# Modicon X80 Module de liaison série BMXNOM0200 Manuel de l'utilisateur

**Schneider** 

(Traduction du document original anglais)

12/2018

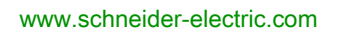

Le présent document comprend des descriptions générales et/ou des caractéristiques techniques des produits mentionnés. Il ne peut pas être utilisé pour définir ou déterminer l'adéquation ou la fiabilité de ces produits pour des applications utilisateur spécifiques. Il incombe à chaque utilisateur ou intégrateur de réaliser l'analyse de risques complète et appropriée, l'évaluation et le test des produits pour ce qui est de l'application à utiliser et de l'exécution de cette application. Ni la société Schneider Electric ni aucune de ses sociétés affiliées ou filiales ne peuvent être tenues pour responsables de la mauvaise utilisation des informations contenues dans le présent document. Si vous avez des suggestions, des améliorations ou des corrections à apporter à cette publication, veuillez nous en informer.

Vous acceptez de ne pas reproduire, excepté pour votre propre usage à titre non commercial, tout ou partie de ce document et sur quelque support que ce soit sans l'accord écrit de Schneider Electric. Vous acceptez également de ne pas créer de liens hypertextes vers ce document ou son contenu. Schneider Electric ne concède aucun droit ni licence pour l'utilisation personnelle et non commerciale du document ou de son contenu, sinon une licence non exclusive pour une consultation « en l'état », à vos propres risques. Tous les autres droits sont réservés.

Toutes les réglementations locales, régionales et nationales pertinentes doivent être respectées lors de l'installation et de l'utilisation de ce produit. Pour des raisons de sécurité et afin de garantir la conformité aux données système documentées, seul le fabricant est habilité à effectuer des réparations sur les composants.

Lorsque des équipements sont utilisés pour des applications présentant des exigences techniques de sécurité, suivez les instructions appropriées.

La non-utilisation du logiciel Schneider Electric ou d'un logiciel approuvé avec nos produits matériels peut entraîner des blessures, des dommages ou un fonctionnement incorrect.

Le non-respect de cette consigne peut entraîner des lésions corporelles ou des dommages matériels.

© 2018 Schneider Electric. Tous droits réservés.

# Table des matières

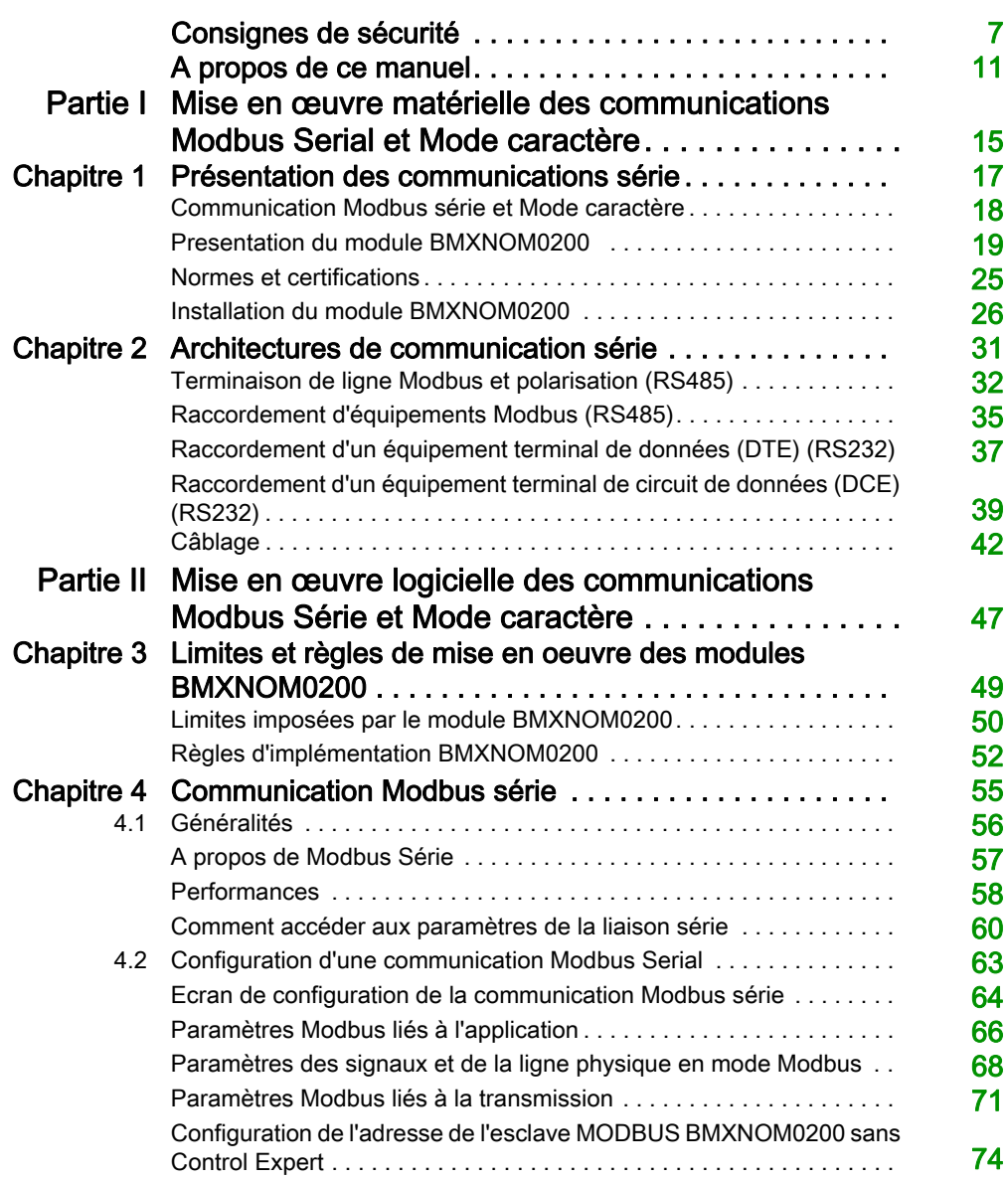

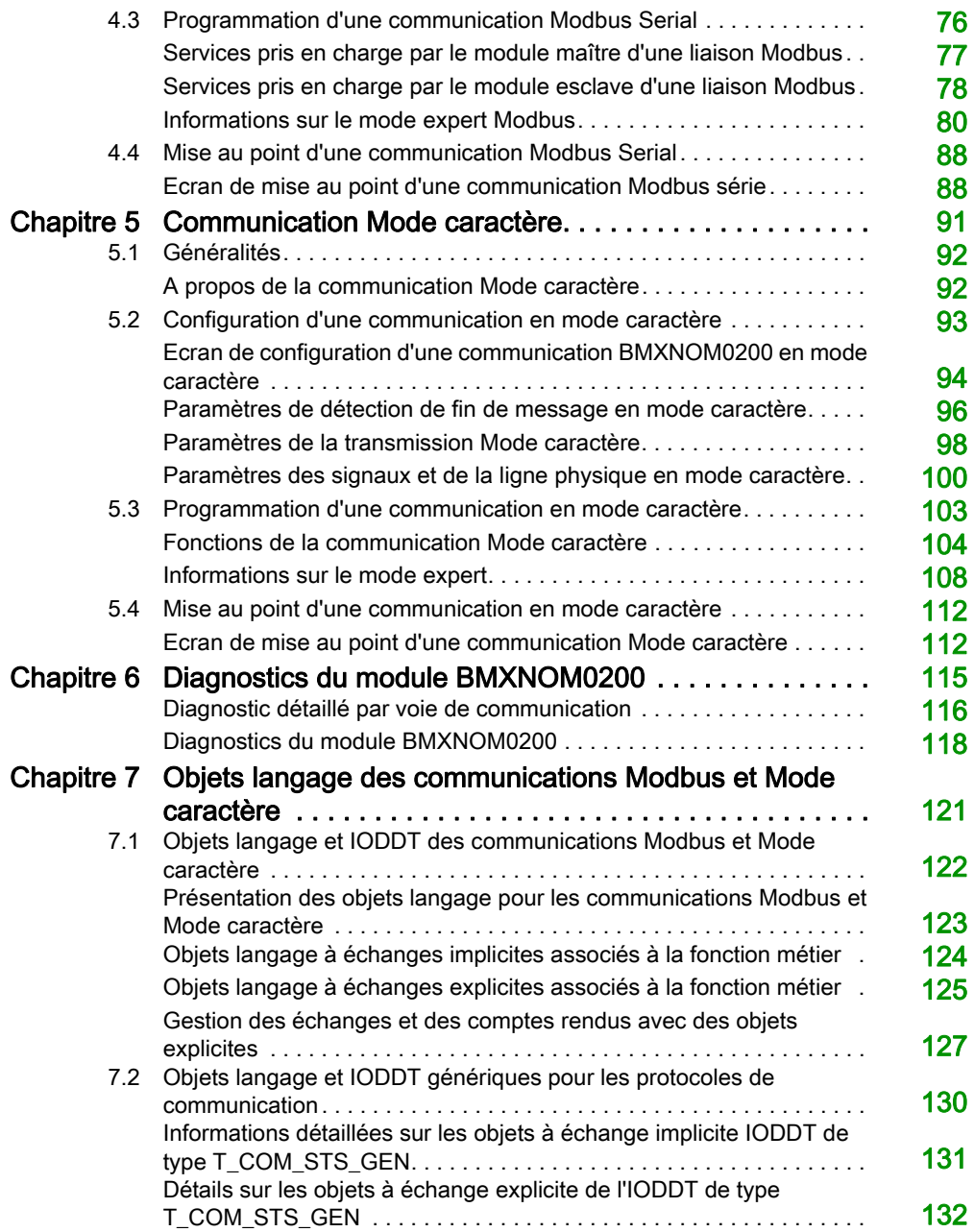

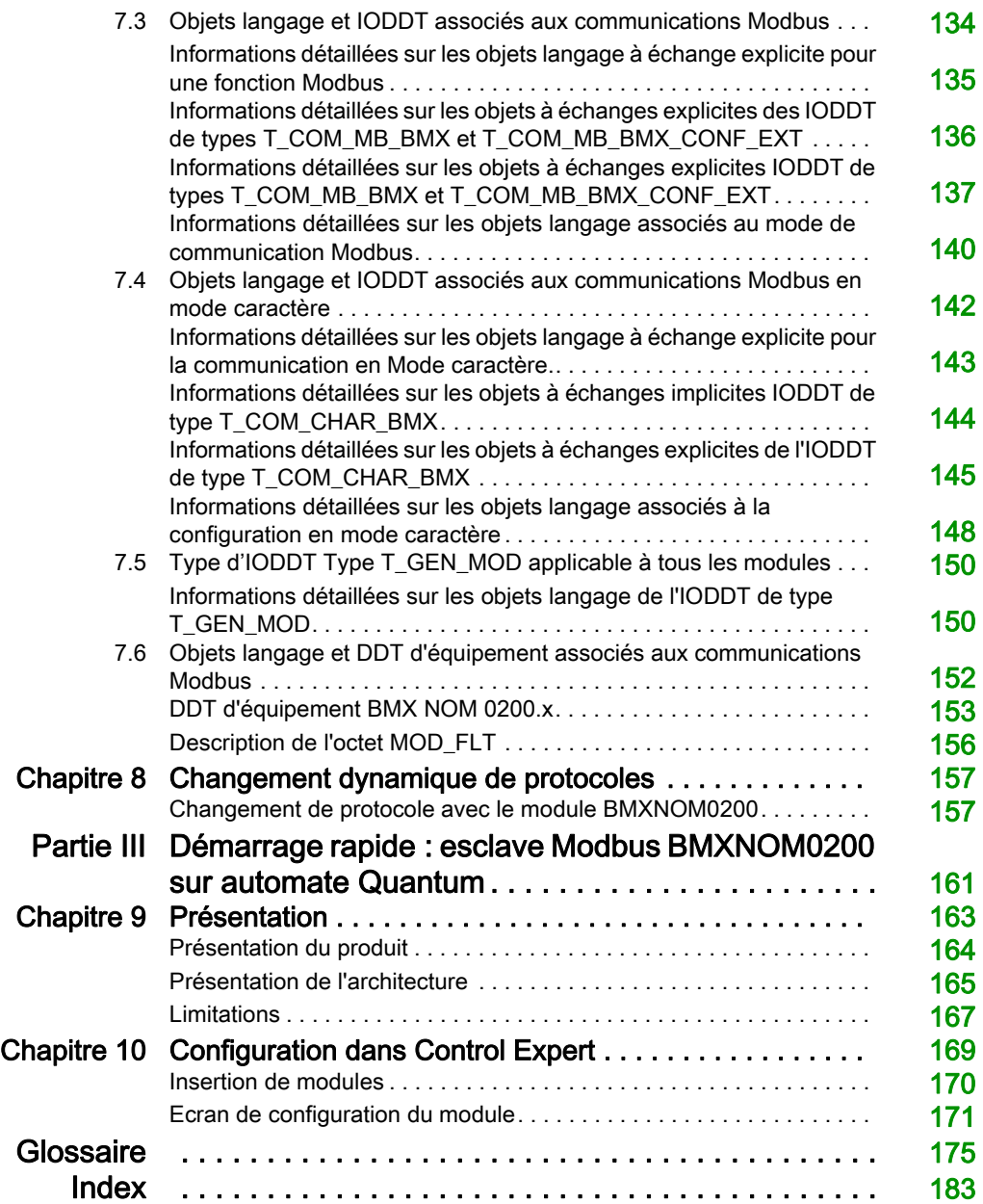

# <span id="page-6-0"></span>Consignes de sécurité

### Informations importantes

#### AVIS

Lisez attentivement ces instructions et examinez le matériel pour vous familiariser avec l'appareil avant de tenter de l'installer, de le faire fonctionner, de le réparer ou d'assurer sa maintenance. Les messages spéciaux suivants que vous trouverez dans cette documentation ou sur l'appareil ont pour but de vous mettre en garde contre des risques potentiels ou d'attirer votre attention sur des informations qui clarifient ou simplifient une procédure.

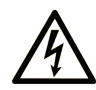

La présence de ce symbole sur une étiquette "Danger" ou "Avertissement" signale un risque d'électrocution qui provoquera des blessures physiques en cas de non-respect des consignes de sécurité.

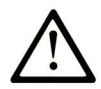

Ce symbole est le symbole d'alerte de sécurité. Il vous avertit d'un risque de blessures corporelles. Respectez scrupuleusement les consignes de sécurité associées à ce symbole pour éviter de vous blesser ou de mettre votre vie en danger.

# **A DANGER**

DANGER signale un risque qui, en cas de non-respect des consignes de sécurité, provoque la mort ou des blessures graves.

### A AVERTISSEMENT

AVERTISSEMENT signale un risque qui, en cas de non-respect des consignes de sécurité, peut provoquer la mort ou des blessures graves.

# **A ATTENTION**

ATTENTION signale un risque qui, en cas de non-respect des consignes de sécurité, peut provoquer des blessures légères ou moyennement graves.

### **AVIS**

AVIS indique des pratiques n'entraînant pas de risques corporels.

#### REMARQUE IMPORTANTE

L'installation, l'utilisation, la réparation et la maintenance des équipements électriques doivent être assurées par du personnel qualifié uniquement. Schneider Electric décline toute responsabilité quant aux conséquences de l'utilisation de ce matériel.

Une personne qualifiée est une personne disposant de compétences et de connaissances dans le domaine de la construction, du fonctionnement et de l'installation des équipements électriques, et ayant suivi une formation en sécurité leur permettant d'identifier et d'éviter les risques encourus.

#### AVANT DE COMMENCER

N'utilisez pas ce produit sur les machines non pourvues de protection efficace du point de fonctionnement. L'absence de ce type de protection sur une machine présente un risque de blessures graves pour l'opérateur.

# A AVERTISSEMENT

#### EQUIPEMENT NON PROTEGE

- N'utilisez pas ce logiciel ni les automatismes associés sur des appareils non équipés de protection du point de fonctionnement.
- N'accédez pas aux machines pendant leur fonctionnement.

#### Le non-respect de ces instructions peut provoquer la mort, des blessures graves ou des dommages matériels.

Cet automatisme et le logiciel associé permettent de commander des processus industriels divers. Le type ou le modèle d'automatisme approprié pour chaque application dépendra de facteurs tels que la fonction de commande requise, le degré de protection exigé, les méthodes de production, des conditions inhabituelles, la législation, etc. Dans certaines applications, plusieurs processeurs seront nécessaires, notamment lorsque la redondance de sauvegarde est requise.

Vous seul, en tant que constructeur de machine ou intégrateur de système, pouvez connaître toutes les conditions et facteurs présents lors de la configuration, de l'exploitation et de la maintenance de la machine, et êtes donc en mesure de déterminer les équipements automatisés, ainsi que les sécurités et verrouillages associés qui peuvent être utilisés correctement. Lors du choix de l'automatisme et du système de commande, ainsi que du logiciel associé pour une application particulière, vous devez respecter les normes et réglementations locales et nationales en vigueur. Le document National Safety Council's Accident Prevention Manual (reconnu aux Etats-Unis) fournit également de nombreuses informations utiles.

Dans certaines applications, telles que les machines d'emballage, une protection supplémentaire, comme celle du point de fonctionnement, doit être fournie pour l'opérateur. Elle est nécessaire si les mains ou d'autres parties du corps de l'opérateur peuvent entrer dans la zone de point de pincement ou d'autres zones dangereuses, risquant ainsi de provoquer des blessures graves. Les produits logiciels seuls, ne peuvent en aucun cas protéger les opérateurs contre d'éventuelles blessures. C'est pourquoi le logiciel ne doit pas remplacer la protection de point de fonctionnement ou s'y substituer.

Avant de mettre l'équipement en service, assurez-vous que les dispositifs de sécurité et de verrouillage mécaniques et/ou électriques appropriés liés à la protection du point de fonctionnement ont été installés et sont opérationnels. Tous les dispositifs de sécurité et de verrouillage liés à la protection du point de fonctionnement doivent être coordonnés avec la programmation des équipements et logiciels d'automatisation associés.

NOTE : La coordination des dispositifs de sécurité et de verrouillage mécaniques/électriques du point de fonctionnement n'entre pas dans le cadre de cette bibliothèque de blocs fonction, du Guide utilisateur système ou de toute autre mise en œuvre référencée dans la documentation.

#### DEMARRAGE ET TEST

Avant toute utilisation de l'équipement de commande électrique et des automatismes en vue d'un fonctionnement normal après installation, un technicien qualifié doit procéder à un test de démarrage afin de vérifier que l'équipement fonctionne correctement. Il est essentiel de planifier une telle vérification et d'accorder suffisamment de temps pour la réalisation de ce test dans sa totalité.

### A AVERTISSEMENT

#### RISQUES INHERENTS AU FONCTIONNEMENT DE L'EQUIPEMENT

- Assurez-vous que toutes les procédures d'installation et de configuration ont été respectées.
- Avant de réaliser les tests de fonctionnement, retirez tous les blocs ou autres cales temporaires utilisés pour le transport de tous les dispositifs composant le système.
- Enlevez les outils, les instruments de mesure et les débris éventuels présents sur l'équipement.

Le non-respect de ces instructions peut provoquer la mort, des blessures graves ou des dommages matériels.

Effectuez tous les tests de démarrage recommandés dans la documentation de l'équipement. Conservez toute la documentation de l'équipement pour référence ultérieure.

#### Les tests logiciels doivent être réalisés à la fois en environnement simulé et réel.

Vérifiez que le système entier est exempt de tout court-circuit et mise à la terre temporaire non installée conformément aux réglementations locales (conformément au National Electrical Code des Etats-Unis, par exemple). Si des tests diélectriques sont nécessaires, suivez les recommandations figurant dans la documentation de l'équipement afin d'éviter de l'endommager accidentellement.

Avant de mettre l'équipement sous tension :

- Enlevez les outils, les instruments de mesure et les débris éventuels présents sur l'équipement.
- Fermez le capot du boîtier de l'équipement.
- Retirez toutes les mises à la terre temporaires des câbles d'alimentation entrants.
- Effectuez tous les tests de démarrage recommandés par le fabricant.

#### FONCTIONNEMENT ET REGLAGES

Les précautions suivantes sont extraites du document NEMA Standards Publication ICS 7.1-1995 (la version anglaise prévaut) :

- Malgré le soin apporté à la conception et à la fabrication de l'équipement ou au choix et à l'évaluation des composants, des risques subsistent en cas d'utilisation inappropriée de l'équipement.
- Il arrive parfois que l'équipement soit déréglé accidentellement, entraînant ainsi un fonctionnement non satisfaisant ou non sécurisé. Respectez toujours les instructions du fabricant pour effectuer les réglages fonctionnels. Les personnes ayant accès à ces réglages doivent connaître les instructions du fabricant de l'équipement et les machines utilisées avec l'équipement électrique.
- Seuls ces réglages fonctionnels, requis par l'opérateur, doivent lui être accessibles. L'accès aux autres commandes doit être limité afin d'empêcher les changements non autorisés des caractéristiques de fonctionnement.

# <span id="page-10-0"></span>A propos de ce manuel

### Présentation

#### Objectif du document

Ce manuel décrit les principes de mise en œuvre matérielle et logicielle des communications Modbus et en mode caractère pour les modules de communication BMXNOM0200.

#### Champ d'application

Cette documentation est applicable à EcoStruxure™ Control Expert 14.0 ou version ultérieure.

Les caractéristiques techniques des équipements décrits dans ce document sont également fournies en ligne. Pour accéder à ces informations en ligne :

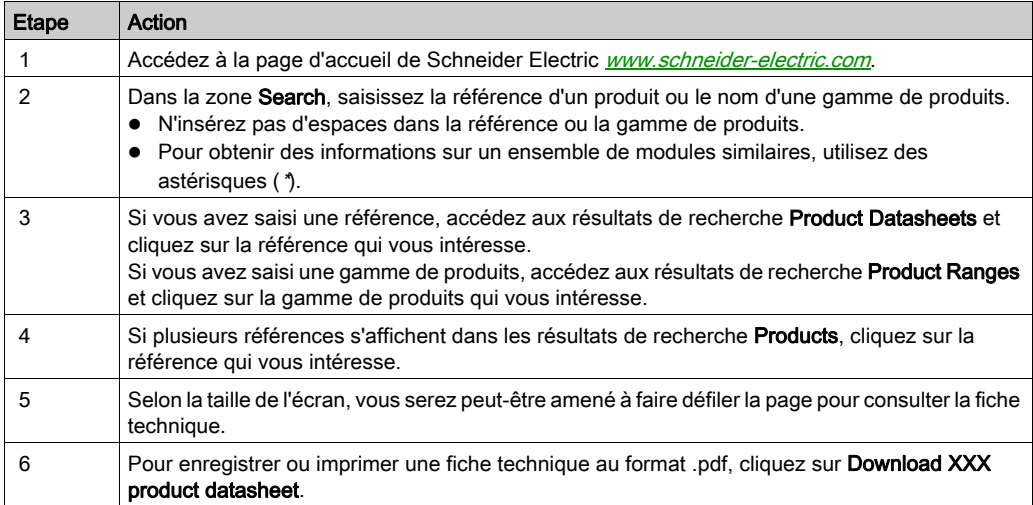

Les caractéristiques présentées dans ce document devraient être identiques à celles fournies en ligne. Toutefois, en application de notre politique d'amélioration continue, nous pouvons être amenés à réviser le contenu du document afin de le rendre plus clair et plus précis. Si vous constatez une différence entre le document et les informations fournies en ligne, utilisez ces dernières en priorité.

#### Documents à consulter

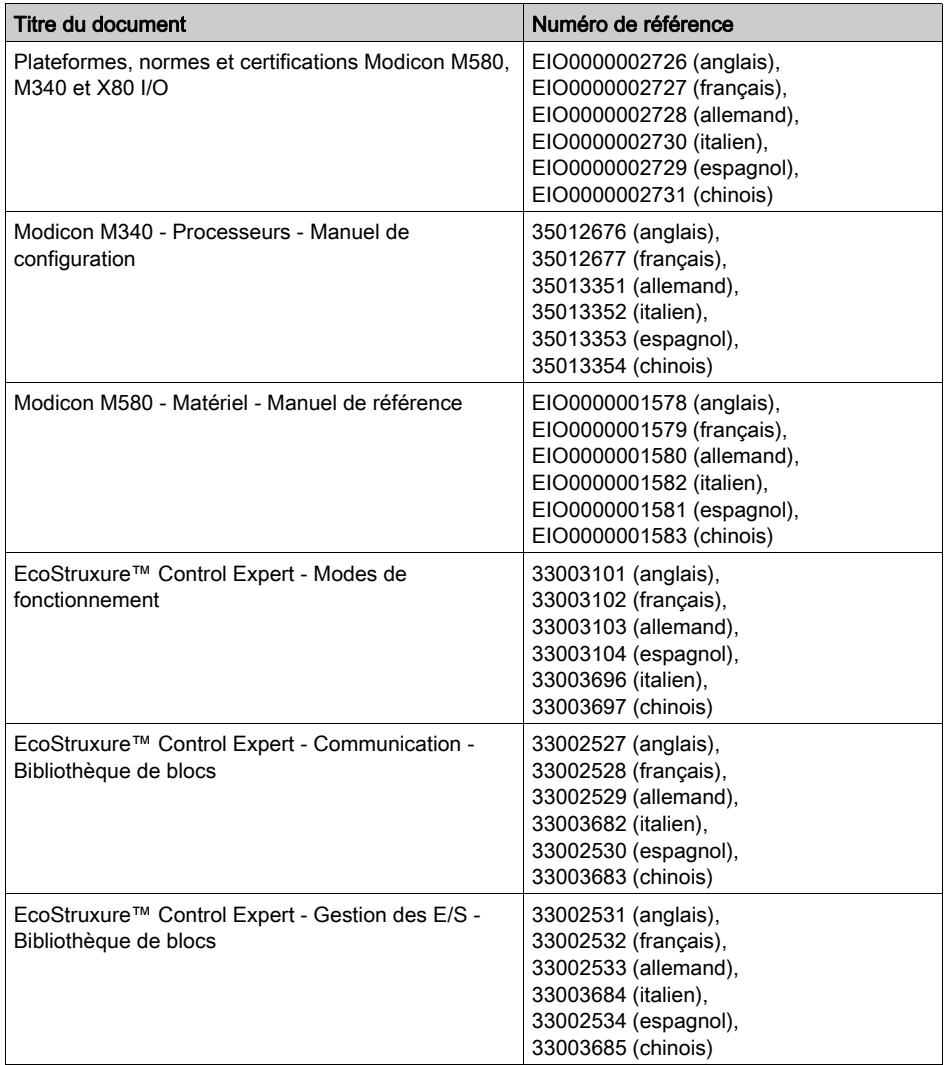

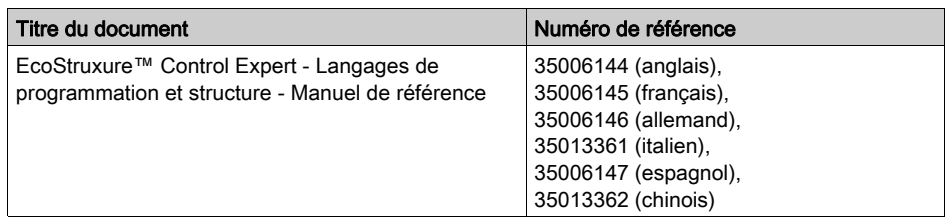

Vous pouvez télécharger ces publications ainsi que d'autres informations techniques sur notre site Web: [www.schneider-electric.com/en/download](https://www.schneider-electric.com/en/download).

#### Information spécifique au produit

# A AVERTISSEMENT

#### FONCTIONNEMENT IMPREVU DE L'EQUIPEMENT

L'utilisation de ce produit requiert une expertise dans la conception et la programmation des systèmes d'automatisme. Seules les personnes avec l'expertise adéquate sont autorisées à programmer, installer, modifier et utiliser ce produit.

Respectez toutes les réglementations et normes de sécurité locales et nationales.

Le non-respect de ces instructions peut provoquer la mort, des blessures graves ou des dommages matériels.

### <span id="page-14-0"></span>Partie I Mise en œuvre matérielle des communications Modbus Serial et Mode caractère

#### Dans cette partie

Cette partie présente la mise en œuvre matérielle des communications Modbus Serial et Mode caractère.

#### Contenu de cette partie

Cette partie contient les chapitres suivants :

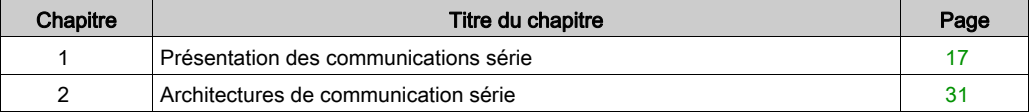

### <span id="page-16-0"></span>**Chapitre 1** Présentation des communications série

### Objet du chapitre

Ce chapitre présente les communications série et décrit le module BMXNOM0200.

#### Contenu de ce chapitre

Ce chapitre contient les sujets suivants :

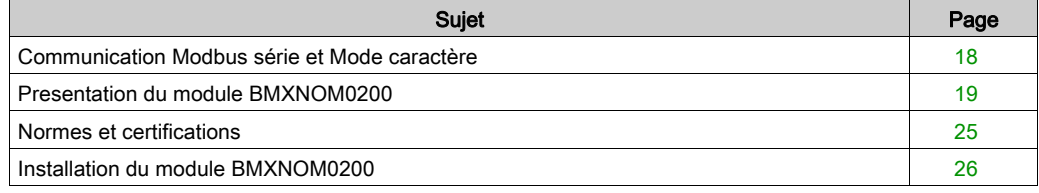

### <span id="page-17-1"></span><span id="page-17-0"></span>Communication Modbus série et Mode caractère

#### Général

Les liaisons série prennent en charge deux protocoles de communication :

- Modbus série
- Mode caractère

#### Protocole Modbus

Modbus est un protocole standard aux propriétés suivantes :

- Il établit une communication client/serveur entre différents modules d'un bus ou d'une liaison série. Le client est le maître et les modules esclaves sont les serveurs.
- Il repose sur un échange de données à base de requêtes et de réponses offrant des services via différents codes de fonction.
- Il permet d'échanger des trames émises par des applications de type Modbus, dans deux modes :
	- Mode RTU
	- Mode ASCII

La procédure de gestion des échanges est la suivante :

- Un seul équipement peut envoyer des données sur le bus.
- Les échanges sont gérés par le maître. Il est le seul à pouvoir initier des échanges. Les esclaves ne peuvent pas envoyer de messages de leur propre initiative.
- En cas d'échange non valide, le maître répète la requête. L'esclave qui reçoit la requête est déclaré absent par le maître s'il ne répond pas dans un laps de temps donné.
- Si l'esclave ne comprend pas la requête ou ne peut pas la traiter, il renvoie une réponse d'exception au maître. Dans ce cas, le maître peut (ou pas) répéter la requête.

Deux types de dialogue sont possibles entre le maître et un ou plusieurs esclaves :

- Le maître envoie une requête à un numéro d'esclave donné et attend sa réponse.
- Le maître envoie une requête à l'ensemble des esclaves sans attendre une réponse (selon le principe de diffusion générale).

#### Communication Mode caractère

Le mode caractère est un mode d'échanges de données point à point entre deux entités. Contrairement au protocole Modbus, il n'établit pas de communications de liaison série hiérarchiquement structurées et ne propose pas de services à l'aide de codes de fonction.

Le mode caractère est asynchrone. Chaque élément d'information textuelle est envoyé ou reçu caractère par caractère à des intervalles de temps irréguliers. Les propriétés suivantes déterminent la durée des échanges :

- un ou deux caractères de fin de trame ;
- le délai d'expiration ;
- le nombre de caractères.

### <span id="page-18-1"></span><span id="page-18-0"></span>Presentation du module BMXNOM0200

#### Généralités

Le module de liaison série BMXNOM0200 est un module de ligne série asynchrone bidirectionnelle qui prend en charge les communications Modbus série (maître ou esclave) et en mode caractères.

Le BMXNOM0200 est un module dédié de format simple qui peut être installé dans un rack Modicon X80.

NOTE : Le BMXNOM0200H est la version renforcée de ce module. Pour plus d'informations, reportez-vous à la section Normes et certifications [\(voir](#page-24-1) page 25).

#### Présentation du module

L'illustration ci-dessous présente les caractéristiques physiques du module BMXNOM0200 :

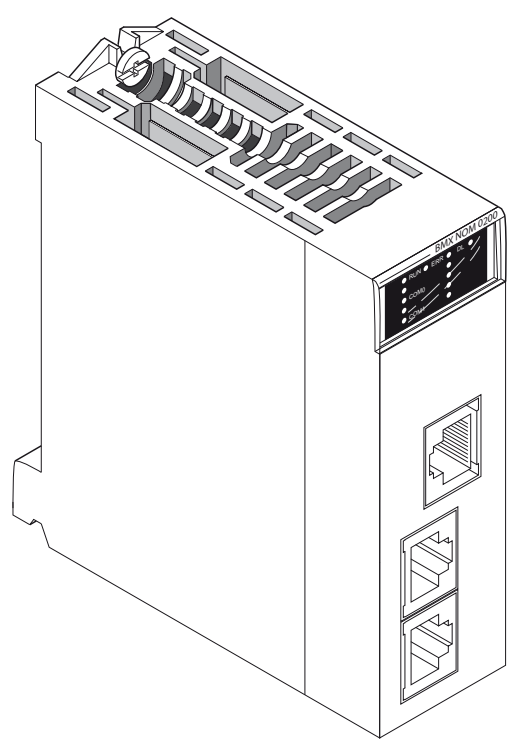

Ce module BMX NOM 0200 est composé des éléments décrits dans le tableau suivant :

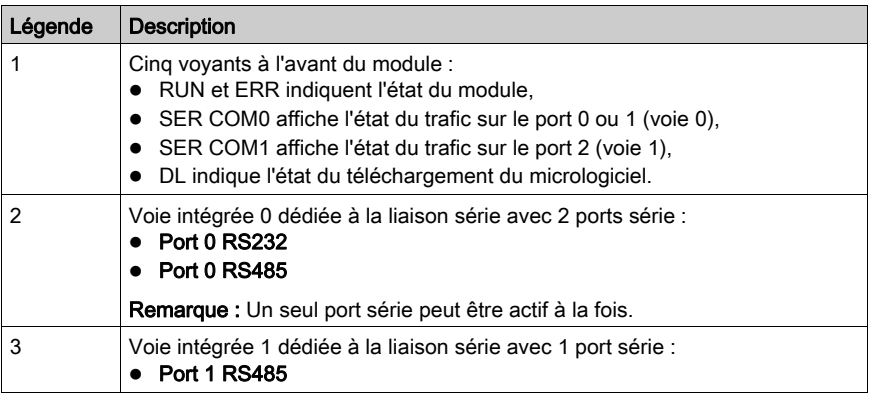

NOTE : Dans certains modes de fonctionnement, des voyants peuvent donner des informations plus précises [\(voir](#page-19-0) page 20).

#### <span id="page-19-0"></span>Diagnostics visuels

Cinq voyants se trouvent sur la face avant du module BMXNOM0200. Ils affichent des informations sur l'état de fonctionnement du module et sur l'état de communication de la liaison série intégrée.

Affichage des voyants :

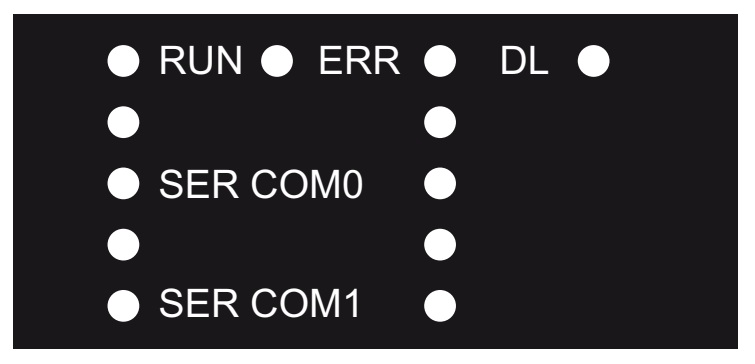

- RUN = le module est alimenté et bien configuré.
- ERR = le module a détecté une erreur et ne peut pas fonctionner correctement.
- DL = le micrologiciel est en cours de téléchargement.
- SER COM0 = communication détectée sur la voie 0 (Port 0 RS232 ou Port 0 RS485).
- SER COM1 = communication détectée sur la voie 1 (Port 1 RS485).

Signification des voyants :

- Chaque voyant LED peut être dans un des états suivants :
	- $\circ$  1 = allumé
	- $0 = 6$ teint
	- $\circ$  B = clignotant.
- Pendant le démarrage du module, tous les voyants sont allumés, puis éteints, pour vérifier qu'ils fonctionnent correctement.

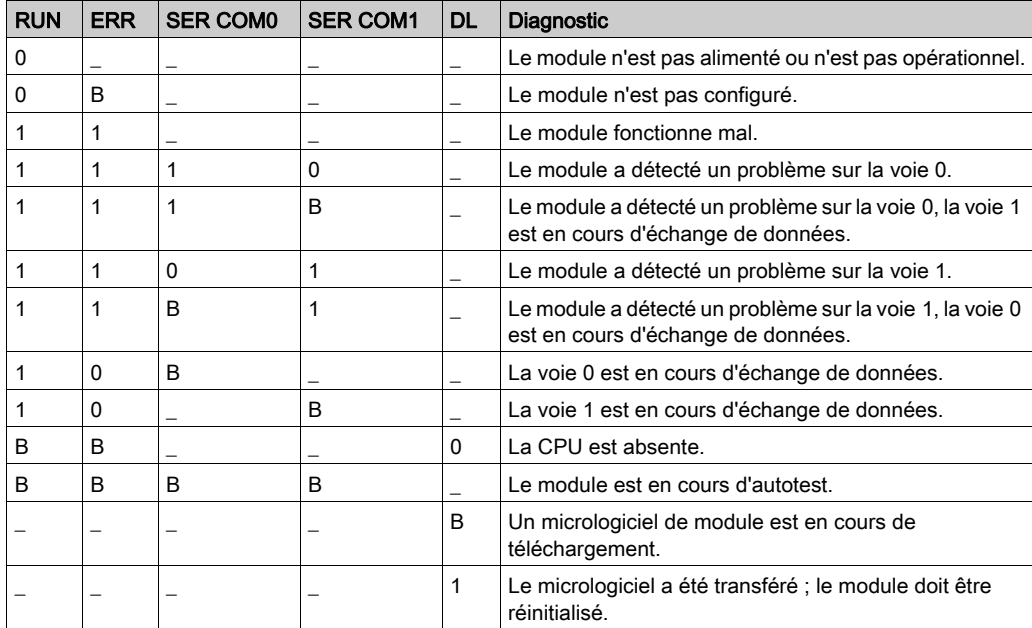

#### Présentation des ports série

La figure suivante représente les ports série RJ45 du BMXNOM0200 :

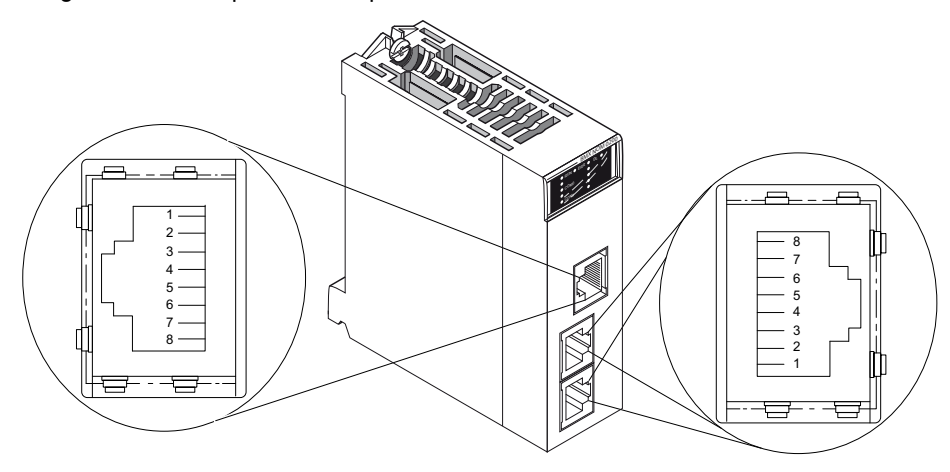

Le tableau ci-dessous indique l'affectation des broches pour le port série sur le BMXNOM0200 :

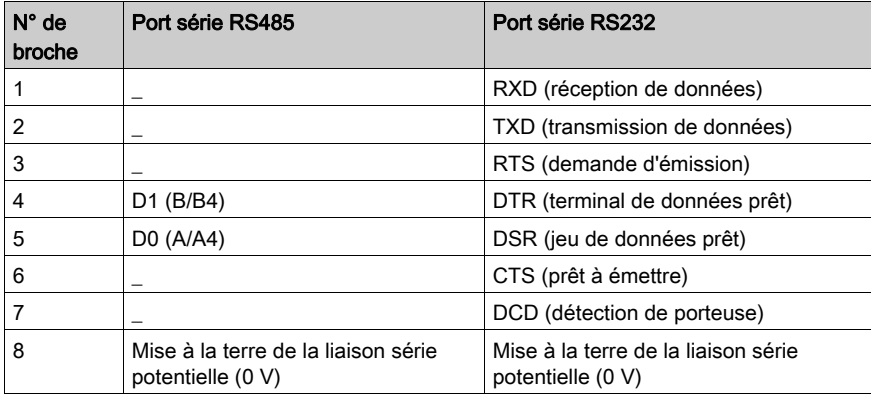

#### NOTE :

- Les deux lignes RS485 sont isolées. La tension d'isolement entre les deux lignes série à 500 V et entre chaque ligne isolée et l'embase va jusqu'à 500 VCA.
- Les lignes RS232 à sept fils et RS485 à deux fils utilisent le même connecteur RJ45 femelle. Seul le câblage du signal diffère.

#### Caractéristiques des voies

Le module BMXNOM0200 comprend les voies suivantes :

- Deux interfaces physiques RS485 isolées,
- Une interface physique RS232 non isolée,
- Les types de communication Modbus série (ASCII et RTU) et Mode caractère.

Les caractéristiques de liaison des deux protocoles sont les suivantes :

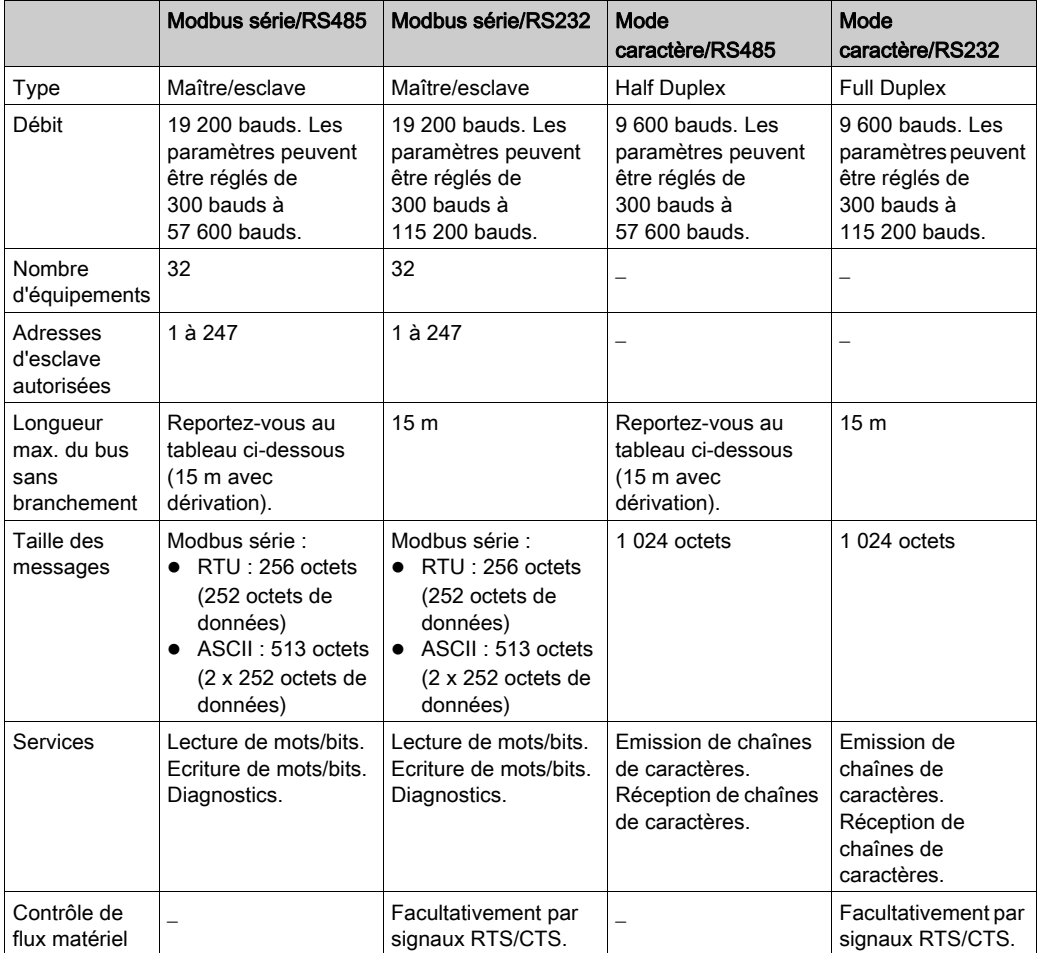

Le tableau ci-après indique la longueur maximale de câble RS485 en fonction du débit en bauds choisi :

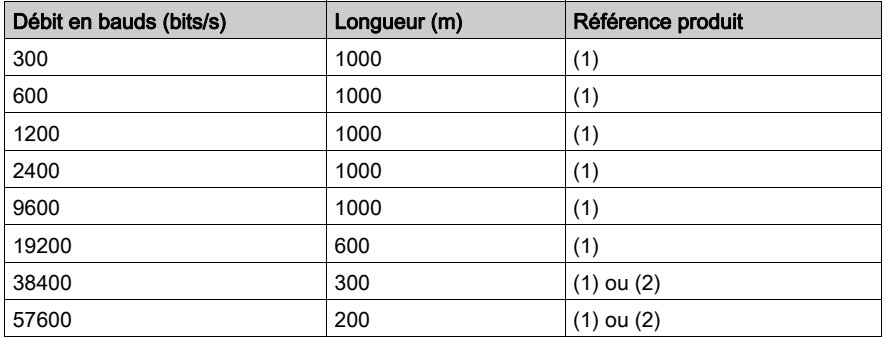

- (1) : Calibre de câbles blindés à paire torsadée AWG(24 (TSX CSA 100, TSX CSA 200, TSX CSA 500)
- (2) : Catégorie de câble 5 ou supérieure

#### Consommation du module

Ce tableau indique la consommation du module BMXNOM0200 :

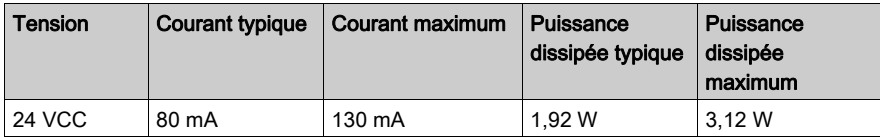

### <span id="page-24-1"></span><span id="page-24-0"></span>Normes et certifications

#### Aide en ligne

L'aide en ligne de Control Expert vous permet d'accéder aux normes et aux certifications qui s'appliquent aux modules de cette gamme de produits via le guide Plateformes, normes et certifications Modicon M580, M340 et X80 I/O.

#### **Télécharger**

Cliquez sur le lien correspondant à votre langue favorite pour télécharger les normes et les certifications (format PDF) qui s'appliquent aux modules de cette gamme de produits :

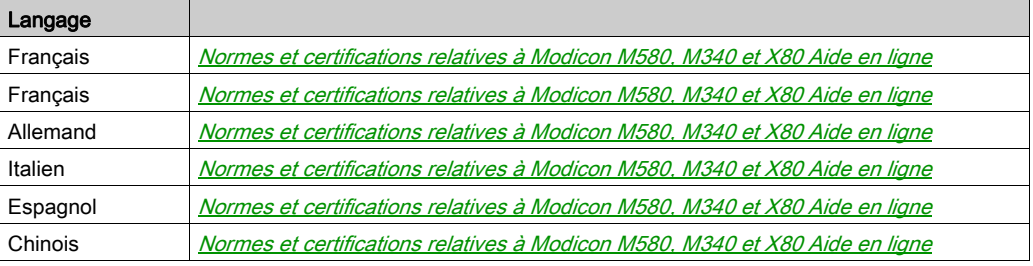

### <span id="page-25-1"></span><span id="page-25-0"></span>Installation du module BMXNOM0200

#### Généralités

Le module BMXNOM0200 s'installe dans un rack Modicon X80, dans n'importe quel logement de module ouvert à l'exception de ceux requis pour l'alimentation, le processeur, le communicateur de fin de station ou le module d'extension de rack. Cette installation doit être conforme aux instructions d'installation du rack.

### A AVERTISSEMENT

#### FONCTIONNEMENT IMPREVU DE L'EQUIPEMENT

L'utilisation de ce produit requiert une expertise dans la conception et la programmation des systèmes d'automatisme. Seules les personnes ayant l'expertise adéquate sont autorisées à programmer, installer, modifier et utiliser ce produit.

Respectez toutes les réglementations et normes de sécurité locales et nationales.

Le non-respect de ces instructions peut provoquer la mort, des blessures graves ou des dommages matériels.

NOTE : Le module BMXNOM0200 peut être installé dans un rack alors que l'application s'exécute sur l'automate.

#### Mise à la terre du module

Le module BMXNOM0200 est muni à l'arrière de bandes de contact pour la mise à la terre :

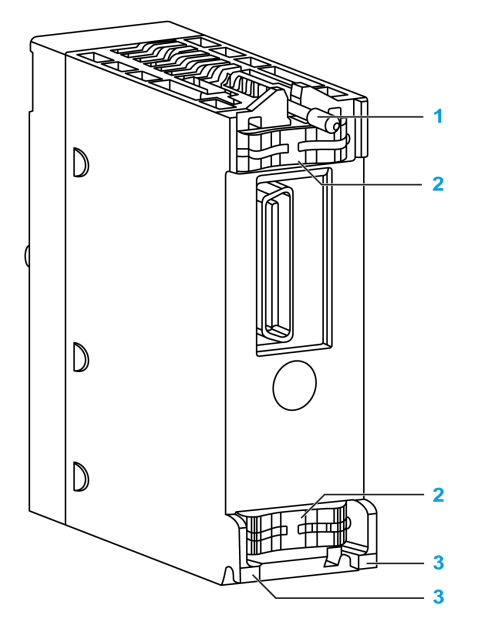

- 1 Vis de fixation
- 2 Bandes de contact
- 3 Ergots de guidage

Si le module est correctement installé sur le rack, les bandes de contact relient le bus de mise à la terre du module au bus de mise à la terre du rack.

# **A A DANGER**

#### RISQUE D'ELECTROCUTION

Vérifiez que les bandes de contact de terre sont présentes et ne sont pas tordues.

Le non-respect de ces instructions provoquera la mort ou des blessures graves.

NOTE : Si les bandes de contact sont absentes ou tordues, n'utilisez pas le module et contactez votre interlocuteur Schneider Electric.

#### Installation du module

Installation d'un module BMXNOM0200 dans un rack :

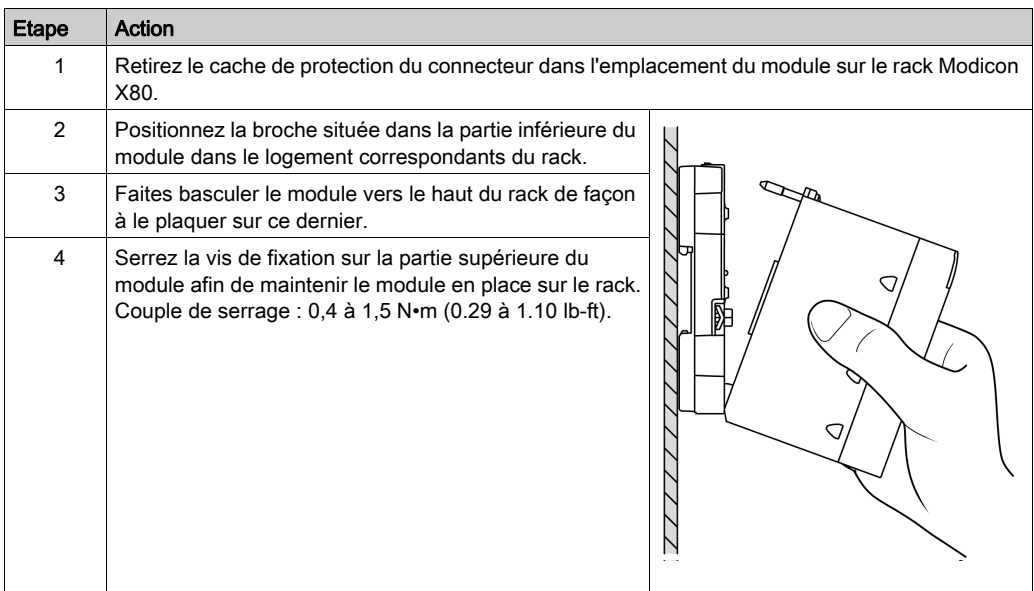

# A AVERTISSEMENT

### FONCTIONNEMENT INATTENDU DE L'EQUIPEMENT

Vérifiez que la vis de fixation est bien serrée afin que le module soit fermement fixé au rack.

#### Le non-respect de ces instructions peut provoquer la mort, des blessures graves ou des dommages matériels.

Un connecteur RJ45 peut ensuite être connecté au module selon le réseau ciblé.

#### Connexion/Déconnexion

Il est possible de connecter/déconnecter le module BMXNOM0200 sans couper l'alimentation.

# A AVERTISSEMENT

#### FONCTIONNEMENT INATTENDU DE L'EQUIPEMENT

Même si vous pouvez brancher ou débrancher les câbles du module BMXNOM0200 alors que la station est sous tension, cette opération peut interrompre l'application en cours.

#### Le non-respect de ces instructions peut provoquer la mort, des blessures graves ou des dommages matériels.

Quand le module est débranché du rack, sa mémoire interne est effacée. Il passe par une phase d'initialisation lors de sa reconnexion à l'embase.

Les situations suivantes peuvent causer une interruption momentanée de l'application ou des communications :

- Le connecteur RJ45 est connecté ou déconnecté sous tension.
- Les modules sont réinitialisés lorsqu'ils sont remis sous tension.

#### Cas pratique : point de connexion supplémentaire

Un module BMXNOM0200 (avec version de micrologiciel >=1.2) peut être inséré dans un rack à n'importe quel emplacement, sans configuration préalable. Cela est très pratique pour connecter Control Expert quand la CPU n'est pas configurée ou pour ajouter un point de connexion. Dans ce cas, le BMXNOM0200 présente une configuration par défaut.

La configuration par défaut du BMXNOM0200 est un esclave MODBUS avec adresse 248, RTU (délai entre les trames = 2 ms), 8 bits de données, 1 bit d'arrêt, une parité paire, RS232 à 115 200 bits/s sur la voie 0 et RS485 à 57 600 bits/s sur la voie 1.

L'adresse 248 est l'adresse point à point à laquelle répond n'importe quel module esclave BMXNOM0200. Cette fonctionnalité vise à connecter directement tout module esclave dont l'adresse est inconnue.

#### Mise à jour du micrologiciel

Le micrologiciel du BMXNOM0200 peut être mis à jour par le fond de panier de l'automate. La mise à jour du micrologiciel est définie dans le Unity Loader, Manuel utilisateur.

### <span id="page-30-0"></span>**Chapitre 2** Architectures de communication série

#### Objet du chapitre

Ce chapitre présente les architectures qui utilisent la communication série, ainsi que les exigences en matière de câblage.

#### Contenu de ce chapitre

Ce chapitre contient les sujets suivants :

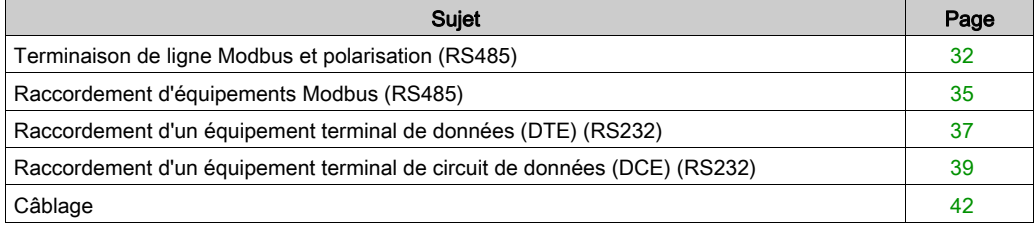

### <span id="page-31-1"></span><span id="page-31-0"></span>Terminaison de ligne Modbus et polarisation (RS485)

#### Présentation

Un réseau Modbus multipoint doit disposer d'une terminaison de ligne et d'une polarisation.

Les équipements susceptibles d'être connectés à ce bus sont :

- autres automates tels que M340, Premium, Quantum, Twido ou Nano
- appareils Schneider Automation tels que Altivar, module de sécurité XPS, SEPAM, XBT ou Momentum
- autres appareils compatibles avec le protocole Modbus
- modem, concentrateur

Ce manuel comprend un exemple de réseau Modbus multipoint  $(voir page 36)$  comprenant un module BMXNOM0200.

NOTE : Il est aussi possible de créer un réseau Modbus point à point.

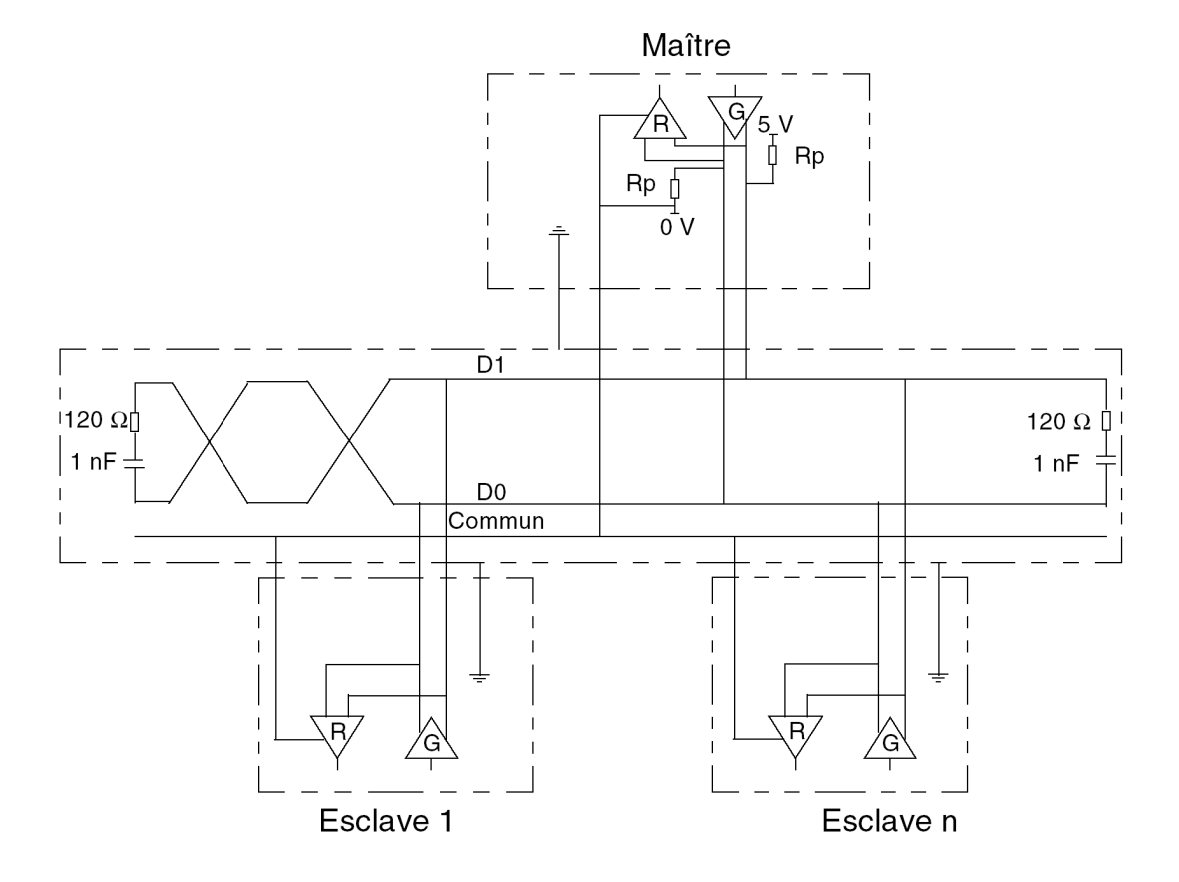

Schéma électrique de terminaison de ligne et de polarisation :

#### Terminaison de ligne

La terminaison de ligne est réalisée de façon externe : elle est composée de deux résistances de 120 Ω et d'un condensateur 1 nF placés sur chacune des extrémités du réseau (VW3 A8 306RC ou VW3 A8 306 DRC). Ne placez pas la terminaison de ligne à l'extrémité d'un câble de dérivation.

#### Polarisation de ligne

Sur une ligne Modbus, la polarisation est nécessaire pour un réseau RS485.

- Si le module BMXNOM0200 est utilisée comme maître, il est automatiquement piloté par le système, donc il n'y a pas besoin de polarisation externe.
- Si le module est utilisé BMXNOM0200 comme esclave, la polarisation doit être mise en œuvre par deux résistances (Rp) de 450 à 650 Ω connectées sur la paire équilibrée RS485 :
	- o une résistance de démarrage à une tension de 5 V sur le circuit D1,
	- une résistance d'arrêt sur le circuit commun D0.

#### NOTE :

En mode caractère, la polarisation de la ligne est configurable sous Control Expert. Il est possible de choisir entre :

- polarisation à basse impédance comme sur les réseaux Modbus (l'objectif de ce type de polarisation est de permettre au maître de maintenir l'état par défaut),
- polarisation à haute impédance (l'objectif de ce type de polarisation est de permettre à chaque appareil de contribuer au maintien de l'état par défaut),
- pas de polarisation (en cas d'utilisation de polarisation externe).

### <span id="page-34-1"></span><span id="page-34-0"></span>Raccordement d'équipements Modbus (RS485)

#### Présentation générale

Les pages ci-dessous présentent un exemple de branchement d'équipement Modbus et une architecture de liaison Mobdus Serial.

#### Branchement d'équipements Modbus non alimentés par la liaison série

L'illustration suivante présente le raccordement d'un module BMXNOM0200 à un variateur ATV31 :

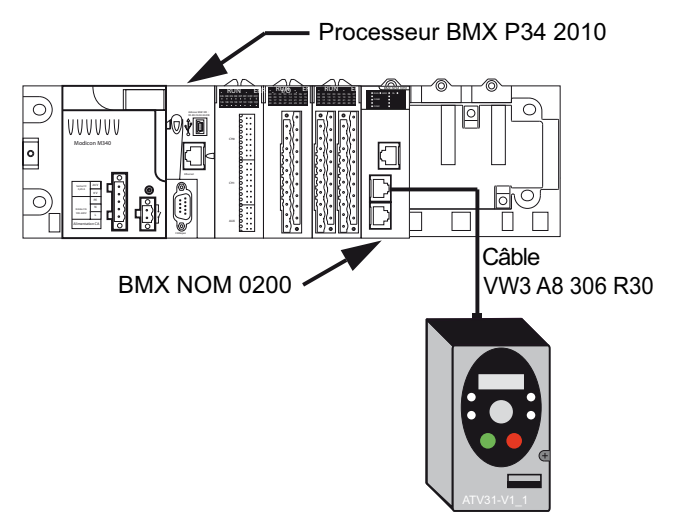

Les équipements sont configurés comme suit :

- Processeur BMXP342010
- Module BMXNOM0200 configuré en maître
- Variateur ATV31 configuré en esclave

Le câble VW3A8306R30 a les propriétés suivantes :

- Raccordement : 2 connecteurs RJ45 mâles
- Câblage : 2 fils pour la ligne physique RS485

#### <span id="page-35-0"></span>Architecture de liaison Modbus série

L'architecture de liaison Modbus série comprend les éléments suivants :

- Processeur BMXP342010
- Module BMXNOM0200 configuré en maître
- Bloc répartiteur LU9GC3
- Deux variateurs ATV31 configurés comme esclaves

L'illustration suivante représente l'architecture de liaison série décrite précédemment :

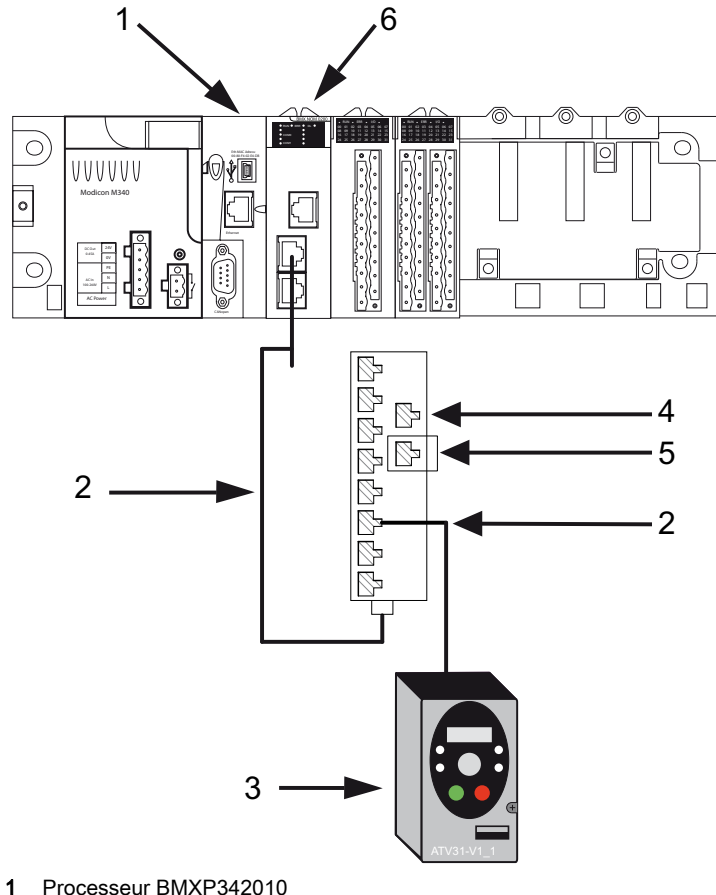

- 2 Câble VW3A8306R••
- 3 Variateur ATV31
- 4 Bloc répartiteur LU9GC3
- 5 Terminaison de ligne Modbus VW3A8306RC
- 6 Module BMXNOM0200
## Raccordement d'un équipement terminal de données (DTE) (RS232)

## Généralités

Le terme "équipement terminal de données" (DTE, data terminal equipment) est utilisé pour désigner des équipements tels que :

- périphériques usuels (imprimante, écran-clavier, terminal d'atelier...),
- périphériques spécialisés (lecteur de codes barres par exemple),
- ordinateur PC.

Pour un appareil de type DTE, les broches RTS et CTS sont croisées.

Tous les équipements terminaux de données sont raccordés à un module BMXNOM0200 par un câble série croisé utilisant la ligne physique RS232.

## Raccordement d'un équipement terminal de données

La figure suivante présente le raccordement d'une imprimante à un module BMXNOM0200 :

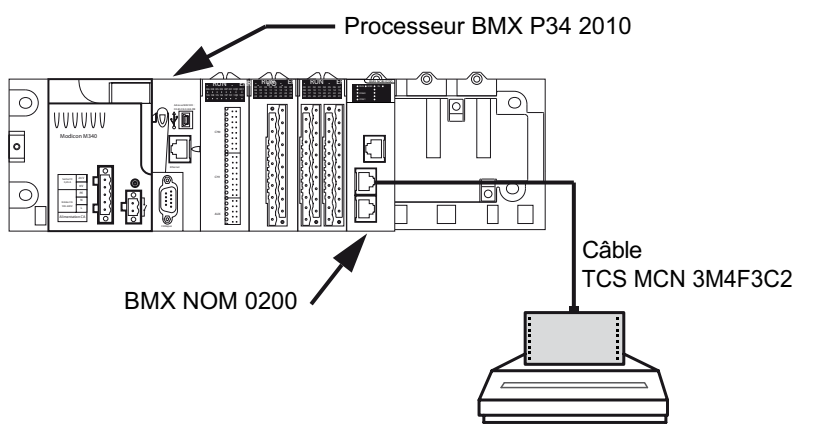

Le protocole de communication utilisé est Mode caractère.

NOTE : Un seul équipement terminal de données peut être raccordé au module BMXNOM0200.

## Câble série croisé RS 232

Le câble série croisé TCSMCN3M4F3C2 comporte 2 connecteurs :

- RJ45 mâle,
- SUB-D 9 broches femelle.

La figure suivante représente le brochage d'un câble série croisé TCSMCN3M4F3C2 :

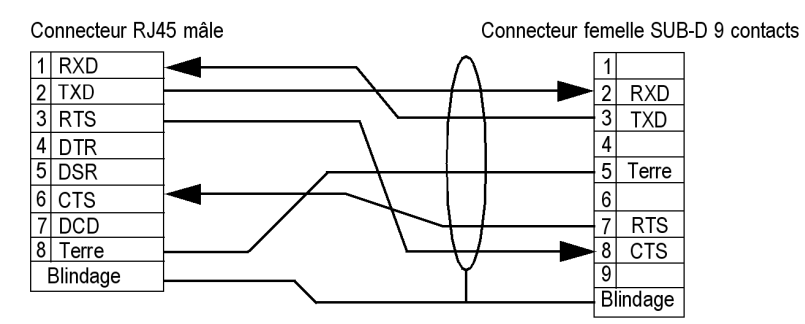

## Câbles et accessoires de raccordement

Le tableau suivant présente les références produit des câbles et des adaptateurs à utiliser en fonction du connecteur série de l'équipement terminal de données :

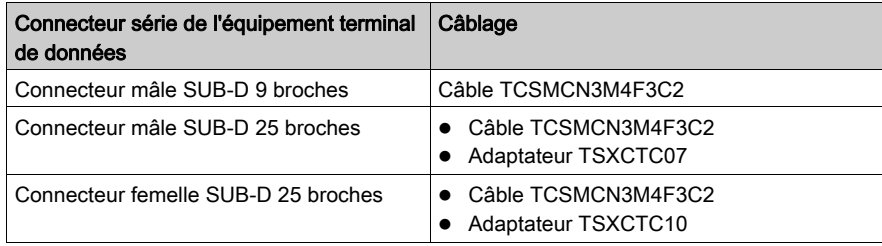

## Raccordement d'un équipement terminal de circuit de données (DCE) (RS232)

## Généralités

Les équipements de terminaison de circuit de données (DCE, data circuit-terminating equipment) désignent notamment les modems.

Pour un appareil de type DCE, les broches RTS et CTS sont reliées directement (et non pas croisées).

Tous les équipements terminaux de circuit de données sont raccordés à un module BMXNOM0200 par un câble série direct utilisant une ligne physique RS232.

NOTE : Les différences entre les branchements DCE et DTE concernent essentiellement les fiches et la direction du signal des broches (entrée ou sortie). Par exemple, un PC de bureau est catégorisé dans les équipements DTE alors qu'un modem est catégorisé dans les équipements DCE.

### Caractéristiques des modems

Le module BMXNOM0200 fonctionne avec la plupart des modems du marché. Pour raccorder un modem au port série d'un module BMXNOM0200, ce modem doit impérativement avoir les caractéristiques suivantes :

- Prendre en charge le format 10 bits ou 11 bits par caractère si le port terminal est utilisé en Modbus Serial :
	- 7 ou 8 bits de données
	- 1 ou 2 bits d'arrêt
	- o parité impaire, paire ou sans parité
- Fonctionner sans contrôle de porteuse de données

Les signaux CTS, DTR, DSR et DCD peuvent être gérés par l'application.

## Raccordement d'un équipement terminal de circuit de données (DCE)

La figure suivante présente le raccordement d'un modem à un module BMXNOM0200 :

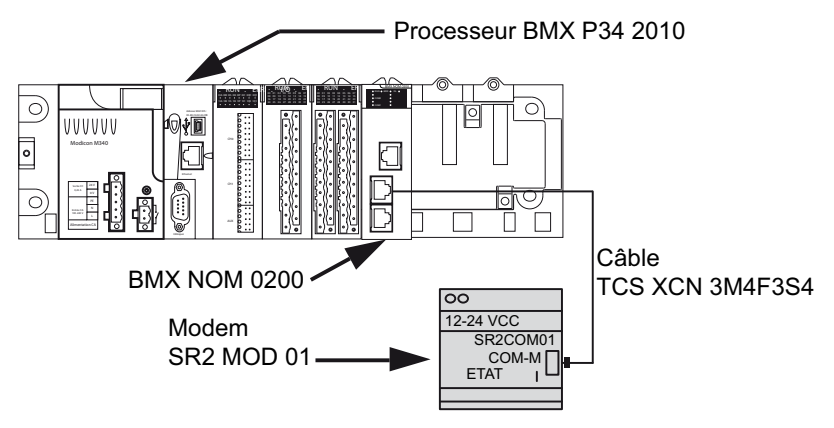

La connexion au modem nécessite un câble modem spécifique pour fonctionner.

## Câble série direct RS 232

## Example de câble TCSXCN3M4F3S4 :

Le câble direct série TCSXCN3M4F3S4 est une version à 8 fils et il a deux connecteurs :

- Mâle RJ45.
- SUB-D 9 broches mâle.

La figure suivante représente le brochage d'un câble série direct TCSXCN3M4F3S4 :

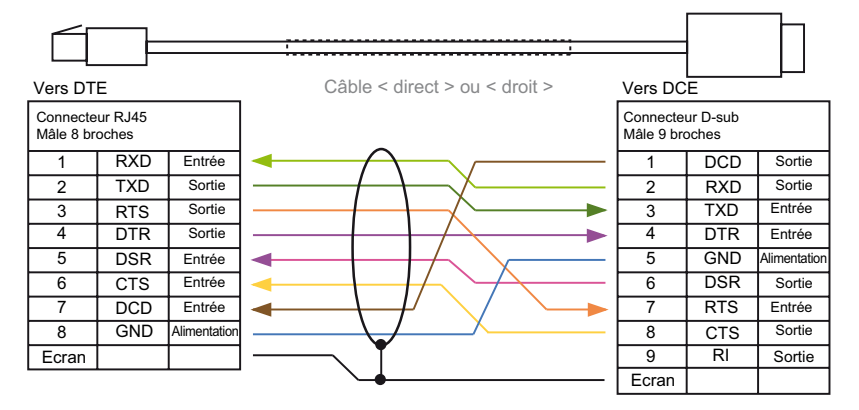

## Câbles et accessoires de raccordement

Le tableau suivant présente les références produit des câbles et des adaptateurs à utiliser en fonction du connecteur série de l'équipement terminal de circuit de données (DCE) :

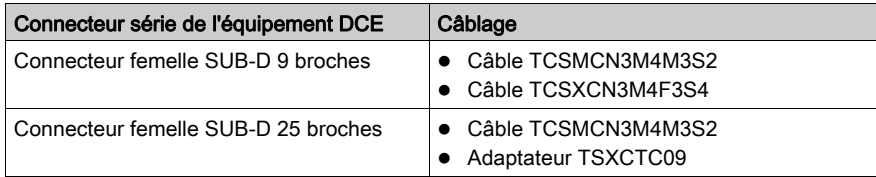

## Câblage

## Système de câblage

Plusieurs câbles et accessoires sont nécessaires pour configurer une liaison série.

La figure ci-dessous montre un exemple de liaison Modbus série et de système de câblage en Mode caractère. Les câbles [\(voir](#page-43-0) page  $43$ ) et accessoires de raccordement (voir page  $44$ ) référencés dans la figure sont décrits dans les tableaux suivants :

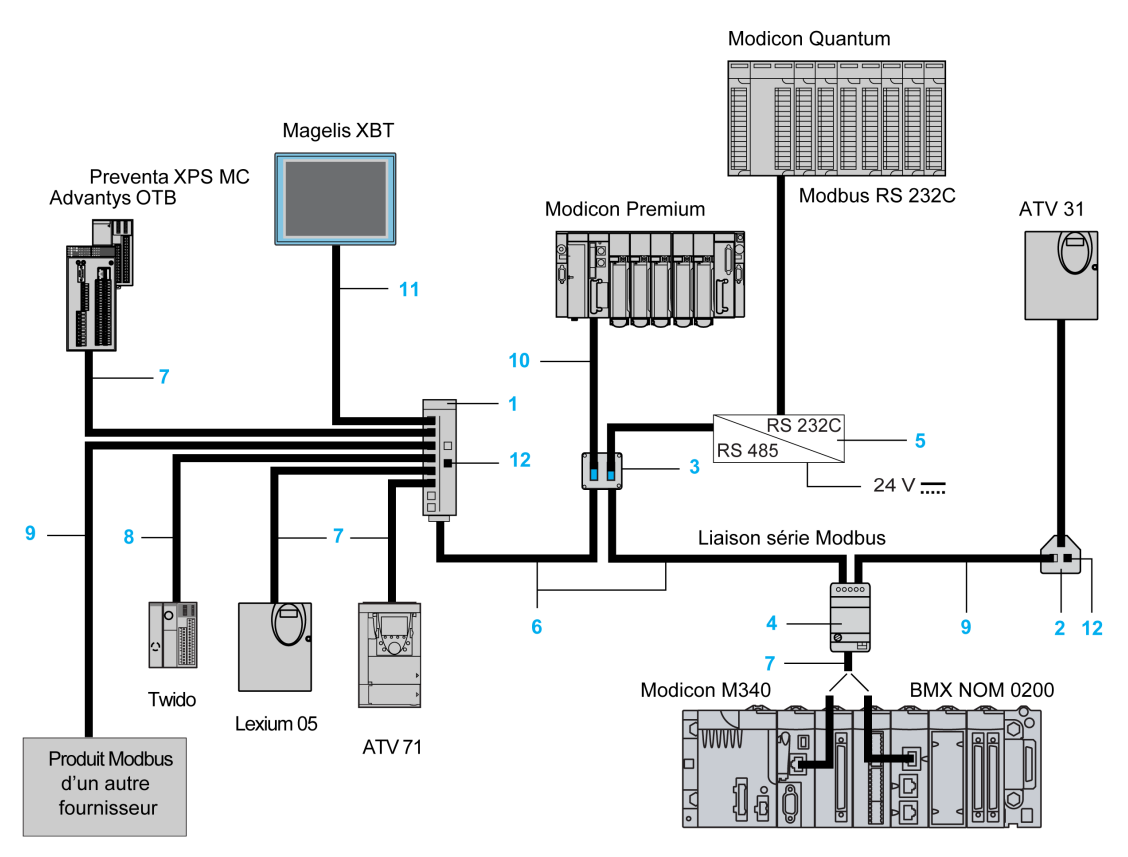

## <span id="page-42-0"></span>Câbles

Le tableau ci-dessous montre les câbles disponibles qui sont compatibles avec la communication série sur ces processeurs et ce module :

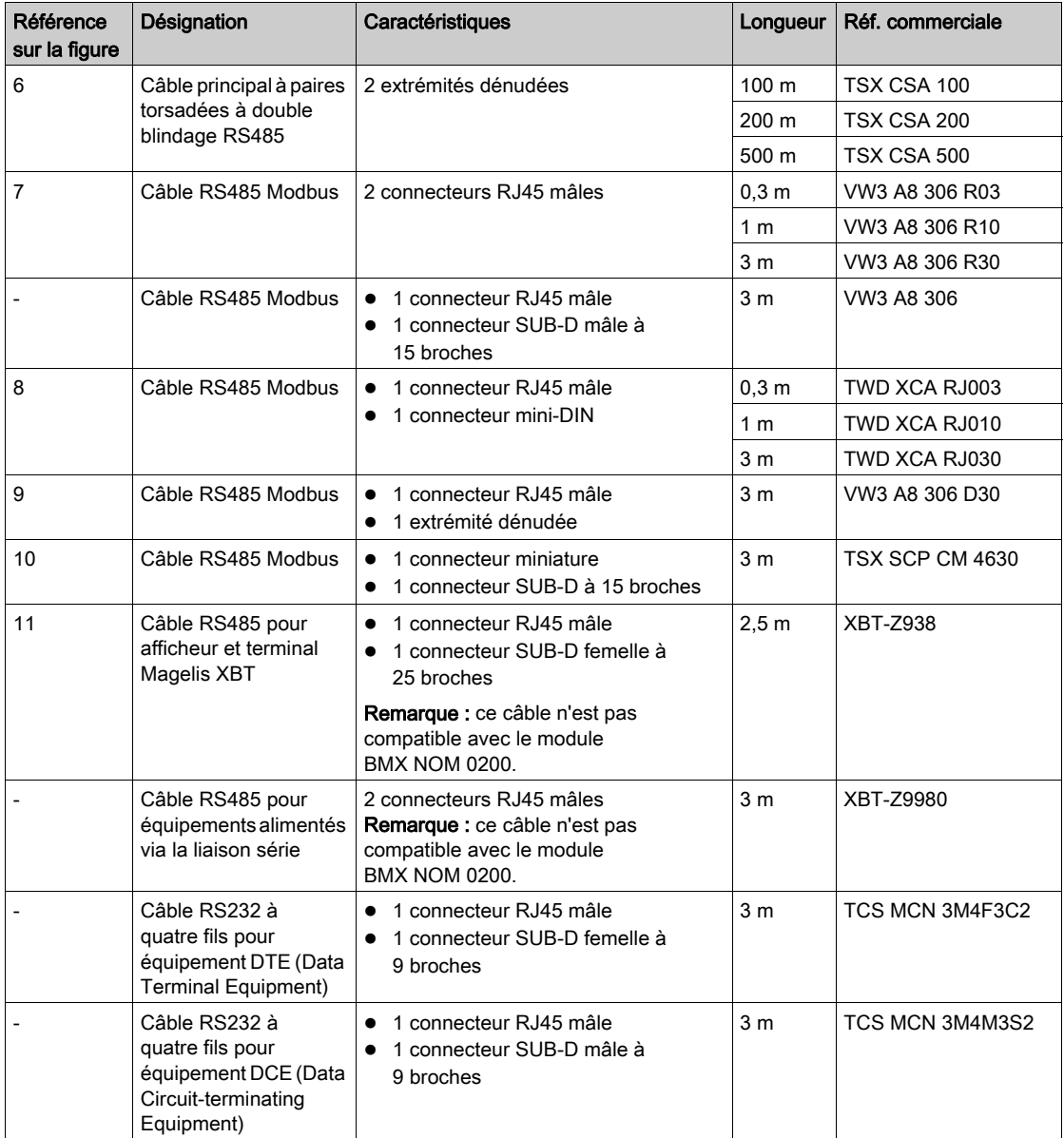

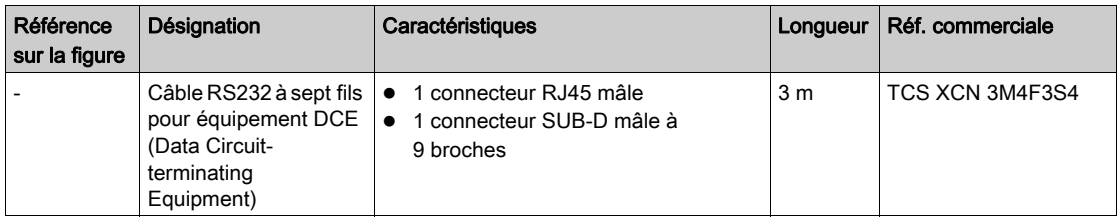

## <span id="page-43-0"></span>Accessoires de raccordement

Le tableau ci-dessous montre les accessoires de raccordement disponibles, qui sont compatibles avec la communication série sur ces processeurs et ce module :

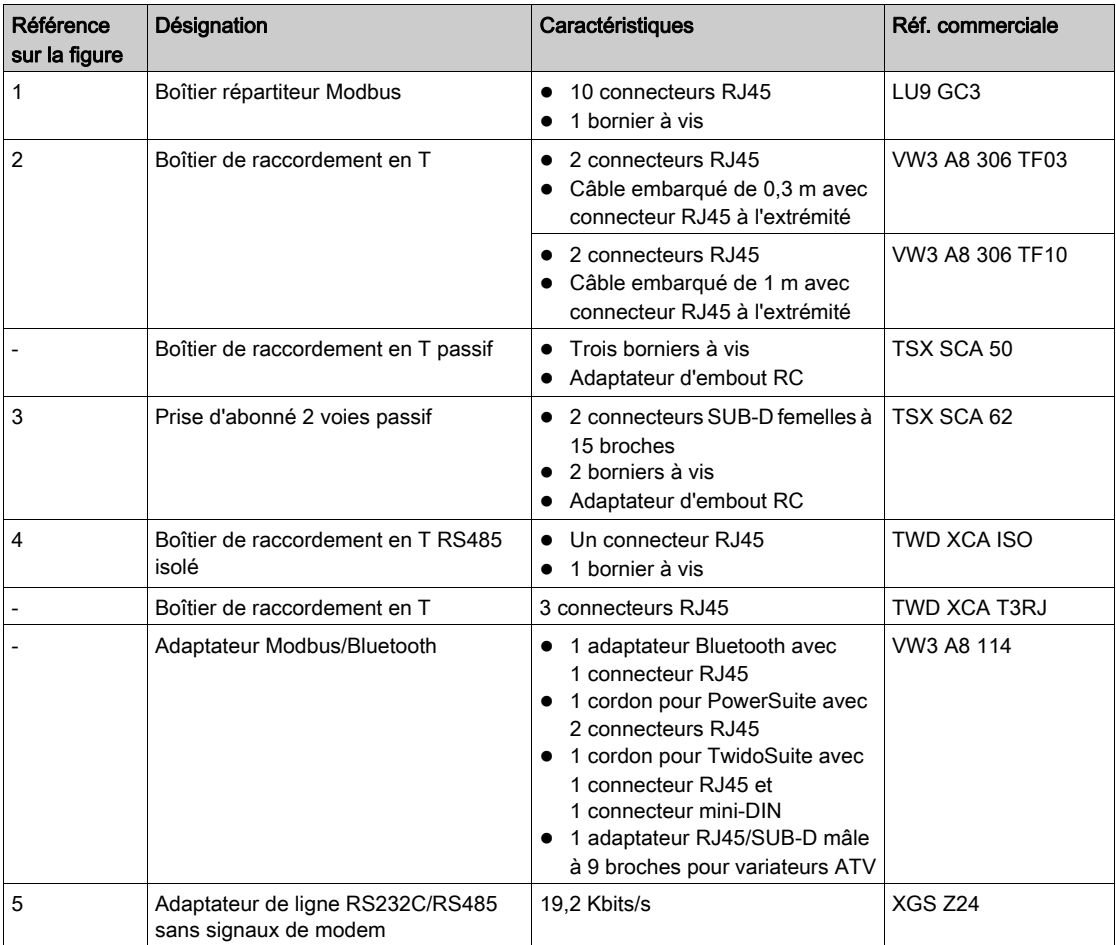

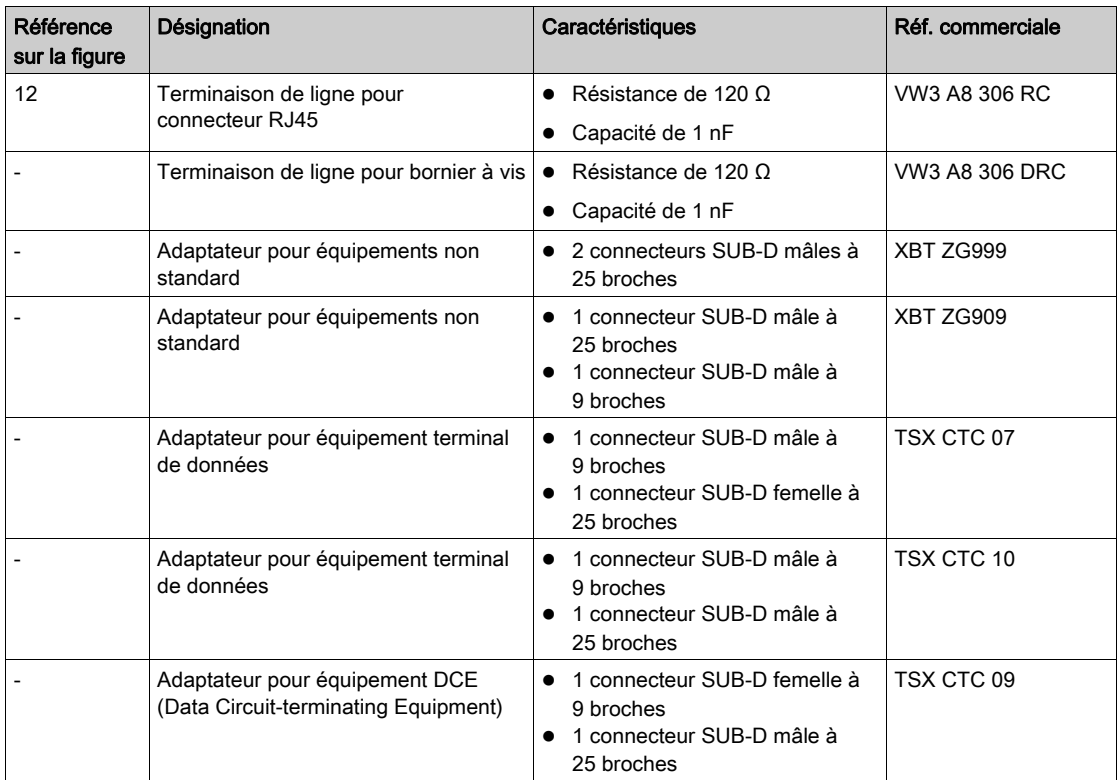

NOTE : Cette liste de câbles et d'accessoires n'est pas exhaustive.

## Partie II Mise en œuvre logicielle des communications Modbus Série et Mode caractère

## Dans cette partie

Cette partie présente la mise en œuvre logicielle des communications Modbus Série et Mode caractère avec le logiciel Control Expert.

#### Contenu de cette partie

Cette partie contient les chapitres suivants :

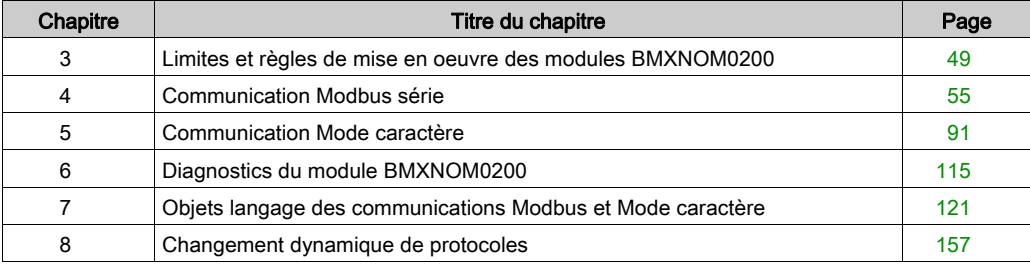

## <span id="page-48-0"></span>**Chapitre 3** Limites et règles de mise en oeuvre des modules BMXNOM0200

## Contenu de ce chapitre

Ce chapitre contient les sujets suivants :

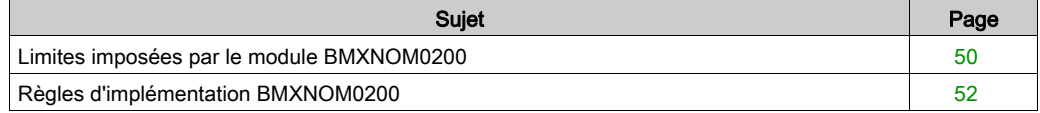

## <span id="page-49-0"></span>Limites imposées par le module BMXNOM0200

## Présentation

Le nombre maximum de modules BMXNOM0200 dans une configuration matérielle est conditionné par différents facteurs :

- Plateforme (M340, M580 et Quantum)
- Installation du module (dans un rack local ou dans une station X80).
- Configuration des voies (maître ou esclave)

NOTE : Chaque voie du BMXNOM0200 configurée est considérée comme une voie experte lors du calcul du nombre maximmum de voies expertes dans une configuration.

Lors de la génération de l'application, Control Expert vérifie que la limite n'est pas dépassée.

## Plateforme M340

NOTE : Lorsqu'il est installé avec un automate M340, le module BMXNOM0200 requiert une UC exécutant au minimum la version de système d'exploitation 02.10

Le nombre maximum de modules BMXNOM0200 pouvant être configurés dans une station automate M340 est déterminé par plusieurs facteurs :

- Capacités de l'automate Modicon M340 (voir Modicon M340, Processeurs, Manuel de configuration)
- Nombre de voies expertes déjà configurées
- Nombre de voies configurées sur chaque module BMXNOM0200

## Plateforme M580

Dans un système M580, le nombre maximum de modules BMXNOM0200 pouvant être configurés est déterminé par les limites concernant les racks locaux et les stations X80 (racks distants).

Racks locaux : Le nombre maximum de modules BMXNOM0200 pouvant être configurés dans des racks M580 (locaux et d'extension) est lié aux facteurs suivants :

- Nombre maximum de voies expertes autorisées dans la configuration locale (voir Modicon M580, Hardware, Reference Manual).
- Nombre de voies expertes déjà configurées.
- Nombre de voies configurées sur chaque module BMXNOM0200.
- Station X80 : Le nombre maximum de modules BMXNOM0200 pouvant être configurés dans chaque station X80 (avec un module adaptateur X80 EIO BMXCRA31210 ou BMECRA31210) est déterminé par les règles suivantes :
	- 36 voies expertes au maximum.
	- 6 modules BMXNOM0200 configurés au maximum.

NOTE : Avec les UC M580 exécutant une version du système d'exploitation inférieure ou égale à V2.40, cette limite est abaissée à quatre modules BMXNOM0200.

4 voies maximum configurées en tant que maître.

Par exemple, la configuration maximale d'une station X80 est atteinte avec deux modules BMXNOM0200 dont chacune des deux voies est configurée en tant que maître.

NOTE : Dans un système M580 à redondance d'UC, le module BMXNOM0200 ne peut être configuré que dans les stations X80 (racks principaux et d'extension distants).

### Plateforme Quantum

Dans un système Quantum, 16 modules BMXNOM0200 au maximum peuvent être configurés, avec la limite suivante pour une station X80 :

Station X80 : Le nombre maximum de modules BMXNOM0200 pouvant être configurés dans chaque station X80 (avec un module adaptateur X80 EIO BMXCRA31210 ou BMECRA31210) est déterminé par les règles suivantes :

- 36 voies expertes au maximum.
- 4 modules BMXNOM0200 configurés au maximum.
- 4 voies maximum configurées en tant que maître.

Par exemple, la configuration maximale d'une station X80 est atteinte avec deux modules BMXNOM0200 dont chacune des deux voies est configurée en tant que maître.

## <span id="page-51-1"></span><span id="page-51-0"></span>Règles d'implémentation BMXNOM0200

## Présentation

L'accessibilité des fonctions du module BMXNOM0200 est liée à :

- la plate-forme (M340, M580 et Quantum)
- l'installation du module (dans un rack local ou dans une station X80)
- la version du micrologiciel du module.

Les tableaux suivants indiquent pour chaque plateforme la disponibilité et les restrictions des fonctionnalités du module BMXNOM0200. Les tableaux indiquent également les équipements du Catalogue matériel Control Expert à configurer.

### Plateforme M340

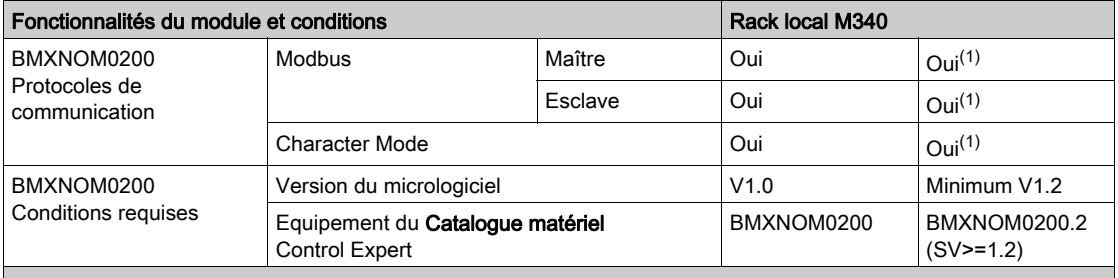

(1) Mode expert utilisé pour configurer les liens de temporisation (timeout) dans l'application et ainsi les adapter aux caractéristiques spécifiques de certains modems. Sur la ligne physique RS-232, la configuration des signaux de gestion de flux matériel permet de sélectionner entre les modes DTE et DCE.

## Plateforme M580

Le module BMXNOM0200 peut être installé et configuré dans les racks M580 locaus ainsi que dans la station Modicon X80 avec un module adaptateur EIO X80 Performance (BMXCRA31210 ou BMECRA31210).

NOTE : Dans un système M580 à redondance d'UC, le module BMXNOM0200 ne peut être installé et configuré que dans une station Modicon X80 (rack principal ou rack d'extension distant).

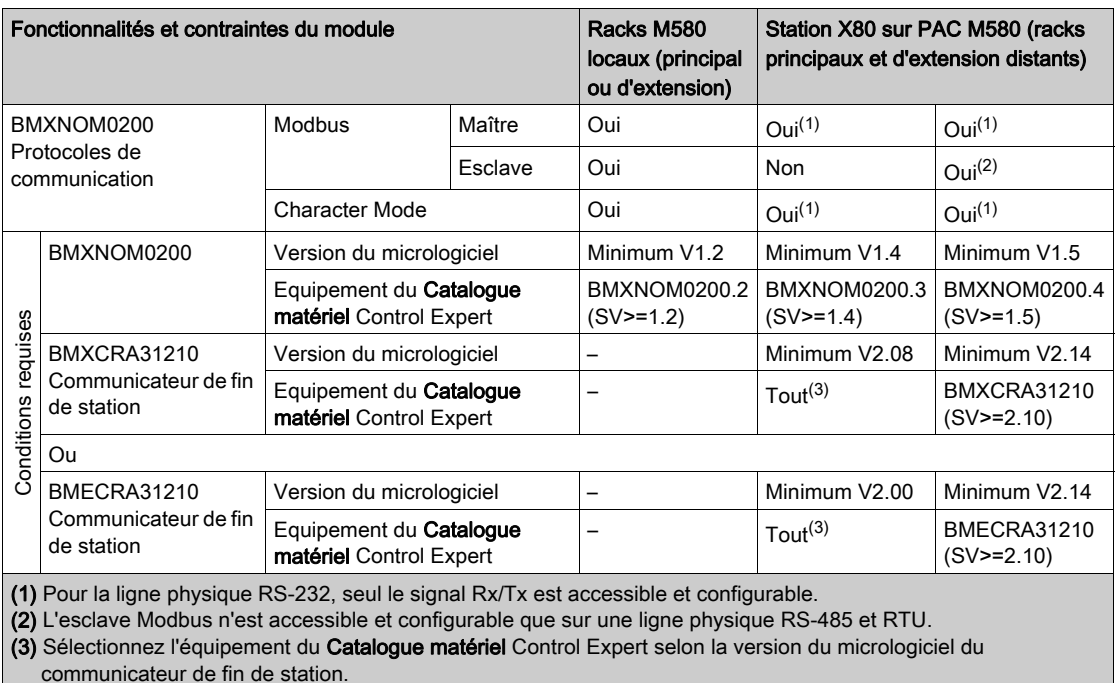

– Non applicable

#### Plateforme Quantum

Le module BMXNOM0200 peut être installé et configuré dans une station EIO Modicon X80 avec module adaptateur EIO X80 Performance (BMXCRA31210 ou BMECRA31210)

NOTE : La configuration du module BMXNOM0200 en tant qu'esclave Modbus n'est possible qu'avec un module BMXCRA31210, et elle requiert l'interconnexion entre un 140NOC78•00 Quantum et un 140CRP31200 Quantum . Pour plus d'informations, consultez la sectio[n](#page-160-0)  Démarrage rapide : BMXNOM0200 en tant qu'esclave Modbus sur automate Quantum [\(voir](#page-160-0) page 161).

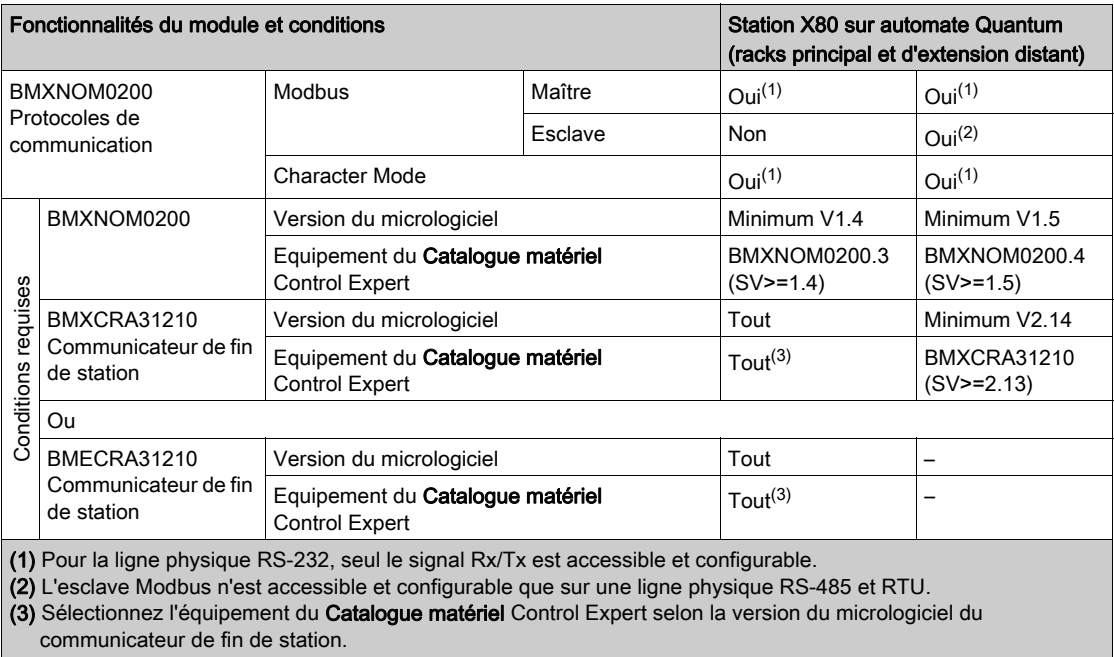

– Non applicable

# <span id="page-54-0"></span>**Chapitre 4** Communication Modbus série

## Objet du chapitre

Ce chapitre présente la mise en œuvre logicielle de la communication Modbus série pour les BMXNOM0200.

## Contenu de ce chapitre

Ce chapitre contient les sous-chapitres suivants :

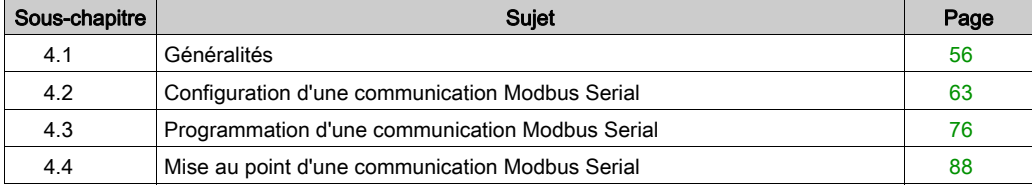

## <span id="page-55-0"></span>Sous-chapitre 4.1 Généralités

## Objet de cette section

Cette partie présente les généralités sur la communication Modbus Serial et ses services.

## Contenu de ce sous-chapitre

Ce sous-chapitre contient les sujets suivants :

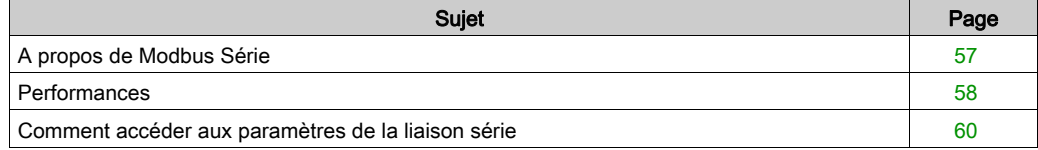

## <span id="page-56-0"></span>A propos de Modbus Série

### Introduction

La communication par Modbus autorise l'échange de données entre tous les appareils connectés au bus. Modbus Série est un protocole qui crée une structure hiérarchique (un maître et plusieurs esclaves).

Le maître gère l'ensemble des échanges de 2 façons différentes :

- le maître échange avec l'esclave et attend la réponse,
- le maître échange avec l'ensemble des esclaves sans attente de réponse (diffusion générale).

NOTE : Veillez à ce que deux maîtres (sur le même bus) n'envoient pas des requêtes simultanément : les demandes seraient perdues et chaque rapport aurait un résultat incorrect qui pourrait être 16#0100 (impossible de traiter la requête) ou 16#ODFF (absence de l'esclave).

# A AVERTISSEMENT

## PERTE DE DONNEES CRITIQUES

N'utilisez les ports de communication que pour des transferts de données non critiques.

Le non-respect de ces instructions peut provoquer la mort, des blessures graves ou des dommages matériels.

## <span id="page-57-0"></span>**Performances**

### Présentation

Les tableaux ci-dessous permettent d'évaluer la durée typique des échanges de communication Modbus, selon différents critères.

Les résultats affichés correspondent à la durée moyenne de la fonction READ VAR en millisecondes.

## Définition de la durée d'échange

La durée d'échange est le laps de temps écoulé entre la création d'un échange et la fin de cet échange. Elle inclut le temps de communication sur la liaison série.

L'échange est créé lorsque la fonction de communication est appelée.

Il se termine lorsque l'un des événements ci-dessous survient :

- Des données sont reçues.
- Une anomalie apparaît.
- Un délai arrive à expiration.

précision de +/- 10 ms

## Durée d'échange pour un mot

Le tableau ci-après indique les temps d'échange pour un mot de communication Modbus sur un module BMX NOM 0200 (l'esclave Modbus est un module BMX P34 1000 cyclique) :

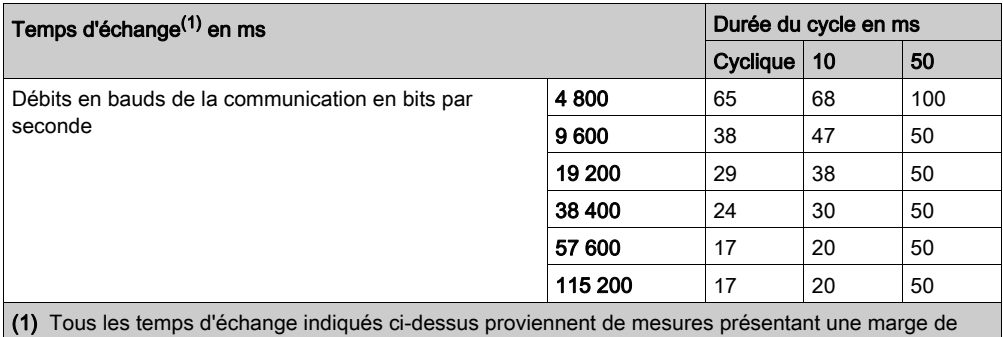

## Durée d'échange pour 100 mots

Le tableau ci-après indique les temps d'échange pour 100 mots de communication Modbus sur un module BMX NOM 0200 (l'esclave Modbus est un module BMX P34 1000 cyclique) :

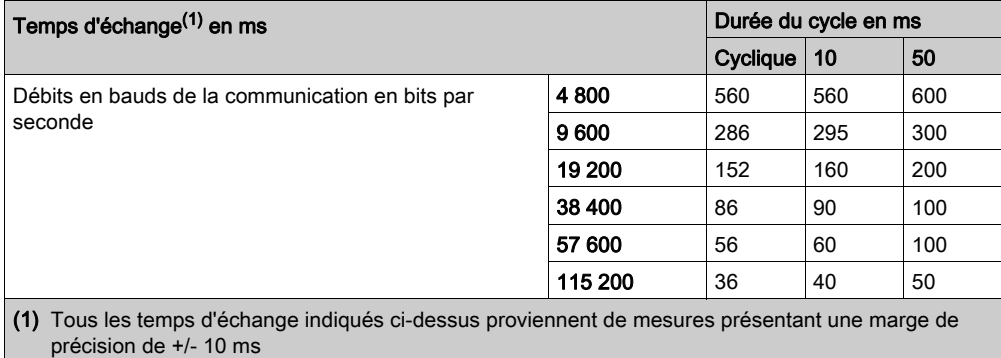

## <span id="page-59-0"></span>Comment accéder aux paramètres de la liaison série

## **Présentation**

Les pages suivantes expliquent comment accéder à l'écran de configuration des ports série pour le module BMXNOM0200. Vous y trouverez également des informations générales sur les écrans de configuration et de mise au point des liaisons Modbus et Mode caractère :

#### Comment accéder à la liaison série

Le tableau suivant présente la marche à suivre pour accéder à la liaison série d'un module BMXNOM0200 :

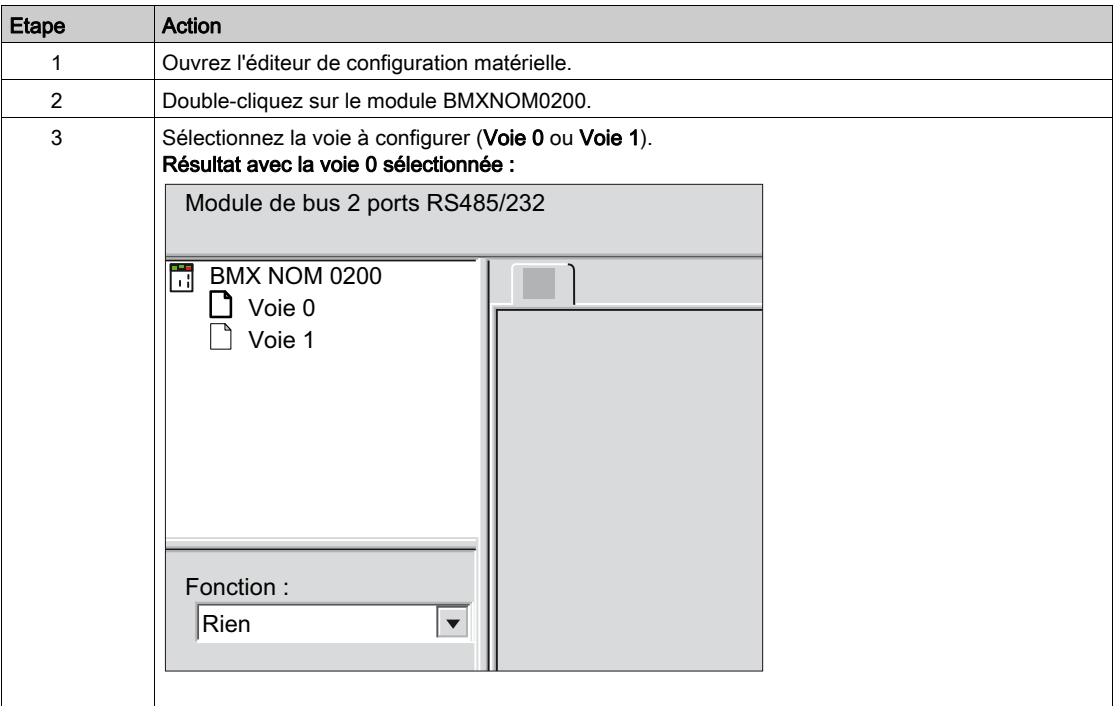

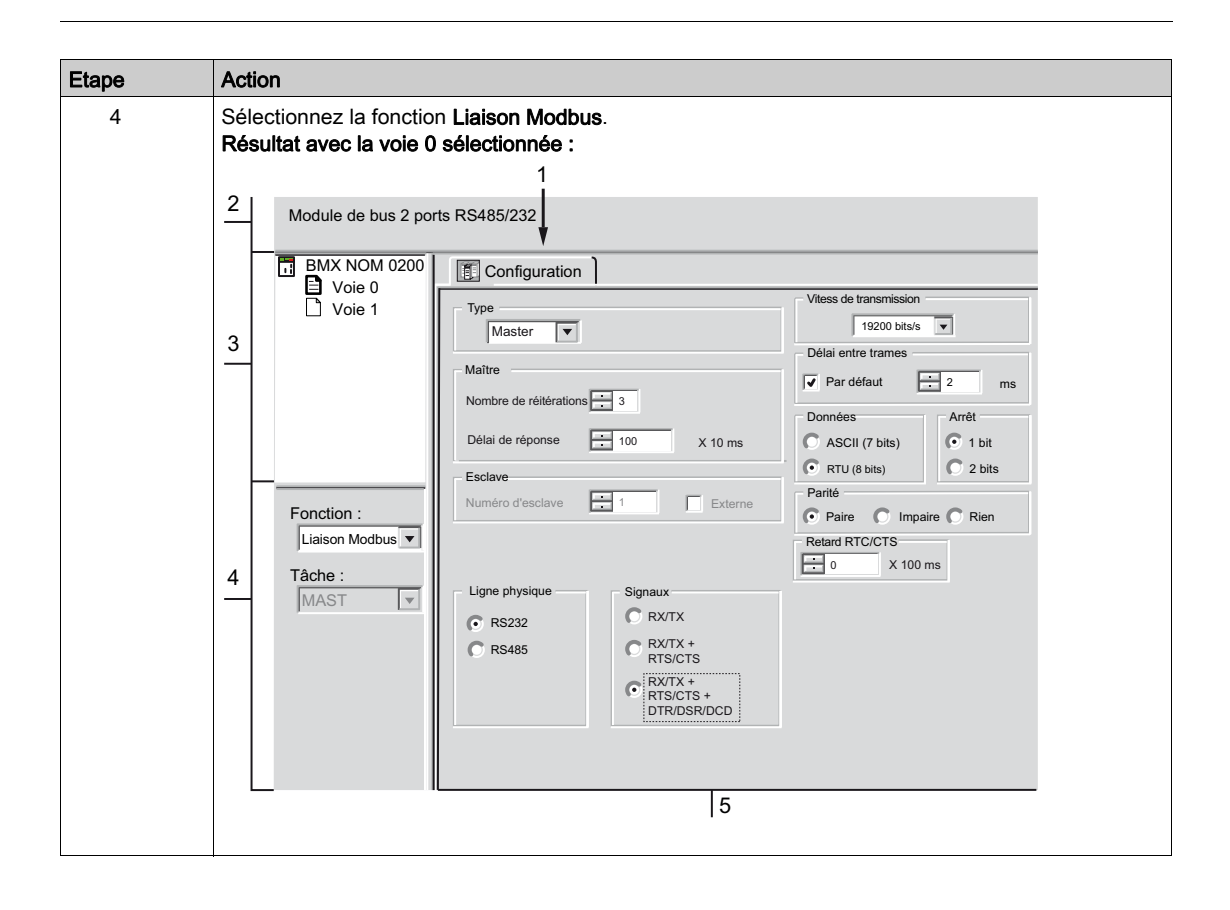

## Description de l'écran de configuration

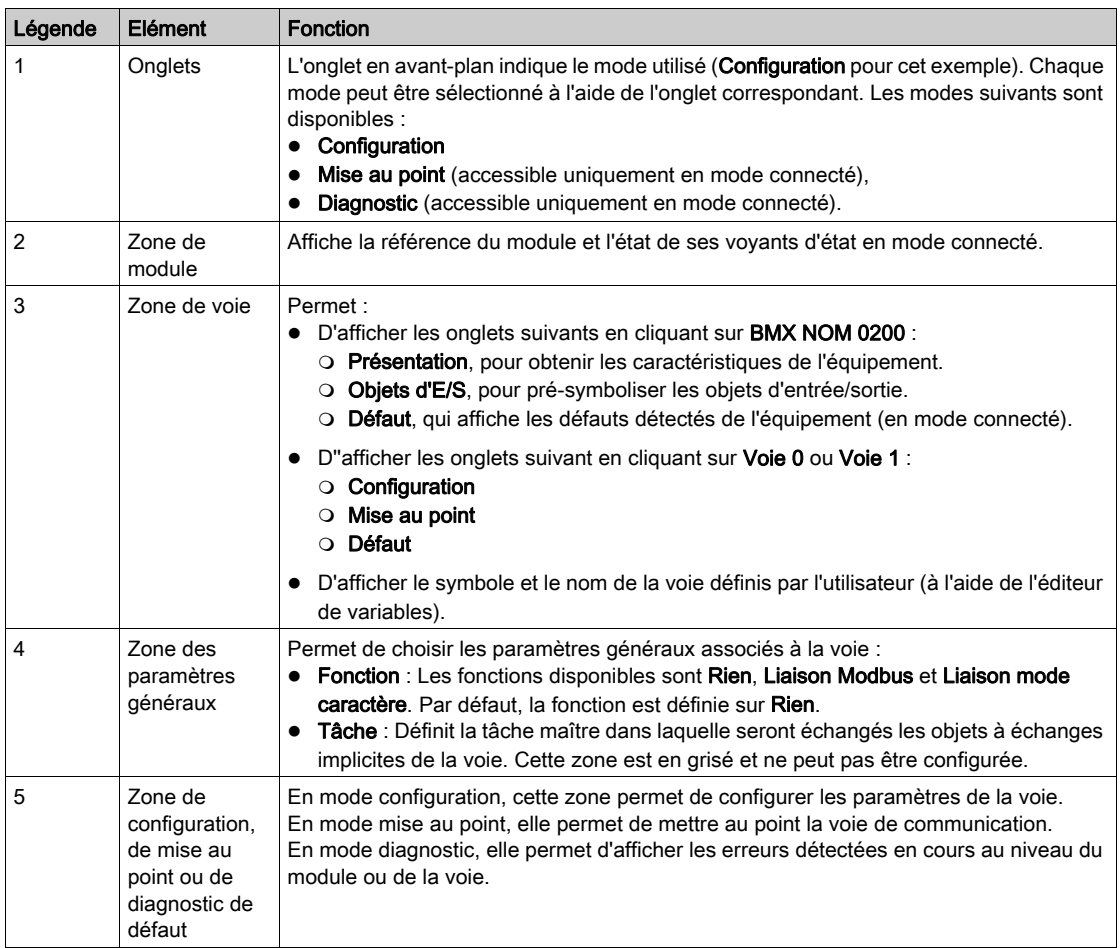

Le tableau suivant présente les différents éléments des écrans de configuration :

# <span id="page-62-0"></span>Sous-chapitre 4.2 Configuration d'une communication Modbus Serial

## Objet de cette section

Cette partie décrit la configuration logicielle d'une communication Modbus Serial.

## Contenu de ce sous-chapitre

Ce sous-chapitre contient les sujets suivants :

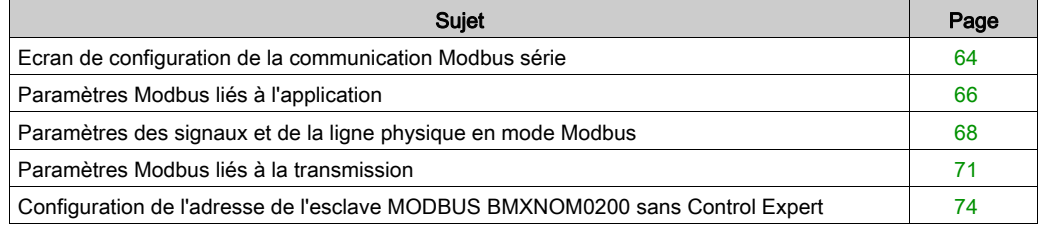

## <span id="page-63-0"></span>Ecran de configuration de la communication Modbus série

## Généralités

Les pages suivantes présentent l'écran de configuration d'une communication Modbus série.

## Accès à l'écran de configuration

Le tableau suivant présente la marche à suivre pour accéder à l'écran de configuration d'une communication Modbus série :

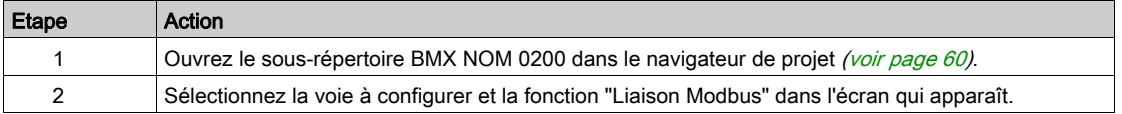

#### **Illustration**

La figure ci-dessous représente un écran de configuration par défaut d'une communication Modbus Serial sur la voie 0 :

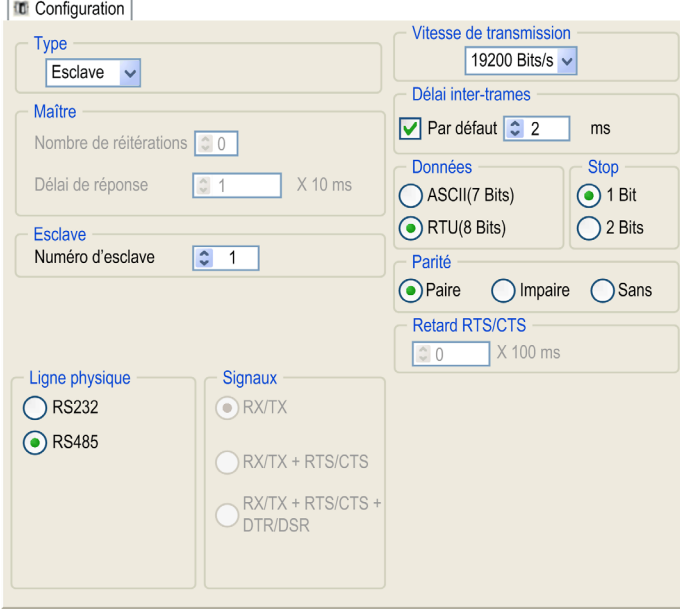

## **Description**

Ces zones permettent de configurer les paramètres de voie. En mode connecté, ces zones sont accessibles. En mode local, elles sont accessibles, mais certains paramètres ne le sont pas. Ils sont alors grisés.

Le tableau ci-dessous présente les différentes zones de l'écran de configuration de liaison Modhus ·

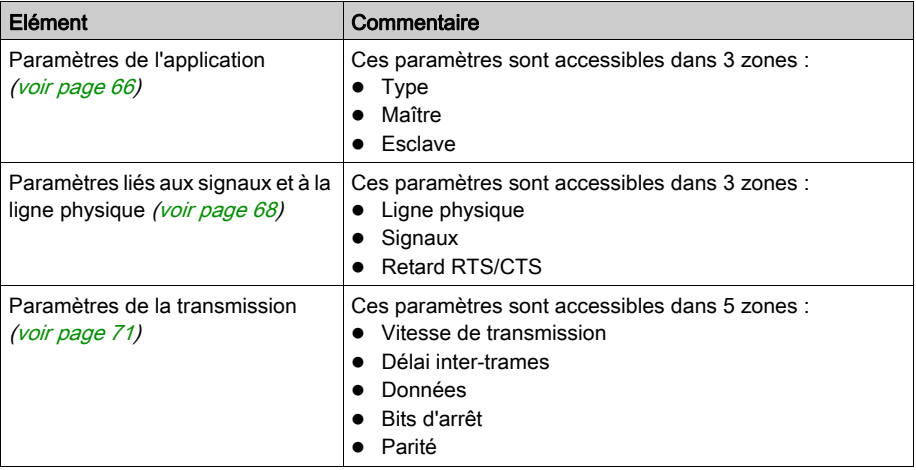

NOTE : lors de la configuration de la communication Modbus série en mode maître, la zone Esclave est grisée et n'est pas modifiable (et inversement).

## Valeurs par défaut

Le tableau suivant présente les valeurs par défaut des paramètres d'une communication Modbus série :

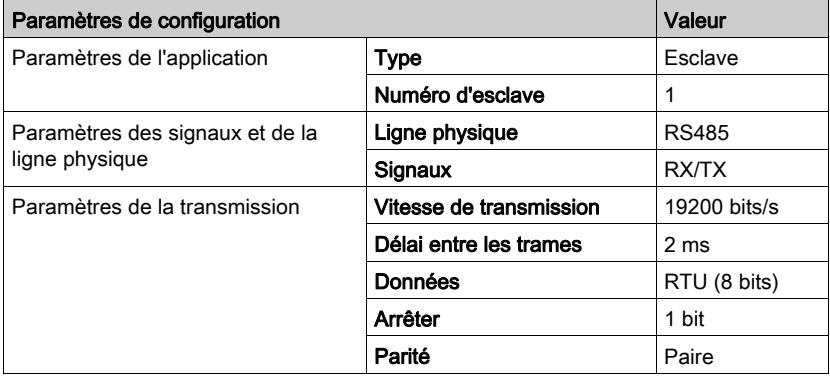

## <span id="page-65-0"></span>Paramètres Modbus liés à l'application

## Présentation

Après avoir configuré la voie de communication, vous devez renseigner les paramètres de l'application.

Ces paramètres sont accessibles dans trois zones de configuration :

- la zone Type,
- la zone Maître,
- **e** la zone **Esclave**.

## Zone Type

Cette zone de configuration apparaît à l'écran sous la forme suivante :

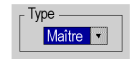

Cette zone permet de sélectionner le rôle à configurer pour le module dans la communication série Modbus :

- Maître : dans le cas où le module est maître.
- **Esclave** : dans le cas où le module est esclave.

#### Description de la zone Maître

La zone de configuration illustrée ci-après est accessible uniquement lorsque le type Maître est sélectionné dans la zone Type :

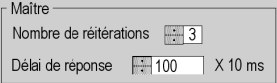

Cette zone permet de renseigner les paramètres suivants :

 Nombre de réitérations : nombre de tentatives de connexion qu'effectue le maître avant de déclarer l'esclave absent.

La valeur par défaut est 3.

Les valeurs possibles sont comprises entre 0 et 15.

La valeur 0 indique qu'il n'y a pas de réitération du maître.

 Délai de réponse : délai entre la requête émise par le maître et sa réitération en cas d'absence de réponse de l'esclave. Il correspond au temps maximum entre l'émission du dernier caractère de la requête émise par le maître et la réception du premier caractère de la requête renvoyée par l'esclave.

La valeur par défaut est de 1 seconde (100\*10 ms).

Les valeurs possibles sont comprises entre 10 ms et 10 s.

NOTE : Le délai de réponse du maître doit être au moins égal au délai de réponse le plus long parmi les esclaves présents sur le bus.

NOTE : En mode de diffusion, la valeur configurée comme Délai de réponse est utilisée comme délai de diffusion (temps minimul entre deux échanges en mode de diffusion).

## Description de la zone Esclave

La zone de configuration illustrée ci-après est accessible uniquement lorsque le type Esclave est sélectionné dans la zone Type :

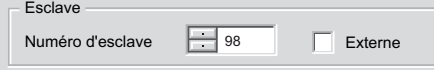

Cette zone permet de renseigner le numéro d'esclave du processeur :

La valeur par défaut est 1.

Les valeurs possibles vont de 1 à 247.

La sélection de l'option **Externe** grise le champ **Numéro d'esclave** et fait utiliser par le module la valeur de l'adresse d'esclave enregistrée *(voir page 74)* dans sa mémoire FLASH interne.

NOTE : Si l'adresse stockée dans la mémoire FLASH n'est pas dans la plage d'adresses MODBUS, c'est l'adresse d'esclave par défaut 248 qui est utilisée.

Lors de la mise à jour du micrologiciel du module, l'adresse d'esclave par défaut enregistrée dans la mémoire FLASH est réglée à 248. Une nouvelle commande doit être utilisée pour redéfinir l'adresse dans la mémoire FLASH.

## <span id="page-67-0"></span>Paramètres des signaux et de la ligne physique en mode Modbus

## **Présentation**

Après avoir configuré la voie de communication, vous devez renseigner les paramètres de ligne physique et de signalisation.

Ces paramètres sont accessibles à partir de 3 zones :

- Ligne physique
- Signaux
- Retard RTS/CTS

## Ligne physique

Cette configuration affichée ci-dessous n'est accessible que sur la voie 0 (elle est grisée et configurée à RS485 sur la voie 1) :

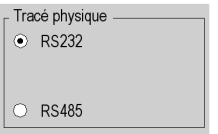

Cette zone permet de choisir le type de la ligne physique du port série du module BMXNOM0200 parmi les deux options suivantes :

- la ligne RS232,
- la ligne RS485.

## Zone Signaux

NOTE : Si la configuration de la Ligne physique est RS485, la zone est entièrement grisée et la valeur par défaut est RX/TX.

Les signaux RS232 disponibles dépendent de l'équipement du Catalogue matériel de Control Expert. Pour plus de détails, reportez-vous au chapitre traitant des règles d'implémentation du module BMXNOM020[0 \(voir](#page-51-1) page 52).

Cette zone de configuration apparaît à l'écran comme illustré ci-dessous :

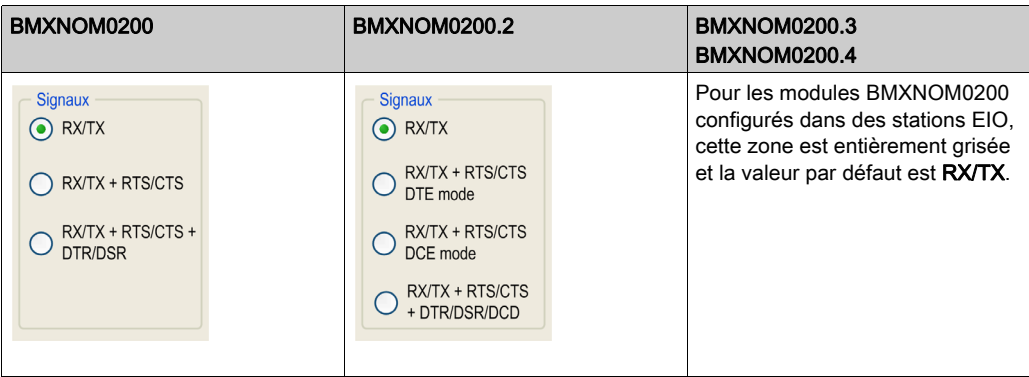

Dans cette zone, vous pouvez sélectionner les signaux pris en charge par la ligne physique RS232 :

- RX/TX
- Signaux de gestion de contrôle de flux matériel :
	- RX/TX + RTS/CTS
	- RX/TX + RTS/CTS DTE mode
	- RX/TX + RTS/CTS DCE mode
- Signaux de modem :
	- RX/TX + RTS/CTS + DTR/DSR
	- RX/TX + RTS/CTS + DTR/DSR/DCD

## Zone Retard RTS/CTS

Cette zone de configuration apparaît à l'écran comme illustré ci-dessous :

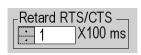

La zone Retard RTS/CTS est disponible lors de la configuration d'un signal avec contrôle de flux matériel RTS/CTS.

L'algorithme de contrôle de flux matériel RTS/CTS vise à éviter le débordement de tampon de réception (full duplex).

La temporisation RTS/CTS correspond au délai d'attente entre la montée de RTS et la montée de CTS. Une valeur de temporisation RTS/CTS différente de 0 correspond aussi au temps d'attente maximum entre chaque transmission de caractère après la montée des signaux RTS et CTS. Si la valeur est réglée sur 0, les puces UART peuvent rester coincées en état d'attente pendant un temps infini jusqu'à la montée de CTS, donc la valeur 0 n'est utilisée que dans des cas particuliers tels que bouclage du signal RTS sur le signal CTS de façon à vérifier le bon fonctionnement de toutes les connexions.

NOTE : La valeur par défaut est 0 ms.

## <span id="page-70-0"></span>Paramètres Modbus liés à la transmission

#### Présentation

Après avoir configuré la voie de communication, vous devez renseigner les paramètres de transmission.

Ces paramètres sont accessibles à partir de 5 zones :

- Vitesse de transmission
- Délai entre les trames
- Données
- Arrêt
- Parité

#### Zone Vitesse de transmission

Cette zone de configuration apparaît à l'écran comme illustré ci-dessous :

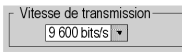

Cette zone permet de sélectionner la vitesse de transmission de la liaison Modbus série. La vitesse sélectionnée doit être cohérente avec les autres équipements. Les valeurs configurables sont 300, 600, 1200, 2400, 4800, 9600, 19200, 38400, 57600 et 115200 bits/s (seulement sur la voie 0 en mode RS232).

#### Zone Délai entre les trames

Cette zone de configuration telle qu'affichée ci-dessous n'est accessible qu'en mode RTU (elle est grisée en mode ASCII).

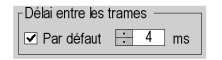

Le **Délai entre les trames** définit le temps minimum entre deux trames à la réception. Ce délai est géré quand le BMXNOM0200 est en réception de messages, qu'il soit maître ou esclave.

NOTE : La valeur par défaut dépend de la vitesse de transmission sélectionnée.

NOTE : Pour la conformité à Modbus, le délai entre les trames doit être égal à la valeur Par défaut. En cas de non-conformité d'un esclave, la valeur peut être modifiée mais doit être identique pour le maître et tous les esclaves du bus.

## Zone Données

Cette zone de configuration apparaît à l'écran sous la forme suivante :

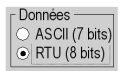

Cette zone permet de renseigner le type de codage utilisé pour communiquer avec la liaison série Modbus. Ce champ est défini en fonction des autres équipements connectés sur le bus. Les modes disponibles sont au nombre de deux :

- Mode RTU:
	- Les caractères sont codés sur 8 bits.
	- Un silence de 3,5 caractères au moins marque la fin de trame.
	- L'intégrité de la trame est vérifiée à l'aide d'un mot appelé « somme de contrôle CRC », contenu dans la trame.
- Mode ASCII :
	- o. Les caractères sont codés sur 7 bits.
	- Le début de trame est détecté après la réception du caractère « : ».
	- Un retour chariot suivi d'un retour à la ligne marquent la fin de trame.
	- L'intégrité de la trame est vérifiée à l'aide d'un octet appelé « somme de contrôle LRC », contenu dans la trame.

#### Description de la zone Arrêt

Cette zone de configuration apparaît à l'écran sous la forme suivante :

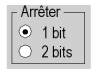

La zone **Arrêt** permet d'indiquer le nombre de bits d'arrêt utilisés pour la communication. Ce champ est défini en fonction des autres équipements. Les valeurs configurables sont les suivantes :

- $\bullet$  1 bit
- 2 bits
#### Description de la zone Parité

Cette zone de configuration apparaît à l'écran sous la forme suivante :

<sub>r</sub> Parité ● Paire © Impaire © Aucun

Cette zone vous permet de définir si un bit de parité est ajouté ou non, ainsi que son type. Ce champ est défini en fonction des autres équipements. Les valeurs configurables sont les suivantes :

- Paire
- Impaire
- Aucune

## Configuration de l'adresse de l'esclave MODBUS BMXNOM0200 sans Control Expert

#### Conditions requises

L'adresse FLASH peut être mise à jour dans tous les modes, mais elle n'est prise en compte que lorsqu'un mode de fonctionnement est activé.

La liste ci-dessous indique les conditions requises pour configurer l'adresse MODBUS du module BMXNOM0200 sans Control Expert :

- Pour utiliser l'adresse FLASH, le module doit être configuré :
	- o dans le protocole de Esclave MODBUS avec la case à cocher EXTERNE.
	- o dans le protocole Maître MODBUS ou en mode CHAR suivi d'un basculement vers le protocole de Esclave MODBUS.

#### Mise à jour de l'adresse de l'esclave MODBUS dans la mémoire FLASH par des commandes applicatives

Le tableau ci-dessous explique comment mettre à jour l'adresse de l'esclave MODBUS dans la mémoire FLASH à l'aide de commandes applicatives :

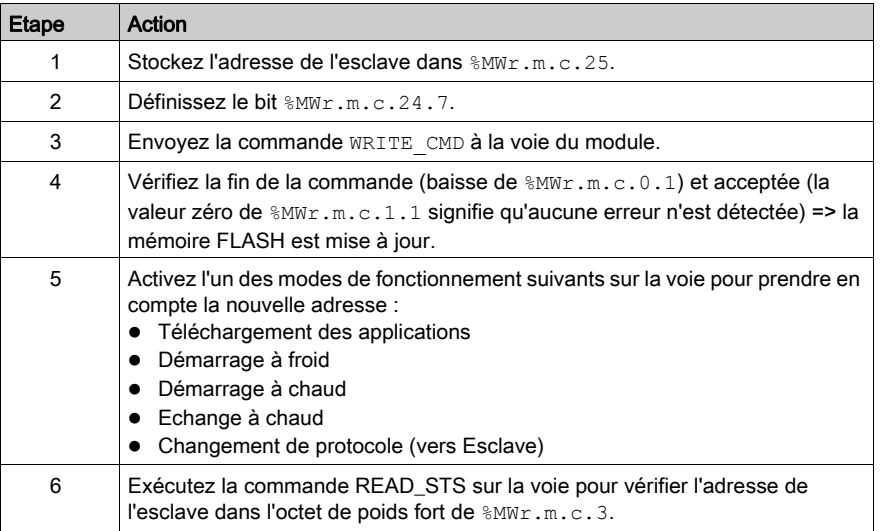

NOTE : Une même commande peut inclure plusieurs ordres. Si l'un d'entre eux ne peut pas être exécuté, c'est la commande en totalité qui est rejetée et aucun ordre n'est exécuté.

#### Mise à jour de l'adresse de l'esclave MODBUS dans la mémoire FLASH via la ligne série

Le tableau ci-dessous explique comment mettre à jour l'adresse de l'esclave MODBUS dans la mémoire FLASH via la ligne série :

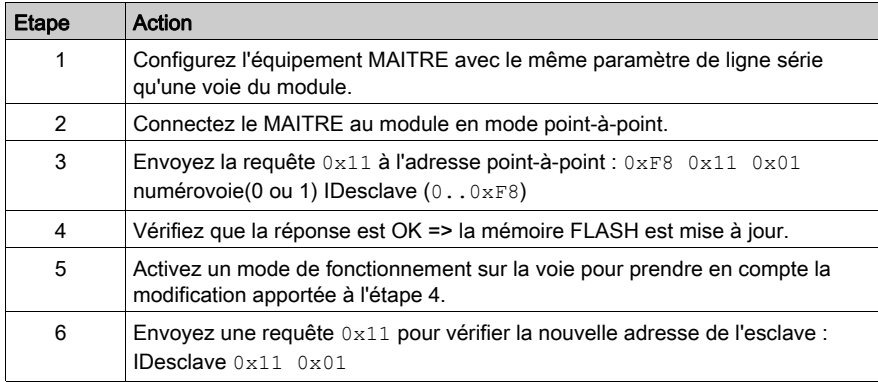

NOTE : évitez de modifier la mémoire FLASH régulièrement pour ne pas endommager ce composant (100 000 cycles d'écriture au maximum).

## Sous-chapitre 4.3 Programmation d'une communication Modbus Serial

#### Objet de cette section

Cette partie décrit l'aspect programmation dans la mise en œuvre d'une communication Modbus Serial.

#### Contenu de ce sous-chapitre

Ce sous-chapitre contient les sujets suivants :

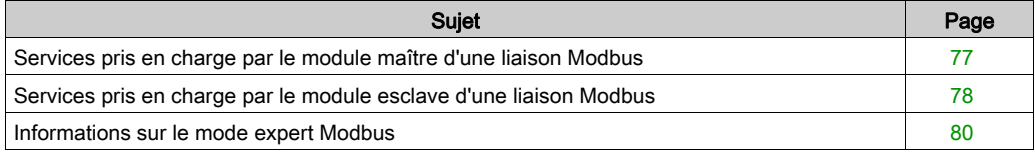

## <span id="page-76-0"></span>Services pris en charge par le module maître d'une liaison Modbus

#### Présentation

Lorsqu'il est utilisé en tant que maître dans une liaison Modbus, le module BMXNOM0200 prend en charge plusieurs services via des fonctions de communication. Ces fonctions dépendent de la plate-forme.

#### Fonctions de communication

Des fonctions de communication spécifiques sont définies pour l'envoi et la réception de données vers une voie de communication Modbus :

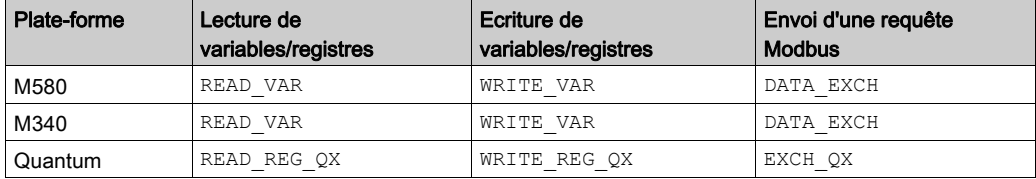

Pour plus d'informations sur ces fonctions de communication, consultez le document EcoStruxure™ Control Expert - Communication - Bibliothèque de blocs.

#### Echanges de données

La lecture ou l'écriture de variables s'effectue par l'envoi des requêtes ci-dessous à l'appareil esclave cible.

Ces requêtes utilisent les fonctions de communication suivantes :

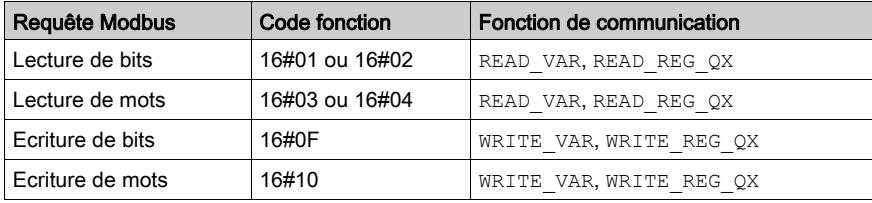

Plus généralement, il est possible d'envoyer n'importe quelle requête Modbus à un appareil esclave à l'aide de la fonction de communication DATA\_EXCH ou EXCH QX (selon la plate-forme).

## <span id="page-77-0"></span>Services pris en charge par le module esclave d'une liaison Modbus

#### **Présentation**

En cas d'utilisation comme esclave dans une liaison Modbus, un module BMXNOM0200 peut prendre en charge plusieurs services.

#### Echanges de données

Un module esclave gère les requêtes suivantes :

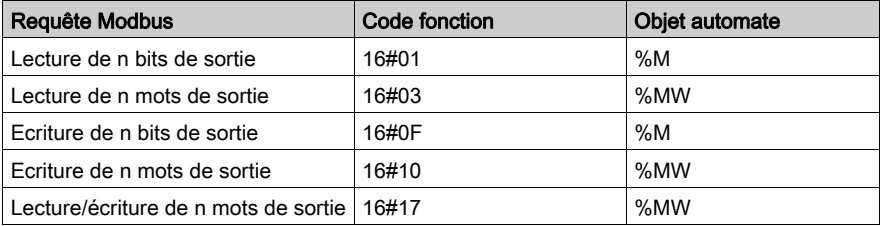

#### NOTE : Lecture/écriture de plusieurs %MW

L'opération WRITE s'exécute avant l'opération READ pour permettre l'écriture et la lecture des mêmes registres en même temps que IOscanning. Si la taille d'échange de l'opérationWRITE ou de l'opération READ est hors limites, l'état renvoyé est « ADRESSE DE DONNEES INCORRECTE », mais si l'opération READ seule échoue, l'opération WRITE s'exécute avec le même état.

### Diagnostic et maintenance

Les requêtes de diagnostics et maintenance gérées par un module esclave Modbus BMXNOM0200 sont répertoriées ci-dessous :

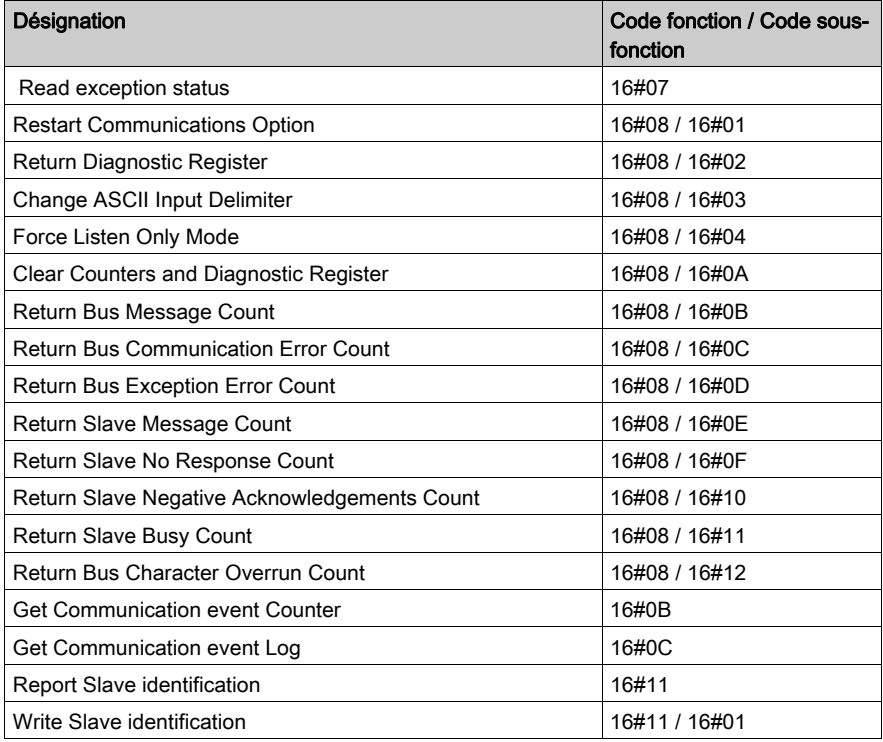

## <span id="page-79-0"></span>Informations sur le mode expert Modbus

### Communication en mode expert

Le mode expert est un ensemble de commandes qui peut être envoyé au module pour obtenir des fonctionnalités supplémentaires.

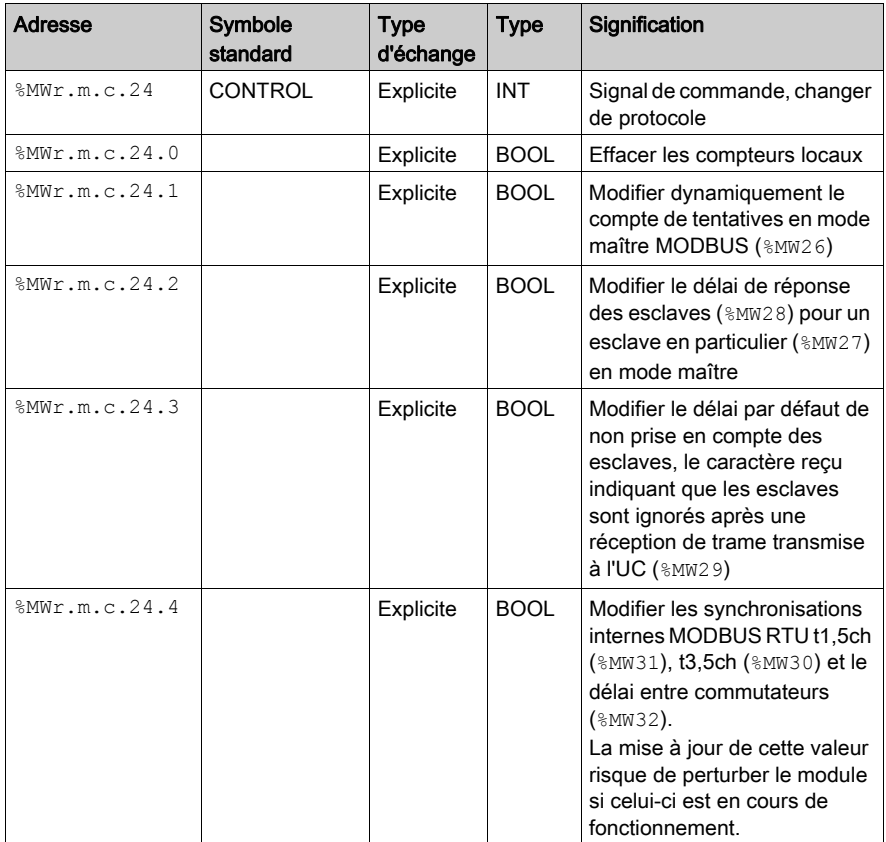

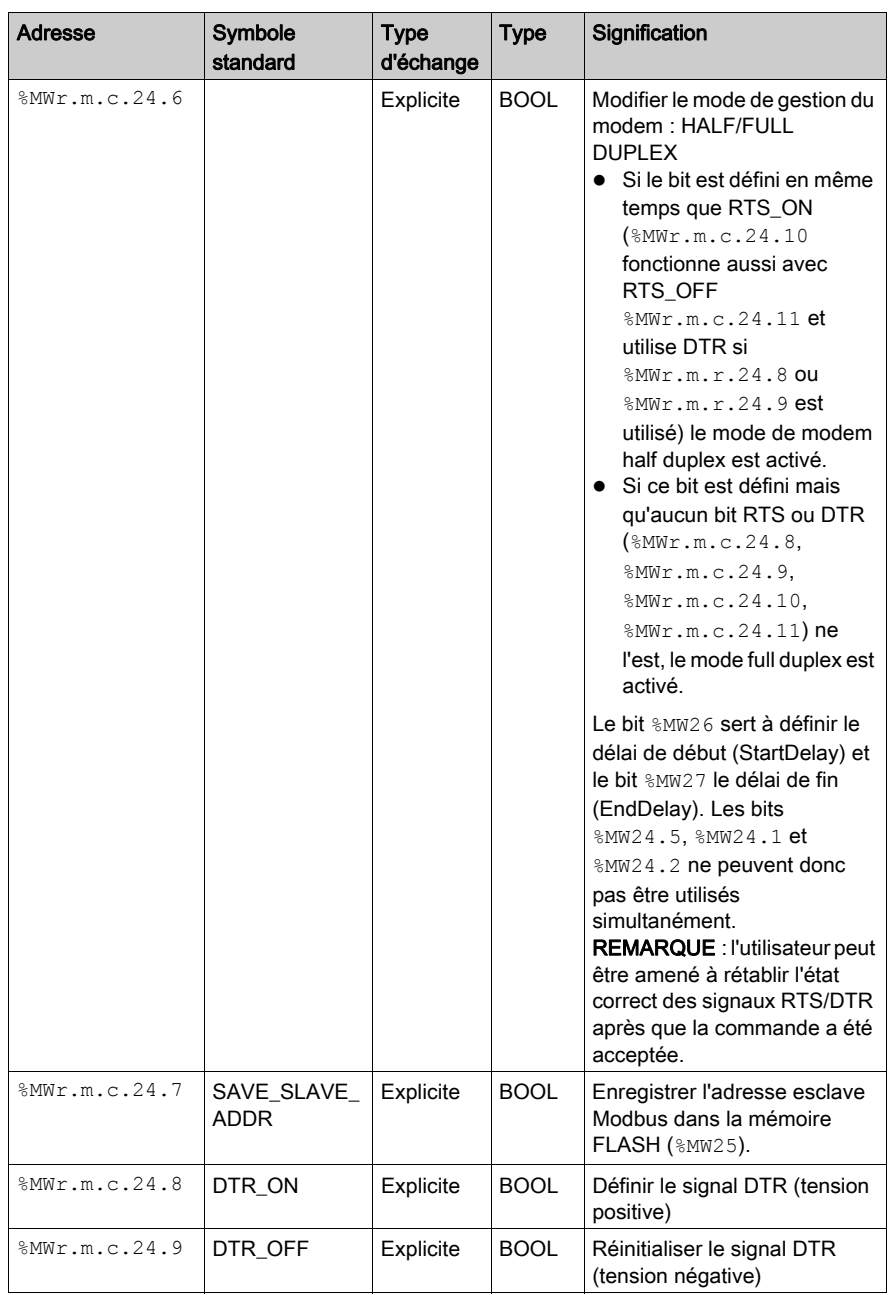

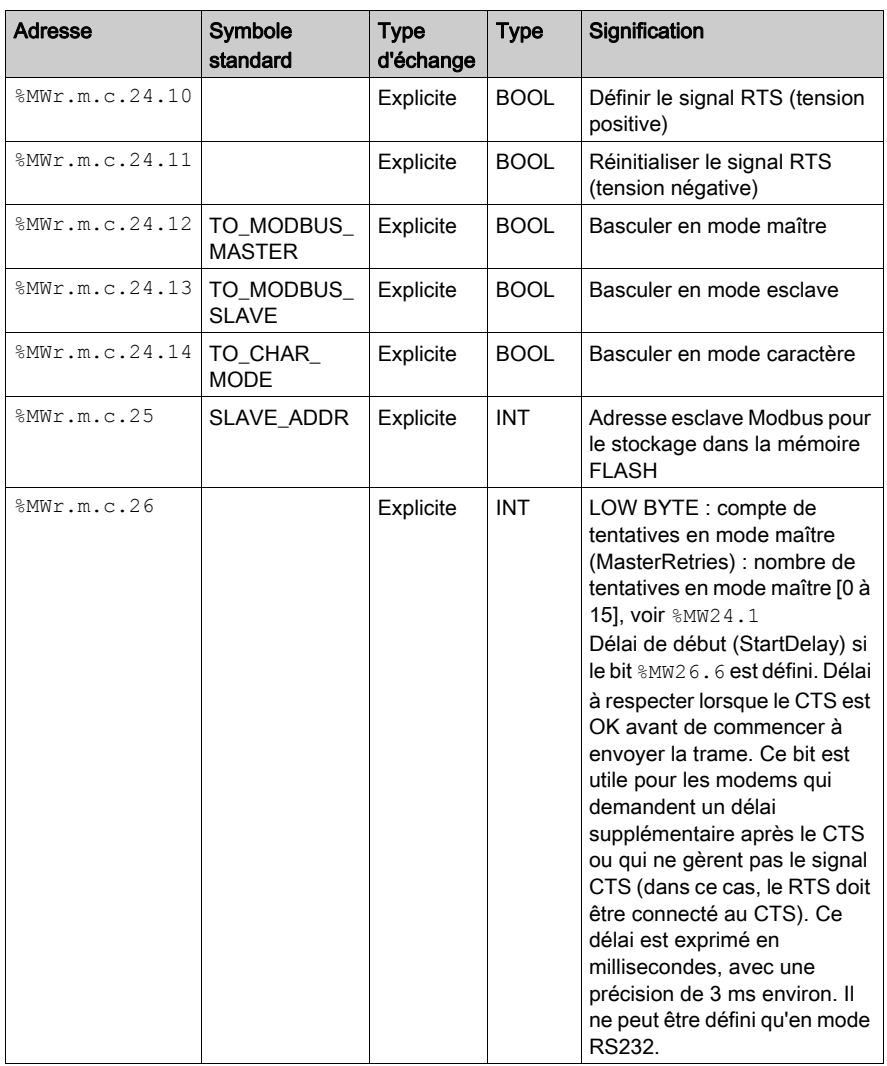

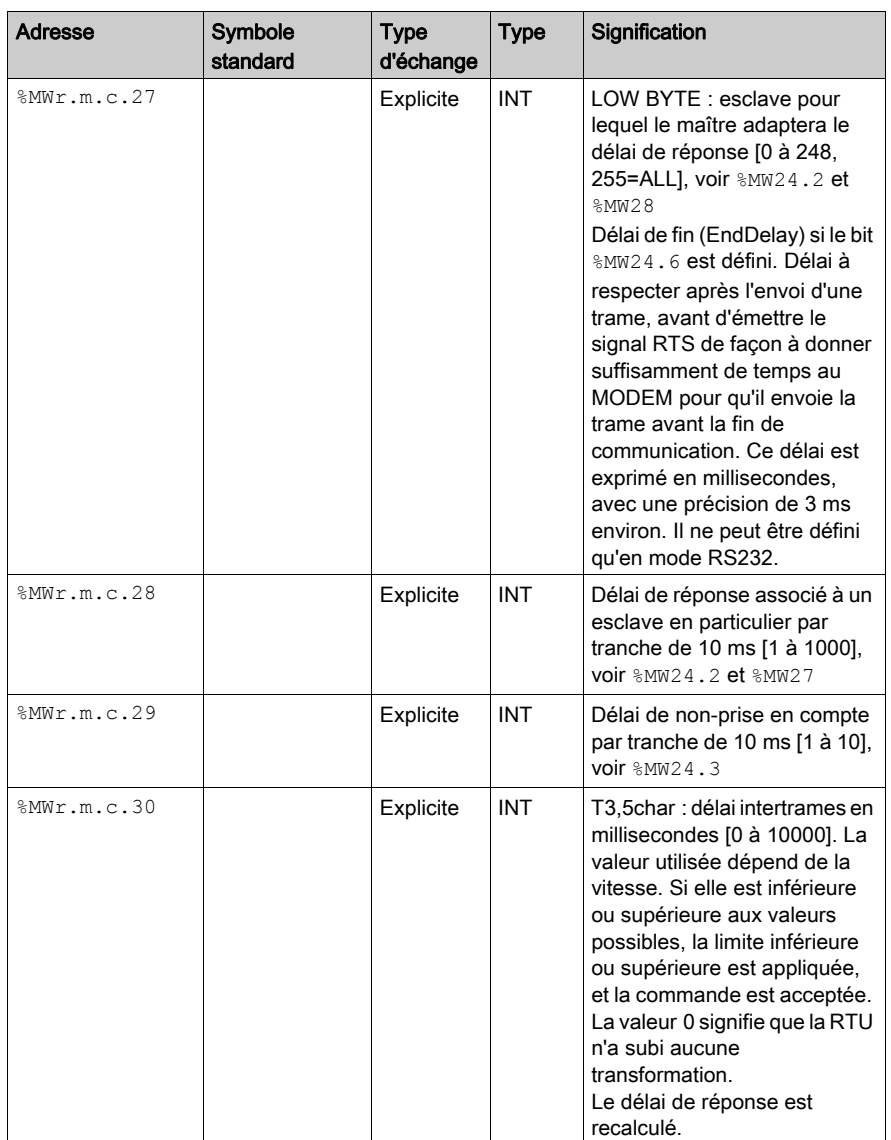

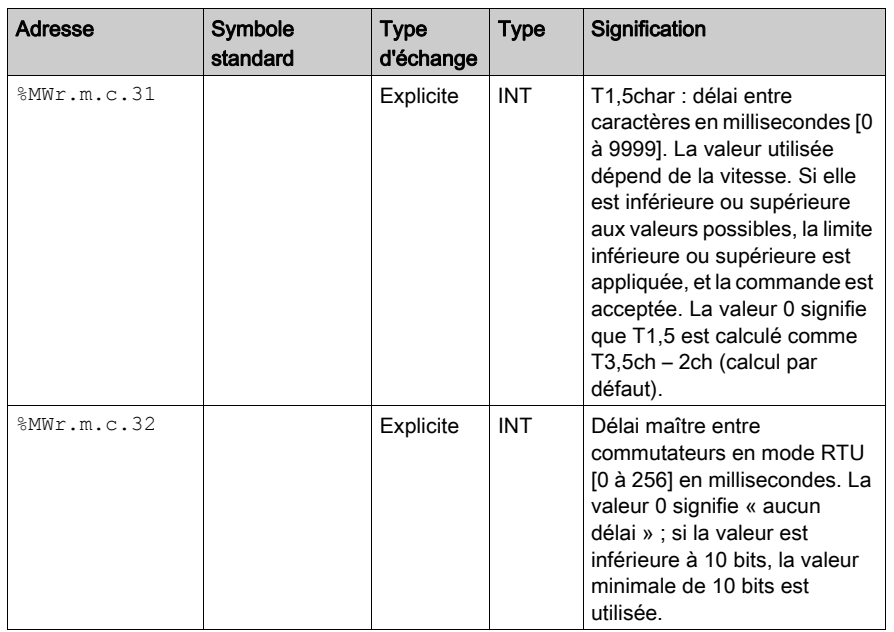

#### Exemple de code

(\* le module NOM côté maître se trouve dans le rack 0 à l'emplacement 9 \*)

if HalfModemMaster then

HalfModemMaster:=false;

 %MW0.9.0.24:=16#0450;(\* basculer en mode half duplex avec RTS, et modifier les synchronisations MODBUS \*)

%MW0.9.0.26:=12;(\* 12 ms à attendre avant de procéder à l'envoi quand CTS est activé \*)

%MW0.9.0.27:=9; (\* laisser RTS activé pendant 9 ms après la fin de l'envoi \*)

%MW0.9.0.30:=0;

%MW0.9.0.31:=0;(\* utiliser la valeur de l'écran de configuration, soit 6 ms \*)

%MW0.9.0.32:=50; (\* délai de 50 ms à respecter avant l'envoi d'une nouvelle trame \*)

write\_cmd(%ch0.9.0);(\* envoyer une commande et des données à la voie NOM \*)

end\_if;

(\* côté esclave, le NOM se trouve dans le rack 0, à l'emplacement 3 \*)

if HalfModemSlave then

HalfModemSlave:=false;

 %MW0.3.0.24:=16#0448;(\* basculer en mode half duplex avec RTS, et modifier le temps de non prise en compte des esclaves \*)

%MW0.3.0.26:=12;(\* attendre 12 ms avant de procéder à l'envoi quand CTS est activé \*)

%MW0.3.0.27:=9; (\* laisser le RTS activé pendant 9 ms après la fin de l'envoi \*)

%MW0.3.0.29:=4; (\* délai de non prise en compte à respecter : 4\*10 ms \*)

write\_cmd(%ch0.3.0);(\* envoyer une commande et des données à la voie NOM \*)

end\_if;

(\* facultatif : envoi automatique de la commande \*)

if %S0 or %S1 or %S13 then

memoSendCmd:=true;

end\_if;

(\* copier chaque cycle d'erreur de module pour détecter une éventuelle disparition de celui-ci \*) memoSendCmd:=%I0.3.0.ERR;

(\* si le module est OK, envoyer la commande une fois \*)

if FE(memoSendCmd) then

HalfModemSlave:=true:

end\_if;

#### Accès aux registres internes NOM

Pour accéder aux registres internes Nom, il faut activer le mode MODBUS et utiliser l'EF READ\_VAR. Exemple de code (le modèle NOM se trouve dans le rack 0, à l'emplacement 3) :

```
if dataCh030GetChannelGlobalInfo then
 read var(addm('0.3.0'), '%MW', 200, 3, dataCh030Mgt, dataCh030Buff);
(* Internal_Reg@200 sont copiés dans le tampon dataCh030Buff *)
dataCh030GetChannelGlobalInfo := false;
end_if;
```
- Internal\_Reg@0 : délai de début (StartDelay) en ms (précision de 3 ms environ) (accès en lecture ou en écriture)
- $\bullet$  Internal\_Reg@1 : délai de fin (EndDelay) en ms (précision de 3 ms environ) (accès en lecture ou en écriture)
- $\bullet$  Internal\_Reg@200 : numéro de version d'interface = 1
- Internal Reg@201 : adresse esclave stockée dans la mémoire FLASH
- $\bullet$  Internal Reg@202 : 1 = modification de la mémoire FLASH possible, 0= modification impossible
- $\bullet$  Internal\_Reg@1000 : code interne RTU maître ch0=1110, ch1=2110
- $\bullet$  Internal Reg@1002 : 0 = Full Duplex commande de flux matériel, ou RS485; 1 = Half Duplex - direction gérée automatiquement par le module avec RTS
- $\bullet$  Internal Reg@1010 : délai interne en bits de temporisation de sortie des caractères (nbre de bits\*1000/vitesse => durée en ms) [T1,5S]
- $\bullet$  Internal Reg@1012 : délai interne en bits de temporisation d'entrée des caractères [T1,5R]
- $\bullet$  Internal\_Reg@1014 : délai interne en bits de temporisation de sortie des trames [T3,5S]
- $\bullet$  Internal\_Reg@1016 : délai interne en bits de temporisation d'entrée des trames [T3,5R]
- $\bullet$  Internal Reg@1018 : délai en bits à respecter avant l'envoi des prochaines trames
- Internal\_Reg@1090 : compte de tentatives maîtres (MasterRetries)
- Internal\_Reg@1100 : délai de réponse esclave par tranche de 10 ms pour la diffusion
- $\bullet$  Internal\_Reg@1101 : délai de réponse esclave par tranche de 10 ms pour l'esclave 1
- $\bullet$
- $\bullet$  Internal Reg@1348 : délai de réponse esclave pour l'adresse point à point (248)
- $\bullet$  Internal Reg@1500 : code interne Modbus RTU esclave ch0=1120, ch1=2120
- $\bullet$  Internal\_Reg@1502 : 0 = Full Duplex commande de flux matériel, ou RS485 ; 1 = Half Duplex - direction gérée automatiquement par le module avec RTS
- $\bullet$  Internal\_Reg@1510 : délai en bits de temporisation de sortie des caractères (nbre bits\*1000/vitesse => durée en ms) [T1,5S]
- $\bullet$  Internal\_Reg@1512 : délai interne en bits de temporisation d'entrée des caractères [T1,5R]
- $\bullet$  Internal\_Reg@1514 : délai interne en bits de temporisation de sortie des trames [T3,5S]
- $\bullet$  Internal Reg@1516 : délai interne en bits de temporisation d'entrée des trames [T3,5R]
- $\bullet$  Internal\_Reg@1518 : délai en bits à respecter avant l'envoi des prochaines trames
- $\bullet$  Internal\_Reg@1602 : délai en ms de non-prise en compte après réception
- Internal\_Reg@1606 : mode Ecoute seulement actif = 1, (non actif = 0)
- $\bullet$  Internal Reg@2000 : code interne Modbus ASCII maître ch0=1210, ch1=2210
- $\bullet$  Internal Reg@2002 : 0 = Full Duplex commande de flux matériel, ou RS485 : 1 = Half Duplex - direction gérée automatiquement par le module avec RTS
- $\bullet$  Internal\_Reg@2010 : délai en bits de temporisation de sortie des caractères (nbre bits\*1000/vitesse => durée en ms) [T1,5S]
- $\bullet$  Internal\_Reg@2012 : délai interne en bits de temporisation d'entrée des caractères [T1,5R]
- $\bullet$  Internal Reg@2014 : délai interne en bits de temporisation de sortie des trames [T3,5S]
- $\bullet$  Internal\_Reg@2014 : délai interne en bits de temporisation de sortie des trames [T3,5S]
- $\bullet$  Internal Reg@2014 : délai interne en bits de temporisation de sortie des trames [T3,5S]
- Internal\_Reg@2016 : délai interne en bits de temporisation d'entrée des trames [T3,5R]
- Internal\_Reg@2018 : délai en bits à respecter avant l'envoi des prochaines trames
- $\bullet$  Internal Reg@2090 : compte de tentatives maîtres (MasterRetries)
- $\bullet$  Internal Reg@2100 : délai de réponse esclave par tranche de 10 ms pour la diffusion
- $\bullet$  Internal Reg@2101 : délai de réponse esclave par tranche de 10 ms pour l'esclave 1
- …
- $\bullet$  Internal\_Reg@2348 : délai de réponse esclave pour l'adresse point à point (248)
- $\bullet$  Internal Reg@2500 : code interne Modbus ASCII esclave ch0=1220, ch1=2220
- $\bullet$  Internal\_Reg@2502 : 0 = Full Duplex commande de flux matériel, ou RS485 ; 1 = Half Duplex - direction gérée automatiquement par le module avec RTS
- Internal\_Reg@2510 : délai en bits de temporisation de sortie des caractères (nbre bits\*1000/vitesse => durée en ms) [T1,5S]
- Internal\_Reg@2512 : délai interne en bits de temporisation d'entrée des caractères [T1,5R]
- $\bullet$  Internal Reg@2514 : délai interne en bits de temporisation de sortie des trames [T3,5S]
- $\bullet$  Internal Reg@2516 : délai interne en bits de temporisation d'entrée des trames [T3,5R]
- $\bullet$  Internal\_Reg@2518 : délai en bits à respecter avant l'envoi des prochaines trames
- $\bullet$  Internal Reg@2600 : Adresse esclave en cours d'utilisation
- $\bullet$  Internal Reg@2602 : délai en ms de non-prise en compte après réception
- $\bullet$  Internal Reg@2606 : mode Ecoute seulement actif = 1, (non actif = 0)
- $\bullet$  Internal Reg@3000 : code interne en mode caractère ch0=1000, ch1=2000
- $\bullet$  Internal\_Reg@3002 : 0 = Full Duplex commande de flux matériel, ou RS485 ; 1 = Half Duplex - direction gérée automatiquement par le module avec RTS
- $\bullet$  Internal Reg@3100 : 0 = aucun critère d'arrêt actif, 1 = arrêt en cas de silence ou arrêt au niveau du caractère de fin
- $\bullet$  Internal Reg@3102 : silence interne en bits (le minimum est 2 bits, le maximum 65535 bits)
- $\bullet$  Internal\_Reg@3104 : premier octet de fin de trame à utiliser , 16#0100 signifie « aucun octet »
- Internal\_Reg@3106 : premier octet de fin de trame (EOF) : 1 = octet de fin de trame à laisser dans la trame, 0 = supprimer l'octet de fin de trame
- Internal\_Reg@3108 : deuxième octet de fin de trame
- $\bullet$  Internal\_Reg@3110 : deuxième EOF : 1 = octet de fin de trame à laisser dans la trame, 0 = supprimer l'octet de fin de trame

# Sous-chapitre 4.4

## Mise au point d'une communication Modbus Serial

### Ecran de mise au point d'une communication Modbus série

#### Général

L'écran de mise au point d'une communication Modbus série est accessible en mode connecté.

#### Accès à l'écran de mise au point

Le tableau suivant présente la marche à suivre pour accéder à l'écran de mise au point d'une communication Modbus série :

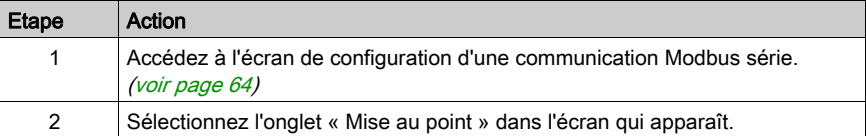

#### Description de l'écran de mise au point

L'écran de mise au point se décompose en deux ou trois zones :

- Type et numéro de zone de l'esclave,
- la zone Compteurs,
- la zone Signaux (si RS232).

#### Type et numéro de zone de l'esclave

Si le module a la fonction de maître sur la liaison Modbus, cette zone se présente comme suit :

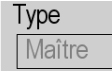

Si le module a la fonction d'esclave sur la liaison Modbus, cette zone se présente comme suit :

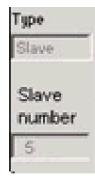

#### Zone Compteurs

La zone se présente comme ci-dessous :

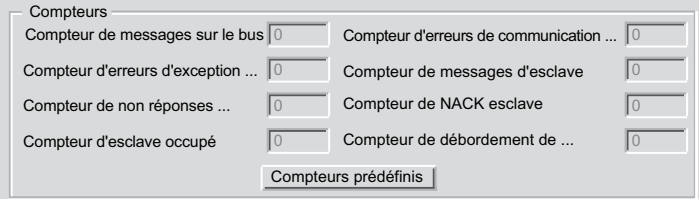

Cette zone affiche les différents compteurs de mise au point.

Le bouton R.A.Z. Compteurs provoque la remise à 0 de tous les compteurs du mode mise au point.

#### Opération de comptage

Les compteurs de mise au point d'une communication Modbus sont :

- Compteur de messages sur le bus : nombre de messages que le module a détectés sur la liaison série. Les messages dont la vérification CRC est négative ne sont pas pris en compte.
- Compteur d'erreurs de communication sur le bus : nombre de vérifications CRC négatives comptées par le module. Dans le cas d'une erreur détectée au niveau des caractères (dépassement, erreur de parité) ou dans le cas d'un message d'une longueur inférieure à 3 octets, le système qui reçoit les données ne peut pas effectuer la vérification CRC. Dans ces cas-là, le compteur est aussi incrémenté.
- Compteur d'erreurs d'exception d'esclaves : nombre d'erreurs d'exception Modbus détectées par le module.
- Compteur de messages d'esclaves : nombre de message reçus et traités par la liaison Modbus,
- Compteur de non réponses d'esclave(s) : nombre de messages émis par le système distant pour lesquels il ne retourne pas de réponse (ni une réponse normale ni une réponse d'exception). Ce compteur compte aussi le nombre de messages reçus en mode diffusion.
- Compteur d'accusés de réception négatifs d'esclaves : nombre de messages adressés au système distant pour lesquels il retourne un accusé de réception négatif,
- Compteur d'esclaves occupés : nombre de messages adressés au système distant pour lesquels il retourne une réponse d'exception esclave occupé,
- Compteur de dépassements de caractères sur le bus : nombre de messages adressés au module qu'il ne peut pas acquérir à cause d'un dépassement de caractères. Un dépassement est causé par :
	- des données de type caractères transmises sur le port série plus vite qu'elle ne peuvent être stockées,
	- o une perte de données due à un dysfonctionnement de matériel.

NOTE : tous les compteurs sont incrémentés à partir du dernier redémarrage, de la dernière opération d'effacement de compteurs ou de la dernière mise sous tension du module.

#### Zone Signaux

 Cette zone n'apparaît que si RS232 est sélectionné dans l'écran de configuration. Si RS485 est sélectionné dans l'écran de configuration, cette fenêtre n'apparaît pas du tout.

La zone Signaux se présente comme suit :

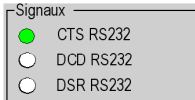

Cette zone indique l'activité des signaux :

- CTS RS232 : indique l'activité du signal CTS.
- DCD RS232 : indique l'activité du signal DCD.
- DSR RS232 : indique l'activité du signal DSR.

## **Chapitre 5** Communication Mode caractère

#### Objet de cette section

Ce chapitre présente la mise en œuvre logicielle de la communication en Mode caractère du BMXNOM0200.

#### Contenu de ce chapitre

Ce chapitre contient les sous-chapitres suivants :

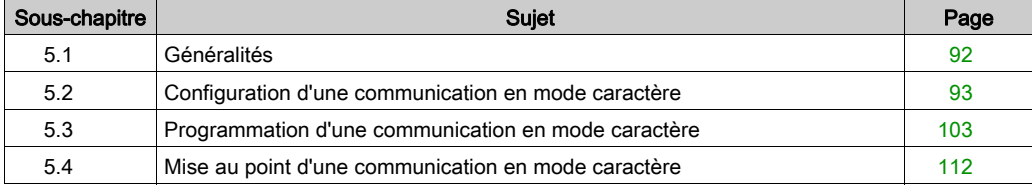

## <span id="page-91-0"></span>Sous-chapitre 5.1 Généralités

## A propos de la communication Mode caractère

#### Présentation

La communication Mode caractère permet d'exécuter des fonctions de dialogue et de communication avec les équipements suivants :

- périphériques usuels (imprimante, écran-clavier, terminal d'atelier...),
- périphériques spécialisés (lecteur de codes-barres par exemple),
- calculateurs (contrôle, gestion de production, etc.),
- équipements hétérogènes (commandes numériques, variateurs, etc.),
- modem externe.

## A AVERTISSEMENT

#### PERTE DE DONNEES CRITIQUES

N'utilisez les ports de communication que pour des transferts de données non critiques.

Le non-respect de ces instructions peut provoquer la mort, des blessures graves ou des dommages matériels.

## <span id="page-92-0"></span>Sous-chapitre 5.2 Configuration d'une communication en mode caractère

#### Objet de cette section

Cette partie décrit l'aspect configuration dans la mise en œuvre d'une communication en mode caractère.

#### Contenu de ce sous-chapitre

Ce sous-chapitre contient les sujets suivants :

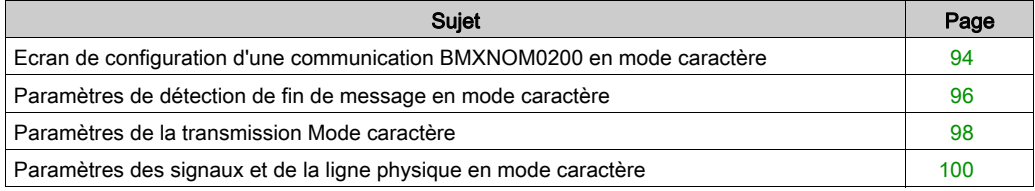

## <span id="page-93-0"></span>Ecran de configuration d'une communication BMXNOM0200 en mode caractère

#### Généralités

Les pages suivantes présentent l'écran de configuration de la communication en mode caractère.

#### Accès à l'écran de configuration

Le tableau suivant indique la marche à suivre pour accéder à l'écran de configuration d'une communication en mode caractère :

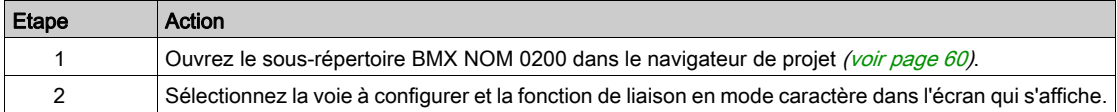

#### Ecran de configuration en mode caractère

La figure ci-dessous représente l'écran de configuration par défaut d'une communication en mode caractère sur la voie 0 :

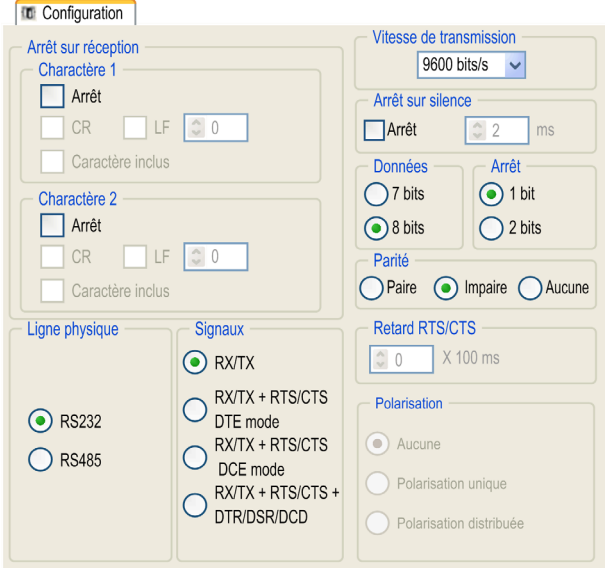

NOTE : Dans cet exemple, les zones Polarisation et Retard RTS/CTS sont grisées respectivement parce qu'une ligne physique RS232 et des signaux RX/TX ont été choisis.

#### **Description**

Ces zones permettent de configurer les paramètres de voie. En mode connecté, ces zones sont accessibles. En mode local, elles sont accessibles, mais certains paramètres ne le sont pas. Ils sont alors grisés.

Le tableau ci-dessous présente les différentes zones de l'écran de configuration de la communication Mode caractère :

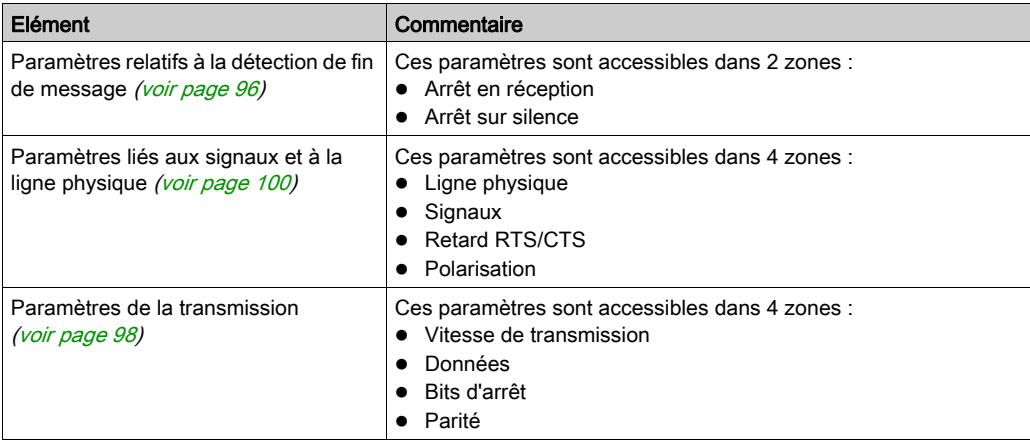

#### Valeurs par défaut

Le tableau ci-dessous montre les valeurs par défaut des paramètres de la communication Mode caractère :

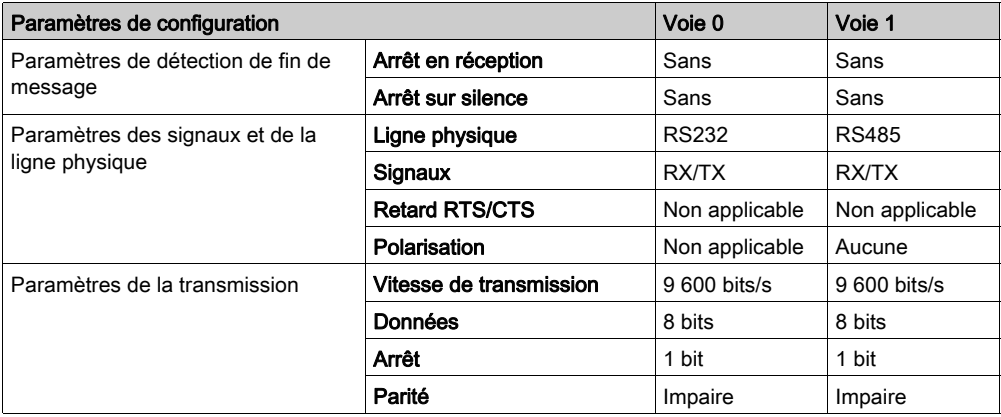

### <span id="page-95-0"></span>Paramètres de détection de fin de message en mode caractère

#### **Présentation**

Après avoir configuré la voie de communication, vous devez renseigner les paramètres de détection de la fin des messages.

Ces paramètres sont accessibles dans 2 zones :

- **EX 2016 Arrêt en réception** : arrêt en cas de réception d'un caractère spécial.
- Zone Arrêt sur silence : arrêt en cas de silence.

#### Conditions d'utilisation

Le fait de sélectionner **Arrêt sur silence** désélectionne Arrêt en réception (et inversement).

#### Zone Arrêt en réception

Cette zone de configuration apparaît à l'écran comme illustré ci-dessous :

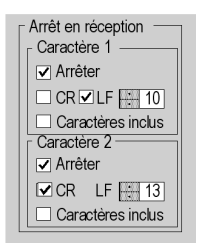

Une requête de réception peut prendre fin dès qu'un caractère spécifique est reçu.

En cochant l'option Arrêt, il est possible de configurer l'activation de l'option Arrêt en réception par un caractère spécifique de fin de message :

- CR : permet de détecter la fin du message à l'aide d'un retour chariot.
- LF : permet de détecter la fin du message à l'aide d'un retour à la ligne.
- Champ de saisie de données : permet d'identifier un caractère de fin de message autre que le retour chariot ou le retour à la ligne, à l'aide d'une valeur décimale :
	- comprise entre 0 et 255 si les données sont codées sur 8 bits ;
	- comprise entre 0 et 127 si les données sont codées sur 7 bits.
- Caractère inclus : permet d'inclure le caractère de fin de message dans la table de réception de l'application d'automate.

Il est possible de configurer deux caractères de fin de réception. Dans la fenêtre ci-dessus, la fin de réception d'un message est détectée par un caractère de retour à la ligne ou de retour chariot.

#### Zone Arrêt sur silence

Cette zone de configuration apparaît à l'écran comme illustré ci-dessous :

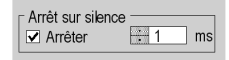

Cette zone vous permet de détecter la fin d'un message reçu, par l'absence de caractères de fin de message pendant un laps de temps donné.

La fonction Arrêt sur silence est activée lorsque vous cochez la case Arrêt. La durée du silence (exprimée en millisecondes) est définie dans le champ de saisie de données.

La valeur minimale de cette durée correspond à la transmission de 1,5 caractère. Exprimée en nombre de bits et selon la configuration des bits de début et d'arrêt, la durée minimale du silence est la suivante :

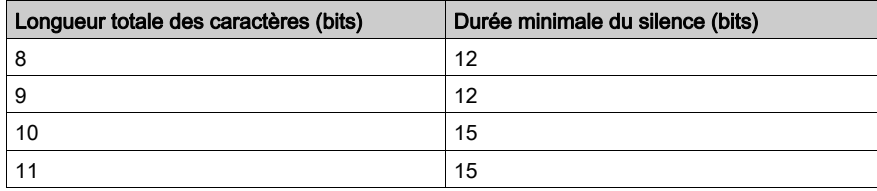

Convertissez le nombre dans la colonne de droite en temps selon la vitesse de transmission configurée.

NOTE : les valeurs disponibles vont de 1 à 10 000 ms et dépendent de la vitesse de transmission sélectionnée.

### <span id="page-97-0"></span>Paramètres de la transmission Mode caractère

#### Présentation

Après avoir configuré la voie de communication, vous devez renseigner les paramètres de transmission.

Ces paramètres sont accessibles dans 4 zones :

- Vitesse de transmission
- Données
- Arrêt
- Parité

#### Zone Vitesse de transmission

Cette zone de configuration apparaît à l'écran comme illustré ci-dessous :

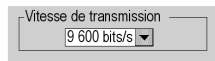

Vous pouvez utiliser cette zone pour sélectionner la vitesse de transmission du protocole Mode caractère. La vitesse sélectionnée doit être cohérente avec les autres équipements. Les valeurs configurables (en bits par seconde) sont 300, 600, 1200, 2400, 4800, 9600, 19200, 57600 et 115200 (seulement sur la voie 0 en mode RS232).

#### Zone Données

Cette zone de configuration apparaît à l'écran comme illustré ci-dessous :

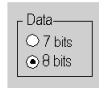

Dans cette zone, vous pouvez spécifier la taille des données échangées sur la liaison.

Les valeurs disponibles sont les suivantes :

- 7 bits
- 8 bits

Il est recommandé de régler le nombre de bits de données en fonction de l'équipement distant utilisé.

#### Zone Arrêt

Cette zone se présente comme ceci :

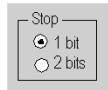

La zone Arrêt vous permet d'indiquer le nombre de bits d'arrêt utilisés pour la communication. Il est recommandé de régler le nombre de bits d'arrêt en fonction de l'équipement distant utilisé.

Les valeurs possibles sont les suivantes :

- $\bullet$  1 bit
- 2 bits

#### Zone Parité

Cette zone de configuration apparaît à l'écran comme illustré ci-dessous :

Parité 

Cette zone vous permet de définir si un bit de parité est ajouté ou non, ainsi que son type. Il est recommandé de régler la parité en fonction de l'équipement distant utilisé.

Les valeurs possibles sont les suivantes :

- Paire
- Impaire
- Aucune

## <span id="page-99-0"></span>Paramètres des signaux et de la ligne physique en mode caractère

#### **Présentation**

Après avoir configuré la voie de communication, vous devez renseigner les paramètres de ligne physique et de signalisation.

Ces paramètres sont accessibles à partir de 3 zones :

- Ligne physique
- Signaux
- Retard RTS/CTS

#### Zone Ligne physique

Cette zone de configuration apparaît à l'écran comme illustré ci-dessous :

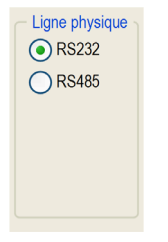

Cette zone permet de choisir le type de la ligne physique du port série du module BMXNOM0200 parmi les deux options suivantes :

- Ligne RS 232
- Ligne RS 485

#### Zone Signaux

Cette zone de configuration apparaît à l'écran comme illustré ci-dessous :

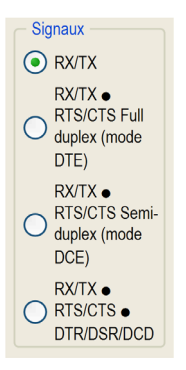

Cette zone permet de sélectionner les signaux pris en charge par la ligne physique RS 232 :

- RX/TX
- RX/TX + RTS/CTS Full Duplex (mode DTE)
- RX/TX + RTS/CTS Semi-Duplex (mode DCE)
- RX/TX + RTS/CTS + DTR/DSR/DCD

Si la ligne configurée est de type RS 485, la zone est entièrement grisée et la valeur par défaut est RX/TX.

#### Zone Retard RTS/CTS

Cette zone de configuration apparaît à l'écran comme illustré ci-dessous :

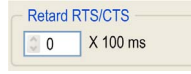

La zone Retard RTS/CTS n'est disponible que lorsque les cases RS232 et RX/TX+RTS/CTS ou RX/TX+RTS/CTS+DTR/DSR/DCD sont cochées. Un contrôle de flux matériel RTS/CTS est utilisé.

L'algorithme de contrôle de flux matériel RTS/CTS vise à éviter le débordement de tampon de réception (full duplex).

La temporisation RTS/CTS correspond au délai d'attente entre la montée de RTS et la montée de CTS. Une valeur de temporisation RTS/CTS différente de 0 correspond aussi au temps d'attente maximum entre chaque transmission de caractère après la montée des signaux RTS et CTS. Si la valeur est réglée sur 0, les puces UART peuvent rester coincées en état d'attente pendant un temps infini jusqu'à la montée de CTS, donc la valeur 0 n'est utilisée que dans des cas particuliers tels que bouclage du signal RTS sur le signal CTS de façon à vérifier qu'aucun câble de connexion n'est défectueux.

NOTE : La valeur par défaut est 0 ms.

#### Zone Polarisation

Cette zone de configuration présentée ci-dessous est accessible quand RS485 est sélectionné dans la zone Ligne physique :

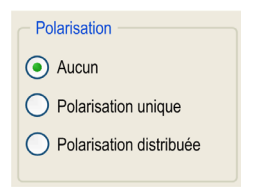

Cette zone offre la possibilité de choisir parmi trois types de configuration pour la polarisation sur la voie :

- Rien pour n'utiliser aucune polarisation au cas où vous disposez de votre propre terminaison.
- Polarisation unique pour utiliser une polarisation à faible impédance telle que sur les réseaux Modbus (l'objectif de ce type de polarisation est de laisser le maître maintenir l'état par défaut).
- Polarisation distribuée pour utiliser une polarisation à haute impédance (l'objectif de ce type de polarisation est de laisser chaque appareil contribuer au maintien de l'état par défaut).

## Sous-chapitre 5.3

<span id="page-102-0"></span>Programmation d'une communication en mode caractère

#### Objet de cette section

Cette partie décrit l'aspect programmation dans la mise en œuvre d'une communication en mode caractère.

#### Contenu de ce sous-chapitre

Ce sous-chapitre contient les sujets suivants :

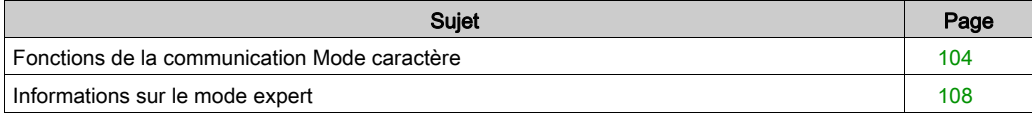

## <span id="page-103-0"></span>Fonctions de la communication Mode caractère

#### Présentation

Des fonctions de communication spécifiques sont définies pour l'envoi et la réception de données via une voie de communication en mode caractère. Ces fonctions dépendent de la plate-forme.

#### Fonctions de communication

Des fonctions de communication spécifiques sont définies pour l'envoi et la réception de données via une voie de communication en mode caractère :

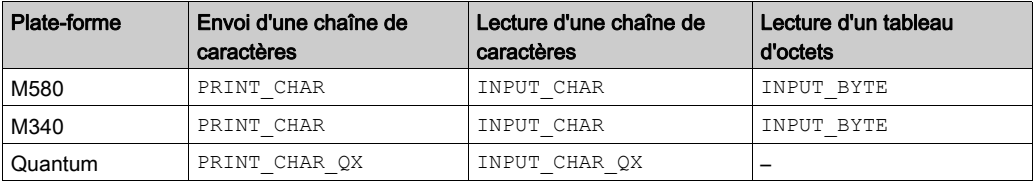

Pour plus d'informations sur ces fonctions de communication, consultez le document EcoStruxure™ Control Expert - Communication - Bibliothèque de blocs.

**NOTE**: Pour confirmer le bit d'activité de la fonction  $INPUT$  CHAR, il est nécessaire de définir une valeur de timeout si la voie est configurée sans l'option **Arrêt sur silence**.

#### Mécanisme interne du module BMXNOM0200

Le BMXNOM0200 peut stocker jusqu'à 16 trames en émission ou en réception. Les trames dans les tampons sont gérées selon leur ordre d'arrivée. Sur les lignes RS-232, elles sont gérées en mode Full Duplex.

Les données reçues sont enregistrées dans 16 tampons cycliques en série de 1024 octets chacun.

Ce mécanisme est représenté ci-dessous :

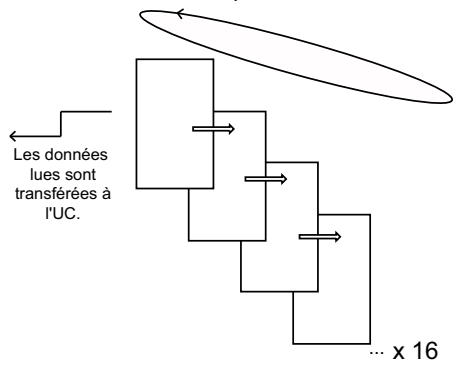

#### Nombre de trames reçues dans les tampons

Lorsque le port série est configuré en mode caractère, %MWr.m.c.7 indique le nombre de trames contenues dans le tampon de réception du module BMXNOM0200.

Ce mot est incrémenté chaque fois que le BMXNOM0200 reçoit une trame sur une ligne RS-232.

#### Réception de données

Les trames sont récupérées par le programme d'application à l'aide de fonctions de réception de caractères, à savoir les fonctions élémentaires (EF) INPUT\_CHAR et INPUT\_CHAR\_QX pour la réception d'une chaîne ou l'EF INPUT\_BYTE pour la réception de données binaires.

L'EF de réception de données peut être exécutée avant la réception des données par le module. Dans ce cas, le module attend les données de la ligne, puis les envoie à l'UC.

L'EF peut également être exécutée une fois la trame reçue (par exemple, après la vérification de %MWr.m.c.7 avec READ STS). Dans ce cas, le module envoie immédiatement la trame en mémoire tampon à l'UC.

Il est également possible de forcer le module à attendre les données de la ligne en réglant le paramètre Reset de l'EF sur 1. Dans ce cas, les données précédemment placées en mémoire tampon sont vidées et le BMXNOM0200 attend de nouvelles données à envoyer à l'UC.

Le comportement du module diffère en fonction de :

- **·** la configuration de la voie (avec ou sans paramètres d'arrêt),
- les paramètres d'entrée des fonctions de communication,
- l'état de la mémoire tampon avant l'activation de la fonction de communication.

NOTE : La taille maximale d'une trame envoyée par le module BMXNOM0200 à l'UC est de 1024 octets. Cependant, en interne, la trame de réception a une taille maximale de 1025 octets si un octet de fin de trame est configuré. Cet octet n'est pas inclus dans les données envoyées à l'UC.

Le tableau ci-après décrit le comportement du module dans les conditions suivantes :

- Voie configurée sans paramètres d'arrêt
- Paramètre d'entrée de l'EF (NBou INPUT\_LEN) à 0.

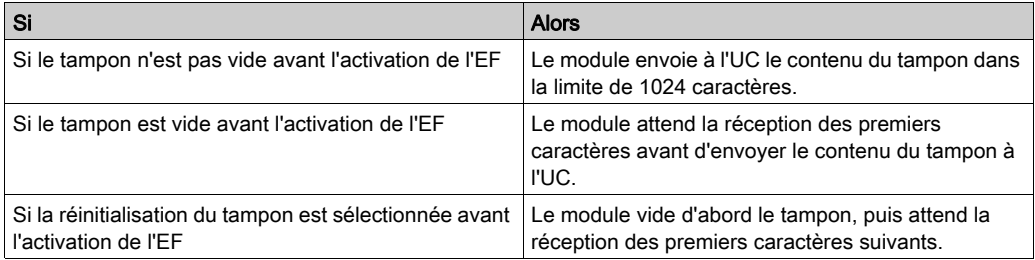

Le tableau ci-après décrit le comportement du module dans les conditions suivantes :

- Voie configurée sans paramètres d'arrêt
- Paramètre d'entrée de l'EF (NB ou INPUT\_LEN) défini sur une valeur supérieure à zéro.

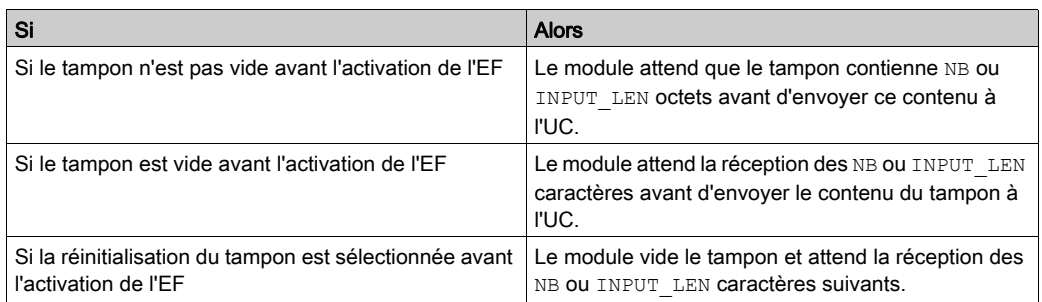

Le tableau ci-après décrit le comportement du module dans les conditions suivantes :

- Voie configurée avec paramètres d'arrêt (arrêt sur réception d'un caractère spécial ou arrêt sur silence
- Paramètre d'entrée de l'EF (NBou INPUT LEN) à 0.

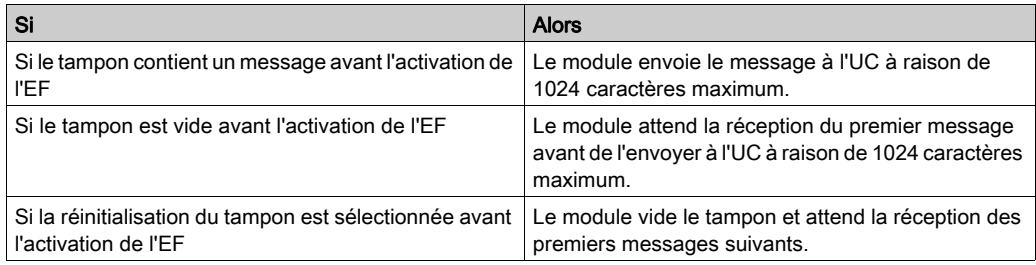

#### Trames de taille nulle

Les trames de taille nulle sont rejetées. Si un octet de fin de trame est configuré et non demandé dans les données, une trame de taille nulle reçue par le module BMXNOM0200 n'est pas envoyée à l'UC. Dans ce cas, si un octet de fin de trame est reçu sans donnée le précédant, cette trame est rejetée et aucune information n'est envoyée à l'UC.

#### Réception de plusieurs trames pendant une tâche MAST

Plusieurs trames peuvent être transmises par le module BMXNOM0200 à l'UC pendant une tâche MAST et plusieurs instances d'EF INPUT CHAR peuvent être lancées en parallèle concernant le même module BMXNOM0200. Cela peut être nécessaire si une quantité importante de données arrive sur la ligne série.

#### Cancel et Timeout

Cancel et Timeout sont transmis au module BMXNOM0200. La condition Timeout (expiration de délai) et les ordres Cancel (annulation) appliqués à une instance de INPUT CHAR sont transmis au module BMXNOM0200. La tâche en attente correspondante est supprimée de la file d'attente des tâches du module BMXNOM0200.

#### Mécanisme interne du module BMXNOM0200 : émission

Utilisez l'EF PRINT\_CHAR ou PRINT\_CHAR\_QX pour envoyer des données sur la ligne série du module BMXNOM0200.

NOTE : Si plusieurs trames ont été envoyées (plusieurs instances de l'EF appelées) et qu'un silence a été configuré, le module BMXNOM0200 insère un temps de silence entre chaque trame.

Il est possible de lancer jusqu'à 16 requêtes d'EF : elles sont envoyées en série, séparées par un silence.

## <span id="page-107-0"></span>Informations sur le mode expert

### Communication en mode expert

Le mode expert est un ensemble de commandes qui peut être envoyé au module pour obtenir des fonctionnalités supplémentaires.

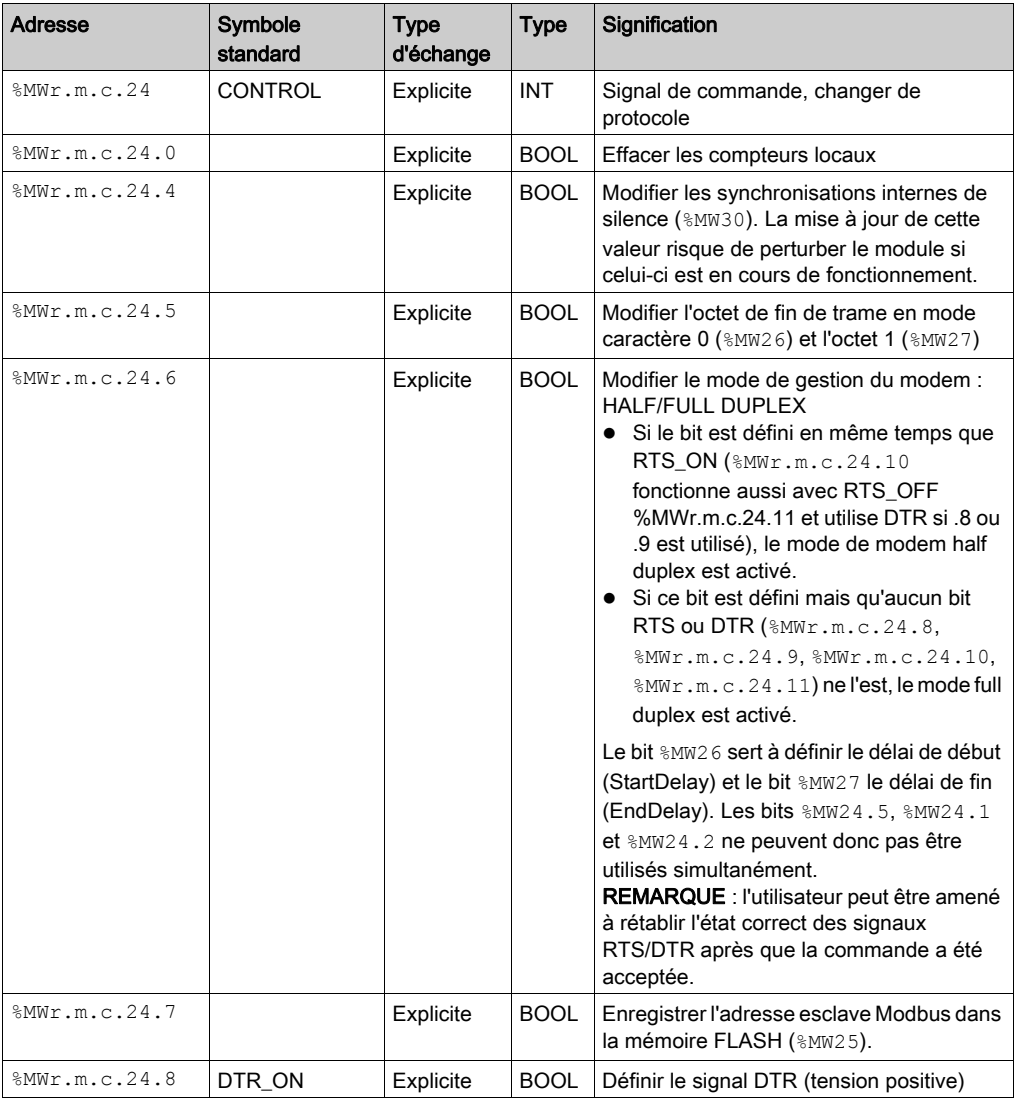
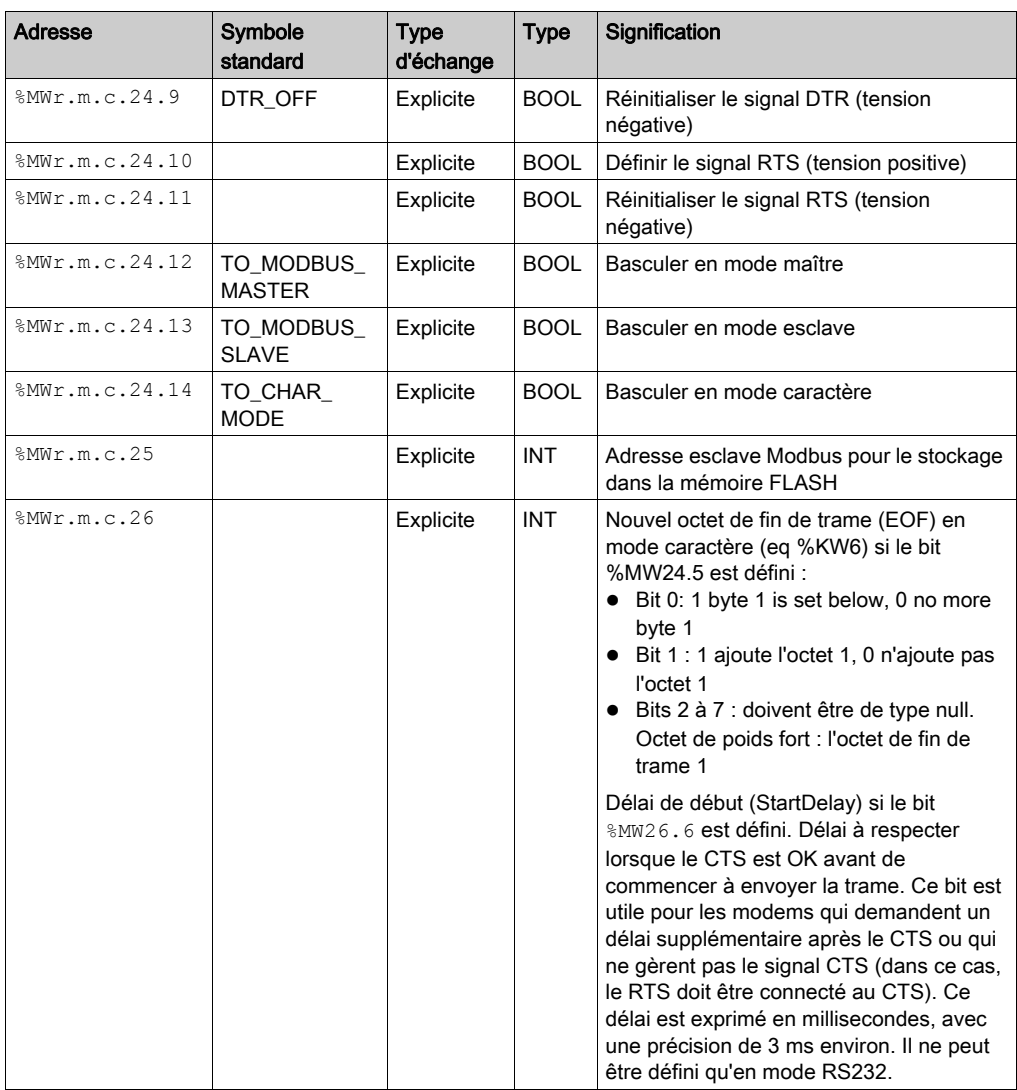

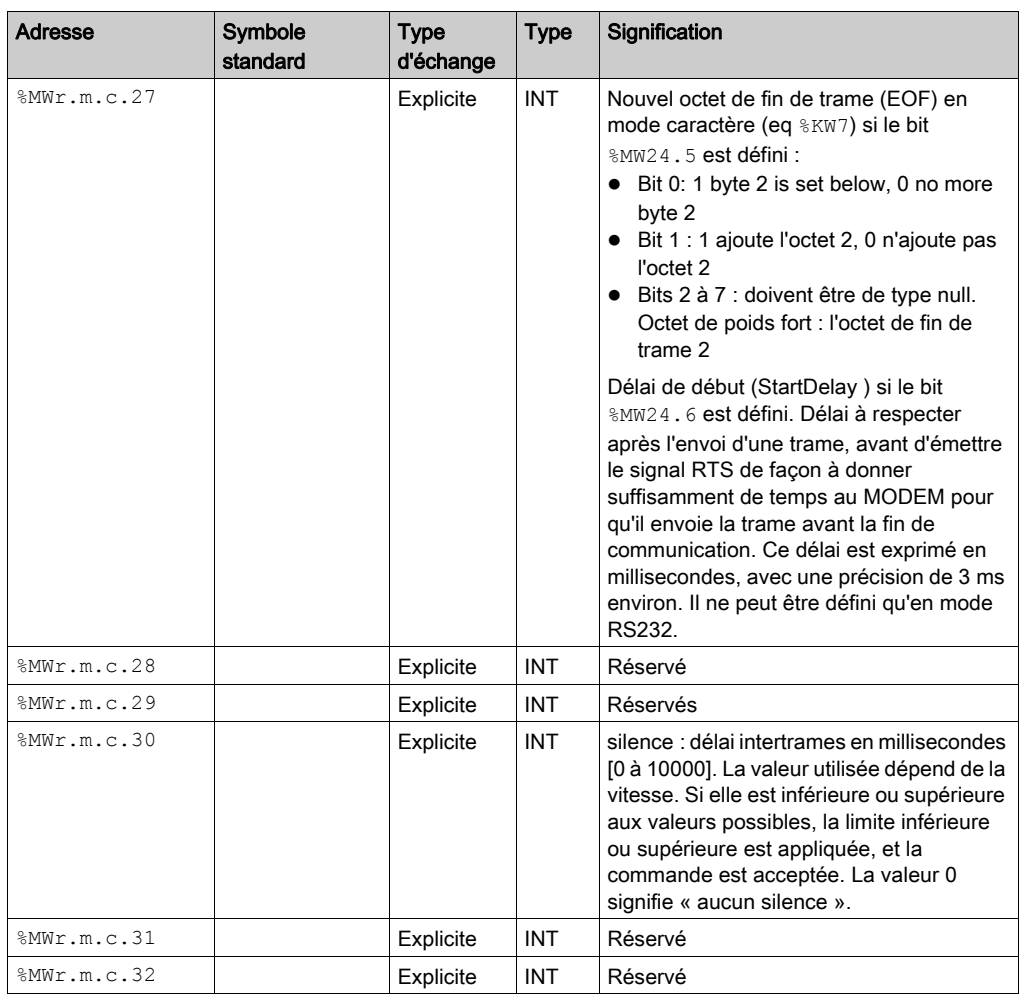

#### Exemple de code

if HalfModemChar then

HalfModemChar:=false;

%MW0.9.0.24:=16#0440;(\* basculer en mode half duplex avec RTS \*)

 %MW0.9.0.26:=12;(\* 12 ms à attendre avant de procéder à l'envoi quand CTS est activé \*)

```
%MW0.9.0.27:=9; (* laisser RTS activé pendant 9 ms après la fin de 
l'envoi *)
```
 write\_cmd(%ch0.9.0);(\* envoyer une commande et des données à la voie NOM \*)

end\_if;

# Sous-chapitre 5.4

Mise au point d'une communication en mode caractère

# Ecran de mise au point d'une communication Mode caractère

#### Généralités

L'écran de mise au point du Mode caractère est accessible en mode connecté.

#### Accès à l'écran de mise au point

Le tableau suivant présente la marche à suivre pour accéder à l'écran de mise au point de la communication en Mode caractère :

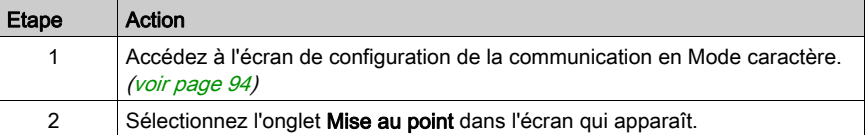

#### Description de l'écran Mise au point

L'écran de mise au point est composé d'une zone Erreurs et d'une zone Signaux (si RS232).

#### Zone Erreurs

La zone Erreurs se présente comme suit :

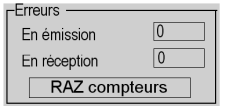

Cette zone indique le nombre d'interruptions de communication comptabilisées par le module :

- **En émission** : nombre d'interruptions en émission (image du mot  $\text{MWA}$ ).
- **En réception** : nombre d'interruptions en réception (image du mot  $\text{MW5}$ ).

Le bouton RAZ compteurs provoque la remise à 0 des deux compteurs.

# Zone Signaux

Cette zone ne s'affiche que si RS232 est sélectionné dans l'écran de configuration. Si RS485 est sélectionné dans l'écran de configuration, cette fenêtre n'apparaît pas du tout.

La zone Signaux se présente comme suit :

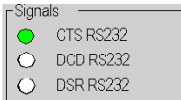

Cette zone indique l'activité des signaux :

- CTS RS232 indique l'activité du signal CTS.
- DCD RS232 indique l'activité du signal DCD.
- DSR RS232 indique l'activité du signal DSR.

# **Chapitre 6** Diagnostics du module BMXNOM0200

## Objet du chapitre

Ce chapitre décrit les diagnostics impliqués par la mise en œuvre du module de communication BMXNOM0200

## Contenu de ce chapitre

Ce chapitre contient les sujets suivants :

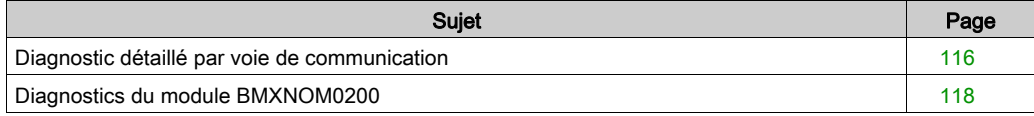

# <span id="page-115-0"></span>Diagnostic détaillé par voie de communication

#### Vue d'ensemble

La fonction Diagnostic de la voie affiche, le cas échéant, les erreurs détectées en cours classées par catégorie :

- Erreur interne détectée
	- autotest en cours

#### Evénements externes

- appareil absent
- équipement défaillant
- o dépassement de délai de communication de liaison série

#### Autres erreurs détectées

- o erreur d'outil ligne
- o erreur de configuration
- o perte de communication
- o erreur d'application

Une erreur détectée de voie est indiquée dans l'onglet Mise au point par le passage au rouge du

voyant  $\bullet$  situé dans la colonne Erreur.

#### Accès à l'écran de diagnostic de voie

Le tableau ci-dessous donne la marche à suivre pour accéder à l'écran diagnostic de la voie.

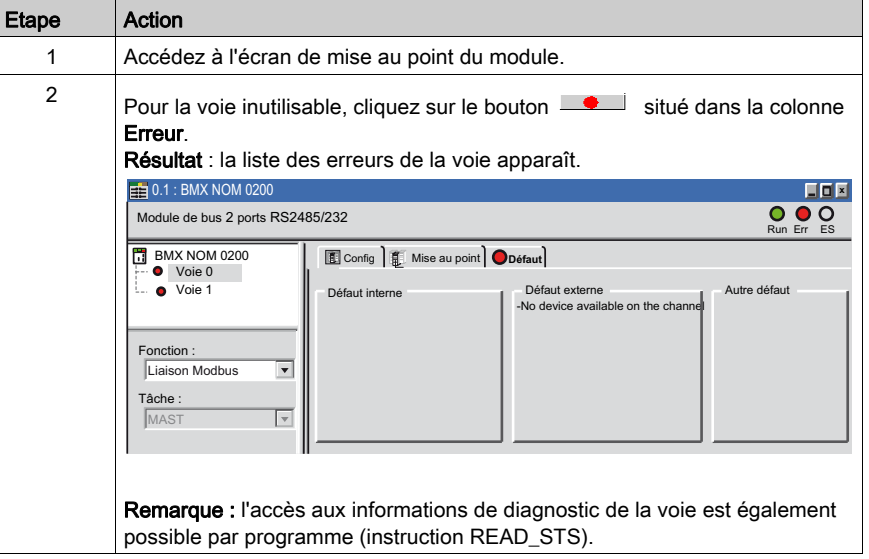

# Liste d'erreurs détectées sur la voie

Le tableau récapitulatif ci-dessous présente les différentes erreurs détectées pour une liaison série configurée :

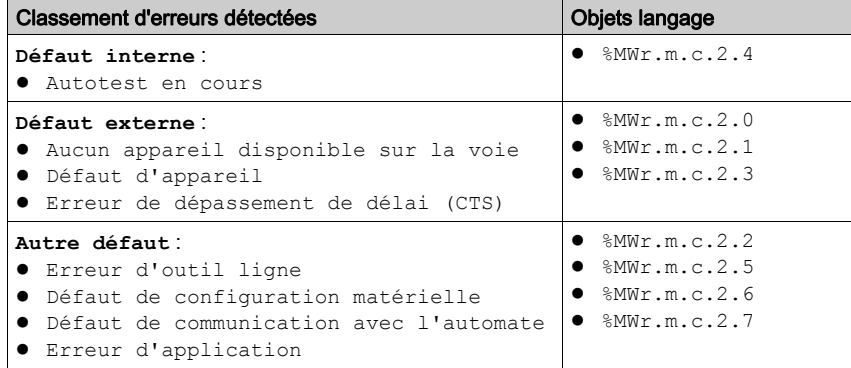

# <span id="page-117-0"></span>Diagnostics du module BMXNOM0200

#### Présentation

La fonction Diagnostic du module affiche les anomalies qui se produisent en les classant par catégorie :

- Erreur interne détectée : événement sur le module
- Evénement externe :
	- contrôle du câblage (câble rompu, surcharge ou court-circuit)
- Autres anomalies :
	- o voie inopérante
	- o anomalie de configuration
	- module absent ou hors tension

Une erreur détectée de module est signalée par des voyants rouges :

- dans l'éditeur de configuration niveau rack :
	- o le voyant du numéro du rack,
	- o le voyant du numéro d'emplacement du module sur le rack.
- dans l'éditeur de configuration niveau module :
	- o les voyants Err et I/O selon le type de l'erreur détectée
	- o le voyant Voie dans la zone Voie

# Accès à l'écran de diagnostic du module

Le tableau ci-après explique comment accéder à l'écran de diagnostic du module.

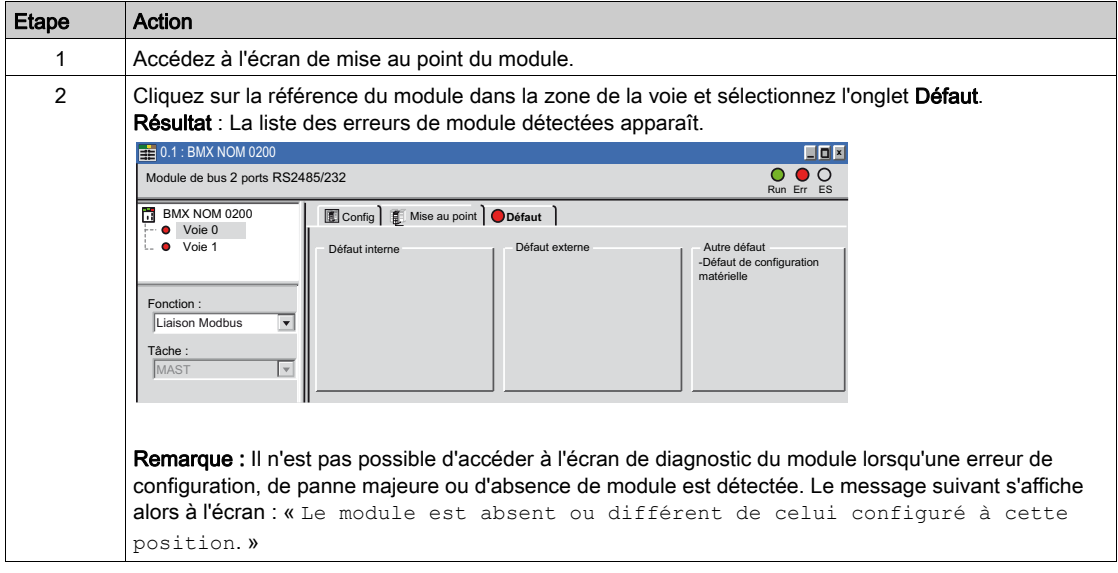

# Liste d'erreurs détectées sur le module

Le tableau récapitulatif ci-dessous répertorie les différentes erreurs détectées pour un module de communication :

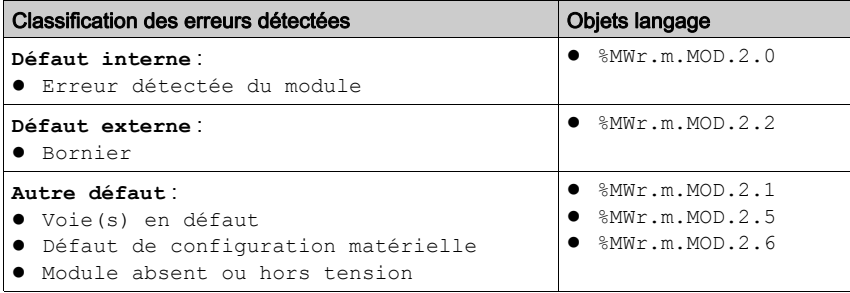

# **Chapitre 7** Objets langage des communications Modbus et Mode caractère

## Objet de ce chapitre

Ce chapitre décrit les objets langage associés aux communications Modbus et Mode caractère ainsi que les différents moyens de les utiliser.

#### Contenu de ce chapitre

Ce chapitre contient les sous-chapitres suivants :

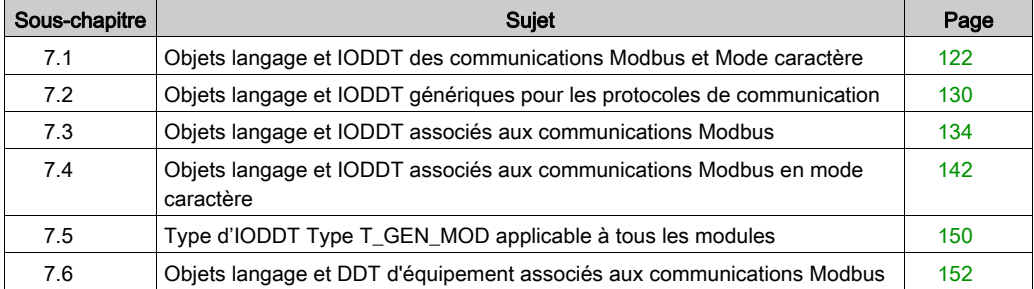

# <span id="page-121-0"></span>Sous-chapitre 7.1 Objets langage et IODDT des communications Modbus et Mode caractère

### Objet de cette partie

Cette partie présente les généralités des objets langage et IODDT des communications Modbus et Mode caractère.

### Contenu de ce sous-chapitre

Ce sous-chapitre contient les sujets suivants :

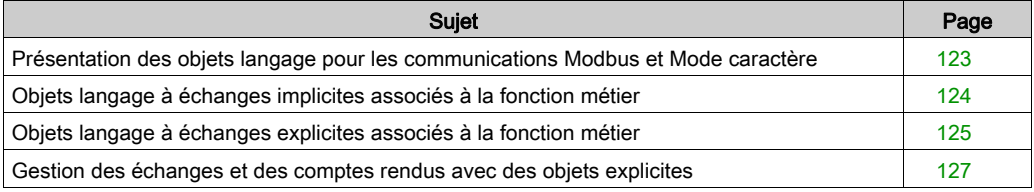

# <span id="page-122-0"></span>Présentation des objets langage pour les communications Modbus et Mode caractère

## Généralités

Les IODDT sont prédéfinis par le constructeur. Ils contiennent des objets langage d'E/S appartenant à une voie d'un module métier.

Les communications Modbus et Mode caractère ont trois IODDT associés :

- $\bullet$  T\_COM\_STS\_GEN, applicable à tous les protocoles de communication, sauf Fipio et Ethernet ;
- $\bullet$  T COM MBP, réservé à la communication Modbus ;
- T\_COM\_CHAR\_BMX, réservé à la communication Mode caractère.

NOTE : les variables IODDT peuvent être créées de deux façons :

- dans l'onglet Objets d'E/S (voir EcoStruxure™ Control Expert, Modes de fonctionnement) ;
- dans l'éditeur de données *(voir EcoStruxure™ Control Expert, Modes de fonctionnement)*.

#### Types d'objets langage

Chaque IODDT contient un ensemble d'objets langage permettant de les commander et de vérifier leur bon fonctionnement.

Il existe deux types d'objets langage :

- Objets à échanges implicites : ces objets sont échangés automatiquement à chaque cycle de la tâche associée au module.
- Objets à échanges explicites : ces objets sont échangés à la demande de l'application, à l'aide d'instructions d'échange explicite.

Les échanges implicites concernent l'état des processeurs, les signaux de communication, les esclaves, etc.

Les échanges explicites permettent de définir les paramètres du processeur et d'effectuer des diagnostics.

# <span id="page-123-0"></span>Objets langage à échanges implicites associés à la fonction métier

#### Présentation

Une interface métier intégrée, ou l'ajout d'un module, enrichit automatiquement le projet d'objets langage permettant de programmer cette interface ou ce module.

Ces objets correspondent aux images des entrées/sorties et informations logicielles du module ou de l'interface intégrée métier.

### **Rappels**

Les entrées ( $\S$ I et  $\S$ IW) du module sont mises à jour dans la mémoire automate en début de tâche, ou quand l'automate est en mode RUN ou STOP.

Les sorties ( $Q \in \mathbb{Q}$  et  $Q \otimes \mathbb{Z}$ ) sont mises à jour à la fin de la tâche, uniquement lorsque l'automate est en mode RUN.

NOTE : Lorsque la tâche est en mode STOP et selon la configuration choisie :

- les sorties sont mises en position de repli (mode de repli) ;
- les sorties sont maintenues à leur dernière valeur (mode maintien).

#### Illustration

Le schéma ci-dessous illustre le cycle de fonctionnement d'une tâche automate (exécution cyclique) :

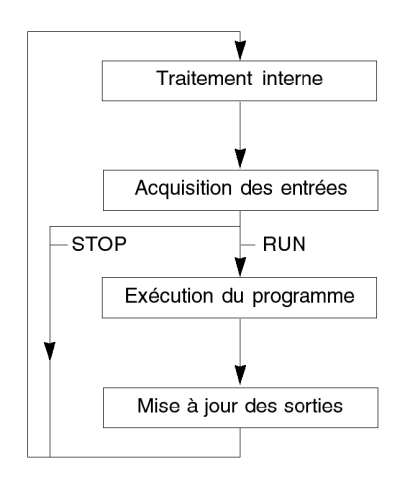

# <span id="page-124-0"></span>Objets langage à échanges explicites associés à la fonction métier

## Présentation

Les échanges explicites sont des échanges effectués sur demande du programme utilisateur à l'aide des instructions ci-dessous :

- READ\_STS (voir EcoStruxure™ Control Expert, Gestion des E/S, Bibliothèque de blocs) : lecture des mots d'état
- WRITE\_CMD (voir EcoStruxure™ Control Expert, Gestion des E/S, Bibliothèque de blocs) : écriture des mots de commande

Ces échanges s'appliquent à un ensemble d'objets %MW de même type (état, commande ou paramètre) appartenant à une voie.

NOTE : Ces objets fournissent des informations sur le processeur ou le module, et peuvent permettre de les commander (par exemple : commande des bascules) et de définir ses modes de fonctionnement (sauvegarde et restauration des paramètres de réglage en cours d'application).

NOTE : Les instructions READ STS et WRITE CMD sont exécutées en même temps que la tâche qui les appelle et toujours correctement. Le résultat de ces instructions est disponible juste après leur exécution.

## Principe général d'utilisation des instructions explicites

Le schéma ci-dessous présente les différents types d'échanges explicites possibles entre le processeur et la voie de communication :

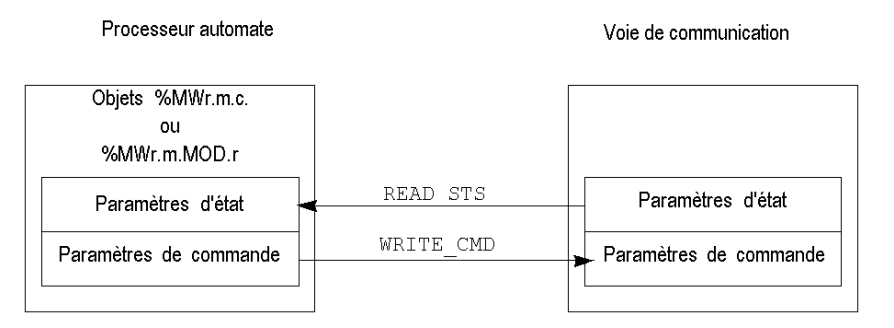

#### Gestion des échanges

Lors d'un échange explicite, il faut contrôler le déroulement de celui-ci, afin de ne prendre en compte les données que lorsque l'échange a été correctement effectué.

Pour cela, 2 types d'information sont disponibles :

- les informations relatives à l'échange en cours (voir EcoStruxure™ Control Expert, Gestion des E/S, Bibliothèque de blocs) ;
- le compte rendu de l'échange (voir EcoStruxure™ Control Expert, Gestion des E/S, Bibliothèque de blocs).

Le synoptique ci-dessous décrit le principe de gestion d'un échange :

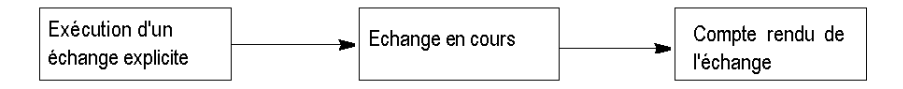

NOTE : afin d'éviter plusieurs échanges explicites simultanés pour la même voie, il est nécessaire de tester la valeur du mot EXCH\_STS (%MWr.m.c.0) de l'IODDT associé à la voie avant d'appeler une fonction élémentaire (EF) utilisant cette voie.

# <span id="page-126-0"></span>Gestion des échanges et des comptes rendus avec des objets explicites

#### Vue d'ensemble

Lorsque les données sont échangées entre la mémoire automate et le module, la prise en compte par le coupleur peut nécessiter plusieurs cycles de tâche.

Pour gérer les échanges, tous les IODDT utilisent deux mots :

- EXCH STS (%MWr.m.c.0) : échange en cours.
- $\bullet$  EXCH RPT (%MWr.m.c.1) : compte rendu.

### NOTE :

selon la localisation du module, la gestion des échanges explicites (%MW0.0.MOD.0.0 par exemple) ne sera pas détectée par l'application :

- Pour les modules en rack, les échanges explicites ont lieu immédiatement sur le bus automate local et se terminent avant la fin de la tâche d'exécution, afin que le READ\_STS, par exemple, soit toujours terminé quand le bit  $MWO.0.mod.0.0$  est vérifié par l'application.
- sur un bus distant (Fipio par exemple), les échanges explicites ne sont pas synchronisés avec la tâche d'exécution, donc la détection pour l'application est possible.

### Illustration

L'illustration ci-dessous présente les différents bits significatifs pour la gestion des échanges :

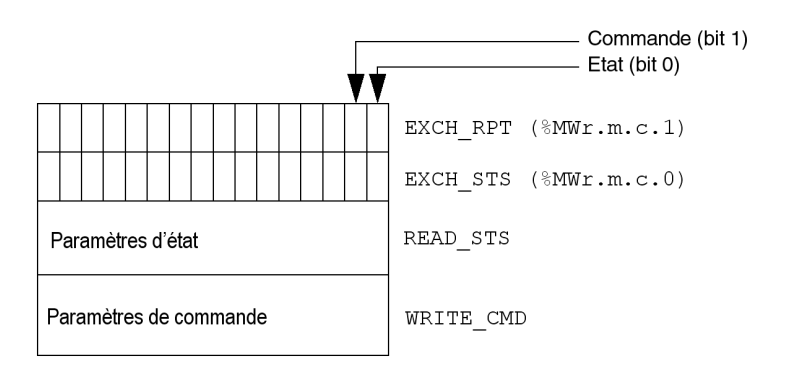

#### Description des bits significatifs

Chacun des bits des mots EXCH\_STS (%MWr.m.c.0) et EXCH\_RPT (%MWr.m.c.1) est associé à un type de paramètre :

- Les bits de rang 0 sont associés aux paramètres d'état :
	- $\circ$  le bit STS\_IN\_PROGR (%MWr.m.c.0.0) indique si une demande de lecture des mots d'état est en cours.
	- $\circ$  Le bit STS ERR ( $\&MWT.m.c.1.0$ ) précise si une demande de lecture des mots d'état est acceptée par la voie du module.
- Les bits de rang 1 sont associés aux paramètres de commande :
	- $\circ$  le bit CMD IN PROGR ( $\text{\%MWT.m.c.0.1}$ ) indique si des paramètres de commande sont envoyés à la voie du module,
	- $\circ$  le bit CMD ERR ( $\text{MWT.m.c.1.1}$ ) indique si les paramètres de commandes sont acceptés par la voie du module.

NOTE : r représente le numéro du rack, m représente la position du module dans le rack, c représente le numéro de voie dans le module.

**NOTE** : les mots d'échange et de compte-rendu existent aussi au niveau des modules  $EXCH-STS$  $(\%$ MWr.m.MOD.0) et EXCH RPT  $(\%$ MWr.m.MOD.1) comme pour les IODDT de type T GEN MOD.

## Indicateurs d'exécution d'un échange explicite : EXCH\_STS

Le tableau ci-dessous présente les bits de contrôle des échanges explicites du mot EXCH STS  $(\text{MWT.m.c.0})$ :

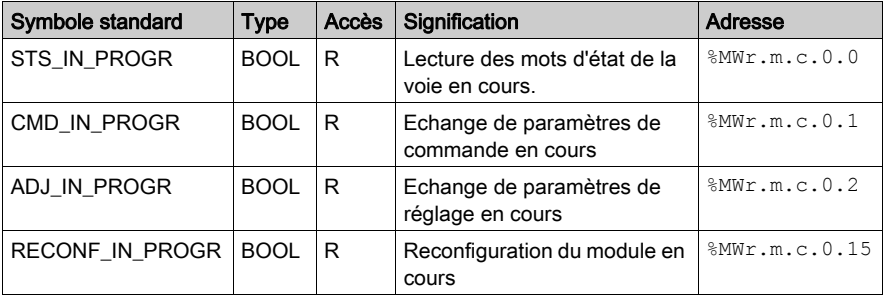

NOTE : si le module n'est pas présent ou est déconnecté, les échanges utilisant des objets explicites (READ STS par exemple) ne sont pas envoyés au processeur (STS IN PROG  $(\text{MWT.m.c.0.0}) = 0$ , mais les mots sont actualisés.

# Compte rendu d'échanges explicites : EXCH\_RPT

Le tableau ci-dessous présente les bits de compte-rendu du mot EXCH\_RPT (%MWr.m.c.1) :

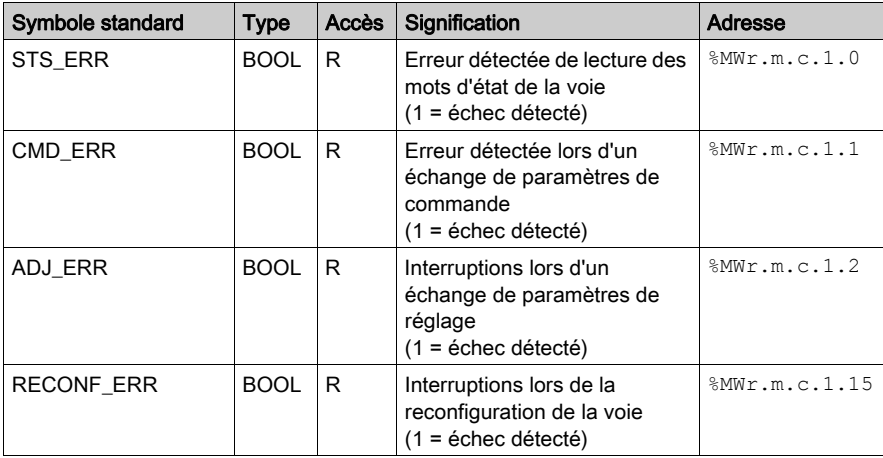

# <span id="page-129-0"></span>Sous-chapitre 7.2 Objets langage et IODDT génériques pour les protocoles de communication

### Objet de ce sous-chapitre

Ce sous-chapitre présente les objets langage et les IODDT génériques qui s'appliquent à tous les protocoles de communication, sauf Fipio et Ethernet.

#### Contenu de ce sous-chapitre

Ce sous-chapitre contient les sujets suivants :

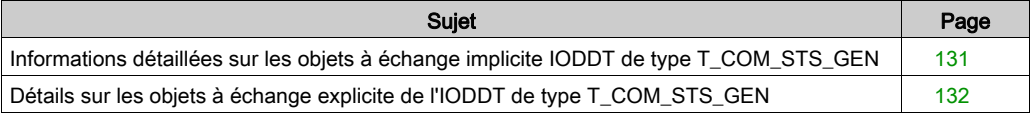

# <span id="page-130-0"></span>Informations détaillées sur les objets à échange implicite IODDT de type T\_COM\_STS\_GEN

## **Présentation**

Le tableau suivant présente les objets à échange implicite d'IODDT de type T\_COM\_STS\_GEN qui s'appliquent à tous les protocoles de communication sauf Fipio.

### Bit d'erreur

Le tableau ci-dessous présente la signification du bit d'erreur CH\_ERROR (%Ir.m.c.ERR) :

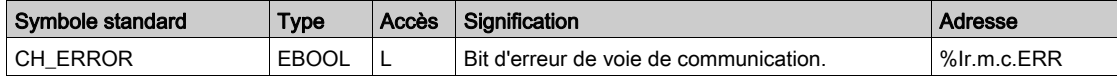

# <span id="page-131-0"></span>Détails sur les objets à échange explicite de l'IODDT de type T\_COM\_STS\_GEN

#### Présentation

Cette section présente les objets à échange explicite de l'IODDT de type  $T_{\text{COM}}$  STS GEN, qui s'appliquent à tous les protocoles de communication, sauf Fipio et Ethernet. Elle regroupe les objets de type mot, dont les bits ont une signification particulière. Ces objets sont présentés en détail ci-dessous.

Dans cette partie, la variable IODDT VAR1 est de type T\_COM\_STS\_GEN.

#### **Remarques**

De manière générale la signification des bits est donnée pour l'état 1. Dans les cas spécifiques, chaque état du bit est expliqué.

Tous les bits ne sont pas utilisés.

#### Indicateurs d'exécution d'un échange explicite : EXCH\_STS

Le tableau ci-dessous présente la signification des bits de contrôle d'échange de la voie EXCH STS (%MWr.m.c.0) :

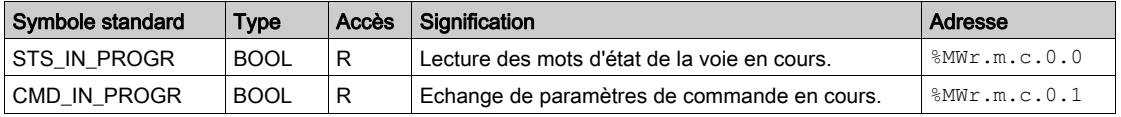

#### Compte rendu d'échanges explicites : EXCH\_RPT

Le tableau ci-dessous présente la signification des bits de compte rendu d'échange EXCH\_RPT  $(\text{\textdegree}$ MWr.m.c.1):

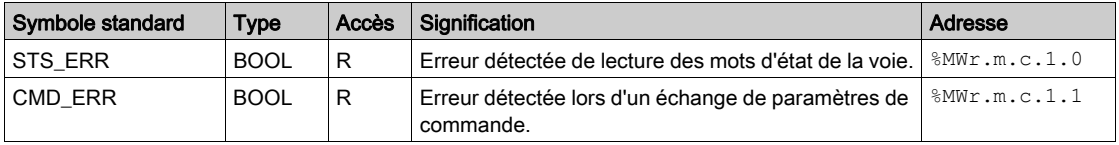

# Défauts standard voie : CH\_FLT

Le tableau ci-dessous présente la signification des bits du mot d'état CH\_FLT (%MWr.m.c.2) :

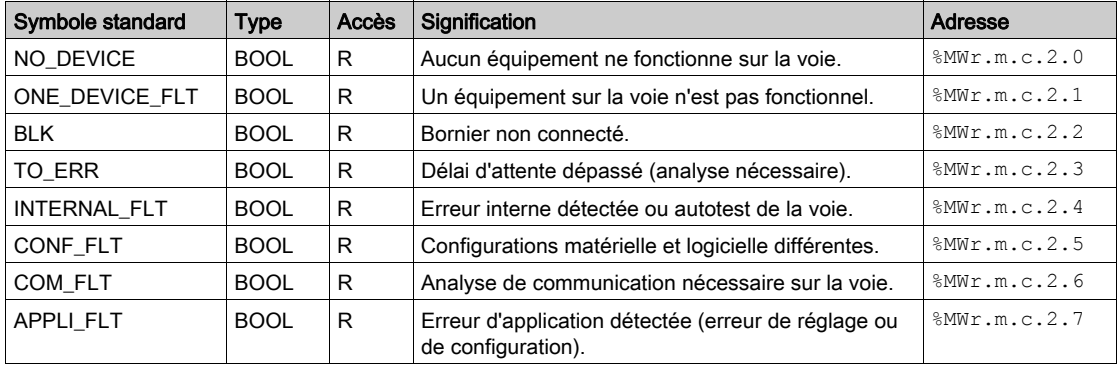

La lecture est effectuée par l'instruction READ\_STS (IODDT\_VAR1).

# <span id="page-133-0"></span>Sous-chapitre 7.3 Objets langage et IODDT associés aux communications **Modbus**

## Objet de cette partie

Cette partie présente les objets langage et l'IODDT qui sont associés à la fonction de communication Modbus.

#### Contenu de ce sous-chapitre

Ce sous-chapitre contient les sujets suivants :

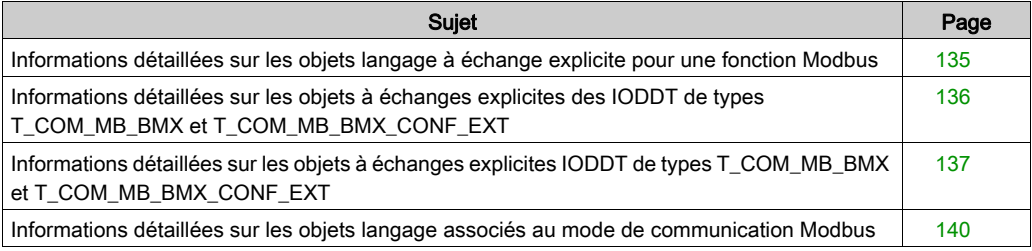

# <span id="page-134-0"></span>Informations détaillées sur les objets langage à échange explicite pour une fonction **Modbus**

## **Présentation**

Le tableau ci-dessous présente les objets langage pour une communication Modbus maître ou esclave. Ces objets ne sont pas intégrés dans les IODDT.

## Liste des objets à échanges explicites en mode maître ou esclave

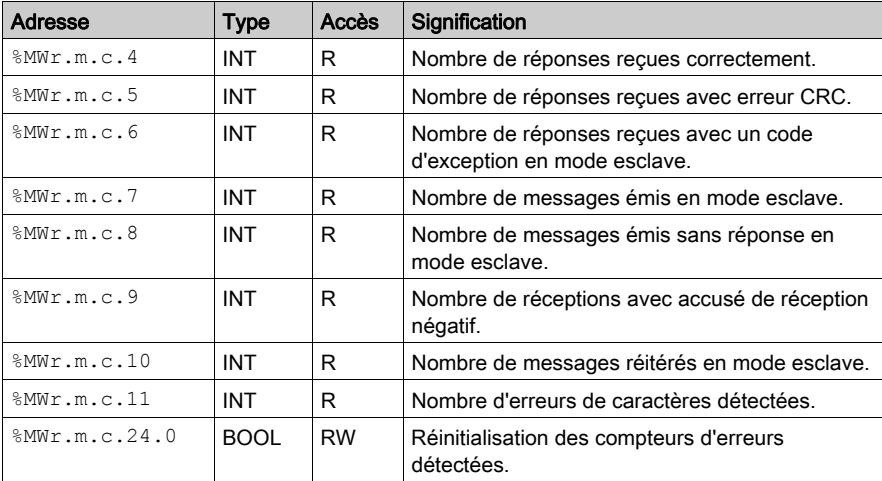

Le tableau ci-dessous présente les objets à échange explicite :

# <span id="page-135-0"></span>Informations détaillées sur les objets à échanges explicites des IODDT de types T\_COM\_MB\_BMX et T\_COM\_MB\_BMX\_CONF\_EXT

### Présentation

Les tableaux ci-dessous montrent les objets à échanges implicites des IODDT de types T\_COM\_MB\_BMX et T\_COM\_MB\_BMX\_CONF\_EXT, qui sont applicables aux communications série Modbus. Ils diffèrent en termes de **disponibilité des objets de configuration** [\(voir](#page-138-0) page 139).

## Bit CH\_ERROR

Le tableau ci-dessous indique la signification du bit d'erreur CH\_ERROR ( $T.m.c.ERR$ ) :

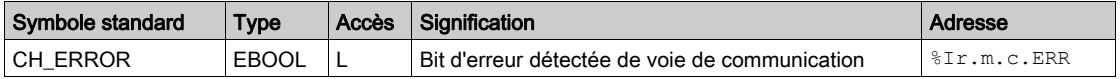

#### Objet mot en mode Maître Modbus

Le tableau ci-dessous indique la signification du bit du mot INPUT SIGNALS ( $\text{SWr.m.c.0}$ ) :

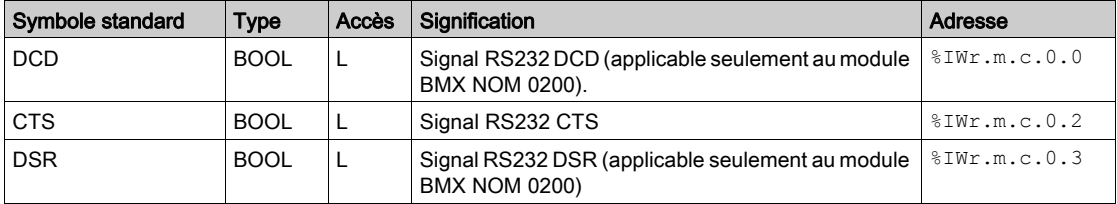

**NOTE** :  $\frac{1}{2}$  IW<sub>I</sub> . m. c.0.2 est à 1 lorsque la tension sur le signal CTS est positive. Il s'applique également aux signaux DCD et DSR.

#### Objet mot en mode Esclave Modbus

Les objets langage sont identiques à ceux de la fonction du maître Modbus. Seuls les objets dans le tableau ci-dessus diffèrent.

Le tableau ci-dessous indique la signification du bit du mot INPUT SIGNALS ( $\text{SIWr.m.c.0}$ ) :

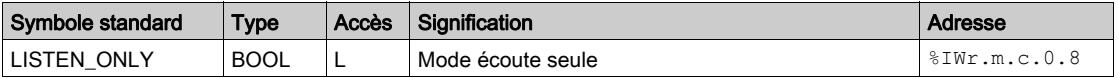

# <span id="page-136-0"></span>Informations détaillées sur les objets à échanges explicites IODDT de types T\_COM\_MB\_BMX et T\_COM\_MB\_BMX\_CONF\_EXT

### Présentation

Cette partie présente les objets à échanges explicites des IODDT de types  $T_{\text{COMMB}}$  BMX et T\_COM\_MB\_BMX\_CONF\_EXT applicables au protocole Modbus série mais diffèrent en ce qui concerne la disponibilité des objets de configuration [\(voir](#page-138-0) page 139). Elle inclut les objets de type mot, dont les bits ont une signification particulière. Ces objets sont présentés en détail ci-dessous.

Dans cette partie, la variable IODDT VAR1 est de type T\_COM\_STS\_GEN.

#### **Remarques**

De manière générale, la signification des bits est donnée pour l'état 1 de ce bit. Dans les cas spécifiques chaque état du bit est expliqué.

Tous les bits ne sont pas utilisés.

### Indicateurs d'exécution d'échange explicite : EXCH\_STS

Le tableau ci-dessous présente la signification des bits de contrôle d'échange de la voie EXCH STS (%MWr.m.c.0) :

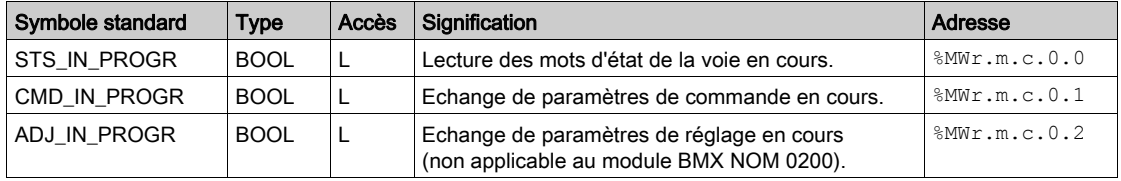

## Compte rendu d'échange explicite : EXCH\_RPT

Le tableau ci-dessous présente la signification des bits de compte rendu d'échange  $EXCH$  RPT (%MWr.m.c.1) :

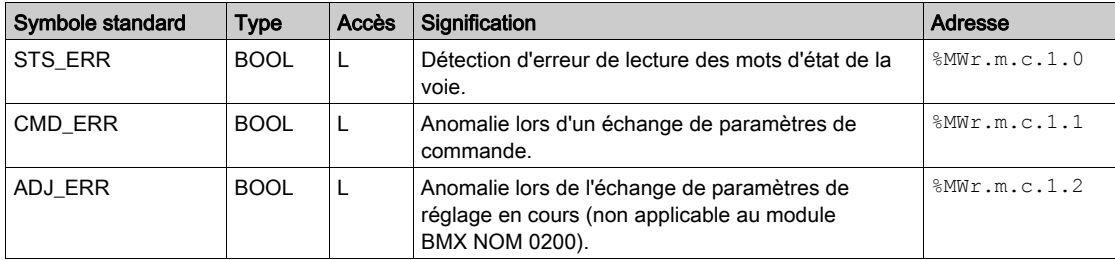

## Détection de défauts standard de voie : CH\_FLT

Le tableau ci-dessous présente la signification des bits du mot d'état CH\_FLT (%MWr.m.c.2) :

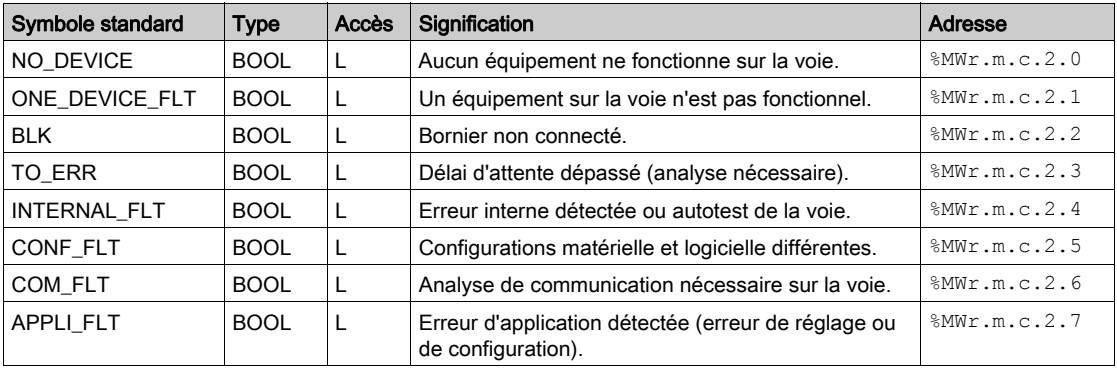

La lecture est effectuée par l'instruction READ STS (IODDT VAR1).

## Etat de voie spécifique : %MWr.m.c.3

Le tableau ci-dessous présente la signification des bits du mot d'état de voie PROTOCOL (%MWr.m.c.3) :

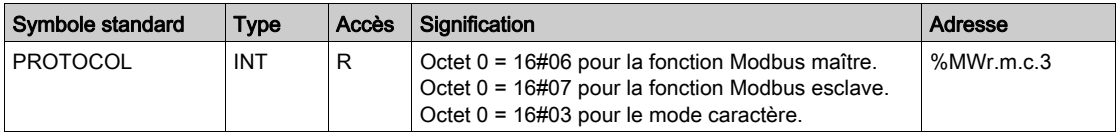

La lecture est effectuée par l'instruction READ STS (IODDT VAR1).

## Commande de voie : %MWr.m.c.24

Le tableau ci-dessous présente les significations des bits du mot  $\text{CONTROL$Wwr.m.c.24}$ :

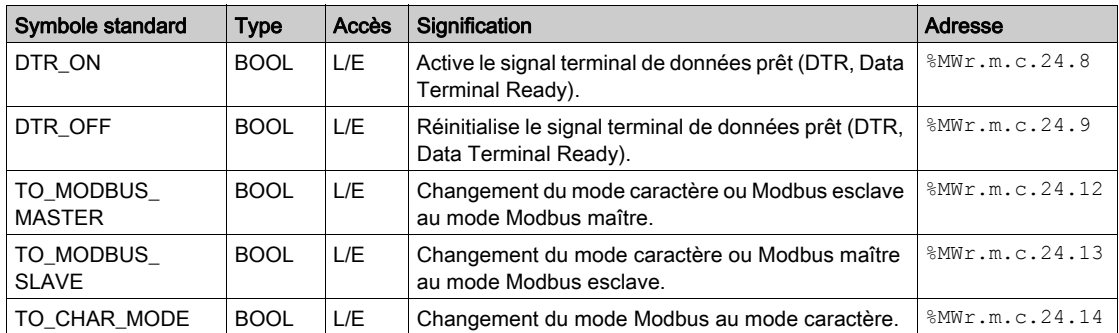

La commande est exécutée par l'instruction WRITE\_CMD (IODDT\_VAR1).

Pour plus d'informations sur la modification des protocoles, consultez Modification des protocole[s](#page-156-0) [\(voir](#page-156-0) page 157).

## <span id="page-138-0"></span>Objets de configuration externes de type T\_COM\_MB\_BMX\_CONF\_EXT: %MWr.m.c.24.7 et %MWr.m.c.25

Le tableau ci-dessous présente la signification du bit CONTROL ( $\text{WWT.m.c.24.7}$ ) et du mot CONTROL\_DATA (%MWr.m.c.25) spécifiquement destinés à la programmation du module BMX NOM 0200 :

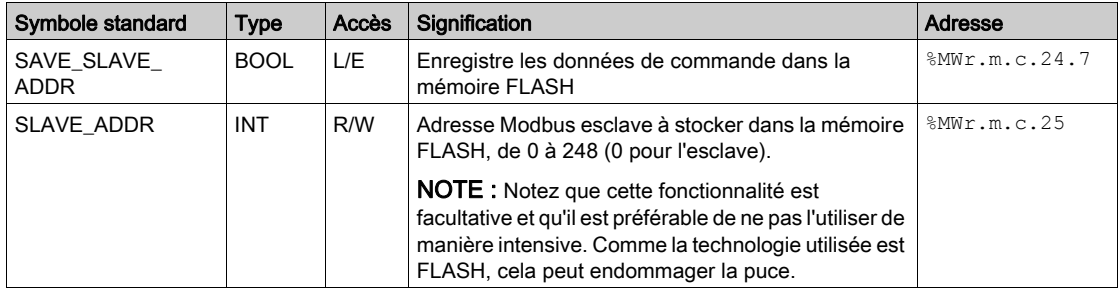

# <span id="page-139-0"></span>Informations détaillées sur les objets langage associés au mode de communication **Modbus**

## Présentation

Les tableaux suivants présentent tous les objets langage de configuration pour le mode de communication Modbus. Ces objets ne sont pas intégrés aux IODDT et peuvent être affichés par le programme d'application.

### Liste des objets à échanges explicites en mode maître

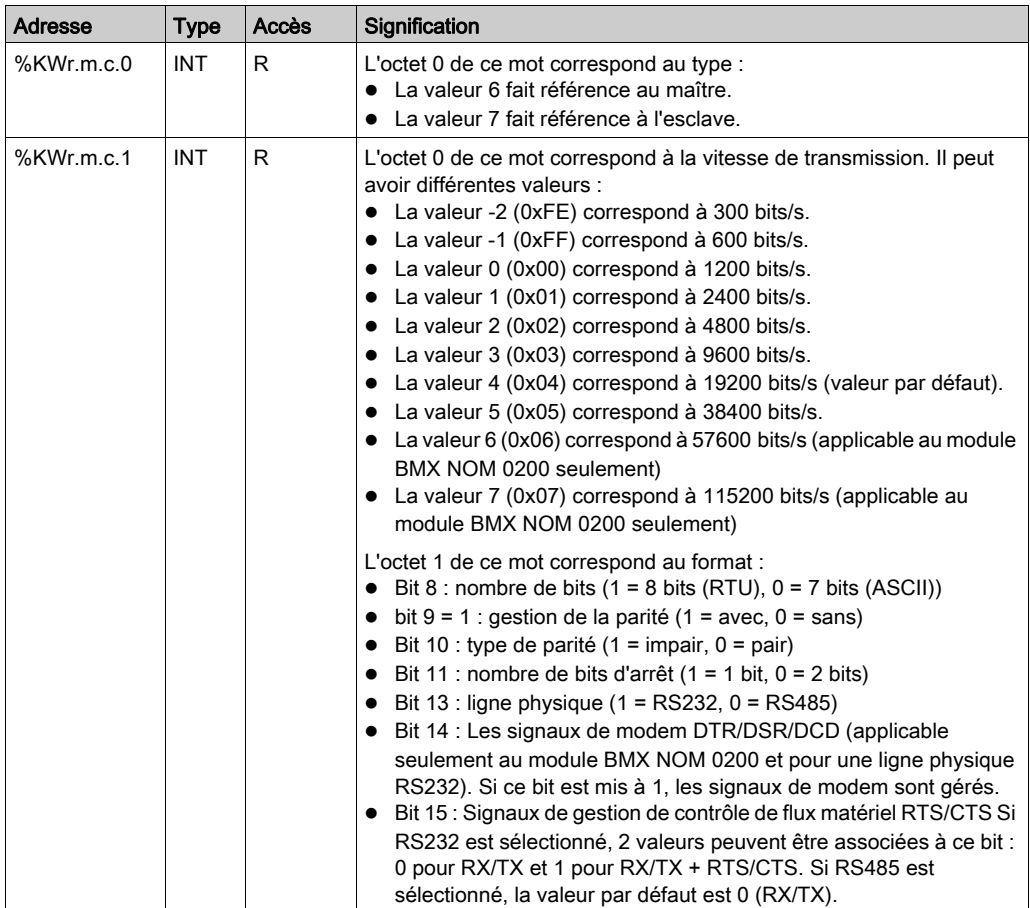

Le tableau ci-dessous répertorie les objets à échanges explicites.

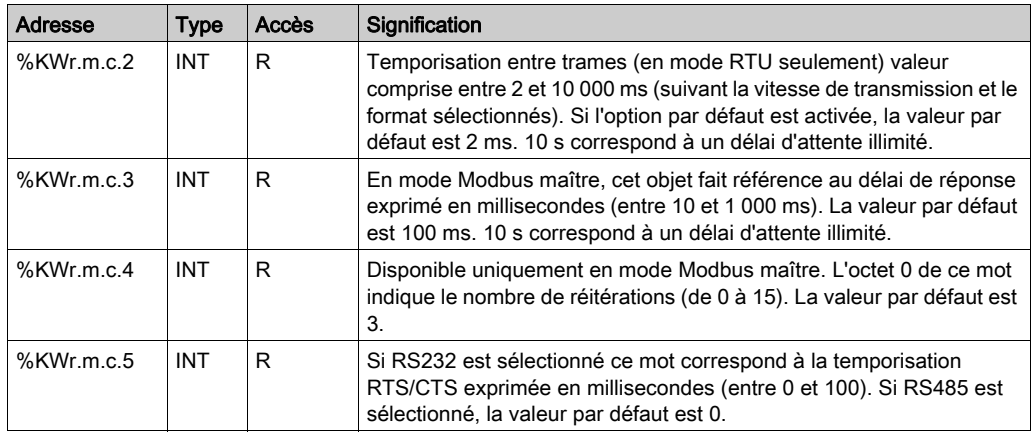

## Liste des objets à échanges explicites en mode esclave

Les objets langage de la fonction Modbus esclave sont identiques à ceux de la fonction Modbus maître. La seule différence concerne les objets suivants :

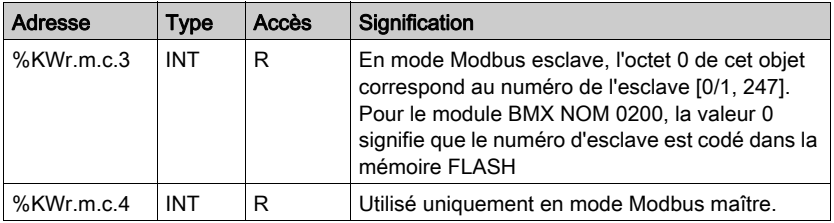

# <span id="page-141-0"></span>Sous-chapitre 7.4 Objets langage et IODDT associés aux communications Modbus en mode caractère

## Objet de cette partie

Cette partie présente les objets langage et l'IODDT qui sont associés à la fonction de communication Mode caractère.

#### Contenu de ce sous-chapitre

Ce sous-chapitre contient les sujets suivants :

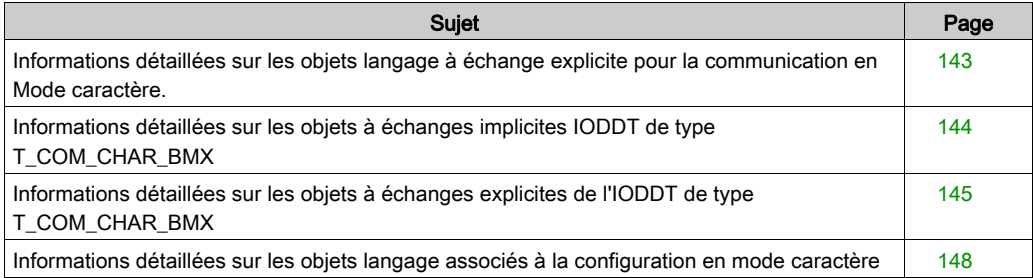

# <span id="page-142-0"></span>Informations détaillées sur les objets langage à échange explicite pour la communication en Mode caractère.

## **Présentation**

Les tableaux suivants présentent tous les objets langage de configuration pour la communication en Mode caractère. Ces objets ne sont pas intégrés dans les IODDT.

## Liste des objets à échange explicite

Le tableau ci-dessous présente les objets à échange explicite :

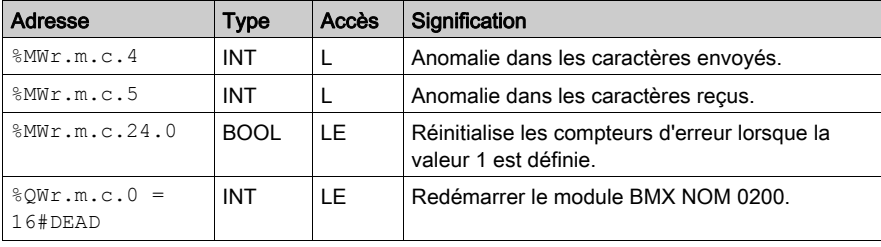

# <span id="page-143-0"></span>Informations détaillées sur les objets à échanges implicites IODDT de type T\_COM\_CHAR\_BMX

#### Présentation

Les tableaux ci-dessous indiquent les objets à échanges implicites de l'IODDT de type T\_COM\_CHAR\_BMX, qui sont applicables à la communication Mode caractère.

## Bit d'erreur

Le tableau ci-dessous indique la signification du bit d'erreur CH\_ERROR ( $\text{ETr.m.c.}$ ERR) :

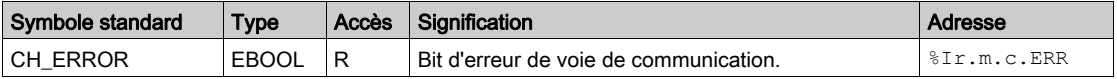

### Objet de signal sur l'entrée

Le tableau ci-dessous indique la signification du bit du mot INPUT SIGNALS (%IWr.m.c.0) :

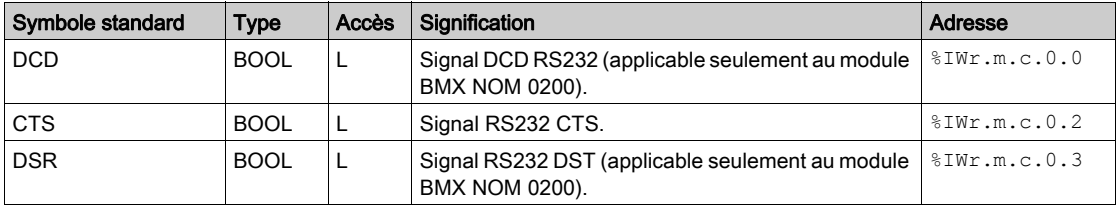

NOTE :  $\text{\$IWT.m.c.0.2}$  est à 1 lorsque la tension sur le signal CTS est positive. Il s'applique également aux signaux DCD et DSR.
# Informations détaillées sur les objets à échanges explicites de l'IODDT de type T\_COM\_CHAR\_BMX

# Présentation

Cette partie présente les objets à échanges explicites de l'IODDT de type  $T$  COM CHAR BMX, qui sont applicables à la communication Mode caractère. Elle inclut les objets de type mot, dont les bits ont une signification particulière. Ces objets sont présentés en détail ci-dessous.

Dans cette partie, la variable IODDT VAR1 est du type T\_COM\_STS\_GEN.

## **Observations**

De manière générale, la signification des bits est donnée pour l'état 1. Dans certains cas, chaque état du bit est expliqué.

Tous les bits ne sont pas utilisés.

# Indicateur d'exécution d'échange explicite : EXCH\_STS

Le tableau ci-dessous présente la signification des bits de contrôle d'échange de la voie EXCH STS (MWr.m.c.0) :

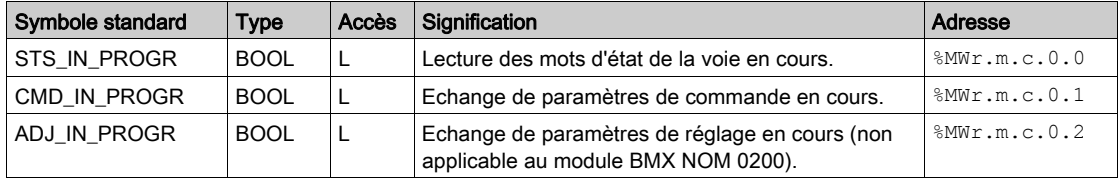

# Compte rendu d'échange explicite : EXCH\_RPT

Le tableau ci-dessous indique la signification des bits de compte rendu d'échange EXCH\_RPT (%MWr.m.c.1) :

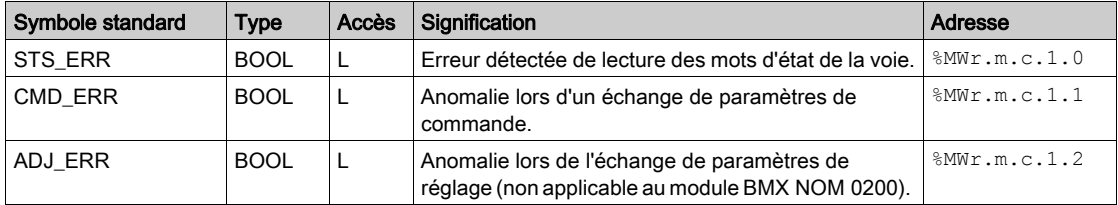

# Défauts détectés de voie standard : CH\_FLT

Le tableau ci-dessous présente la signification des bits du mot d'état CH FLT ( $\text{MWT.m.c.2}$ ) :

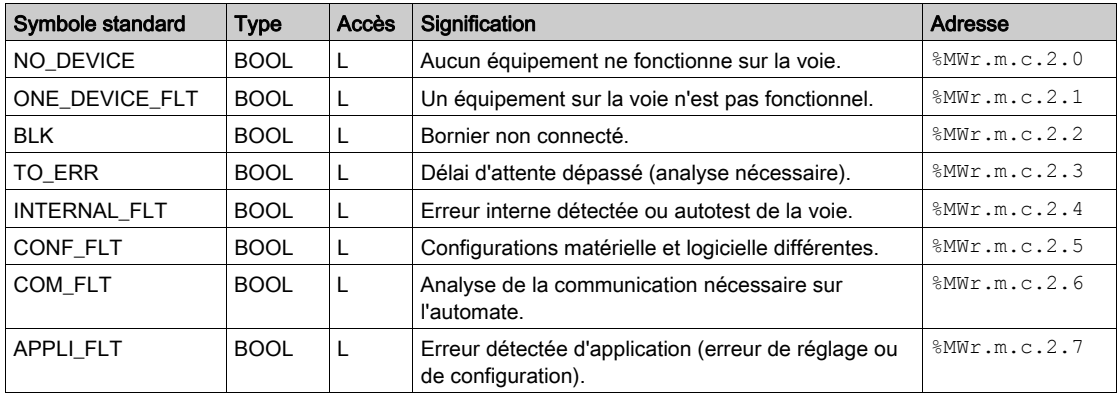

La lecture est effectuée par l'instruction READ STS (IODDT VAR1).

# Etat spécifique de la voie, %MWr.m.c.3

Le tableau ci-dessous présente la signification des bits du mot d'état de voie PROTOCOL (%MWr.m.c.3) :

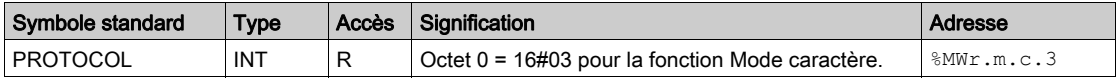

La lecture est effectuée par l'instruction READ STS (IODDT VAR1).

## Commande de voie %MWr.m.c.24

Le tableau ci-dessous présente la signification des bits du mot CONTROL ( $\text{\textdegree}$ MWr.m.c.24) :

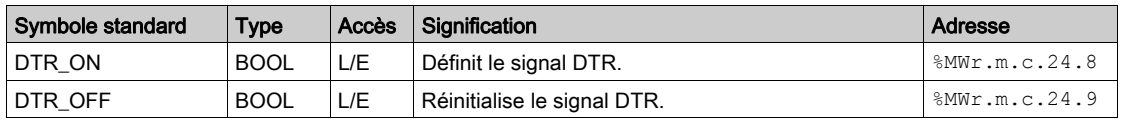

La commande est exécutée par l'instruction WRITE\_CMD (IODDT\_VAR1).

Pour plus d'informations sur le changement de protocole, consultez la section sur les changements de protocole [\(voir](#page-156-0) page 157).

# Objet mot %QWr.m.c.0

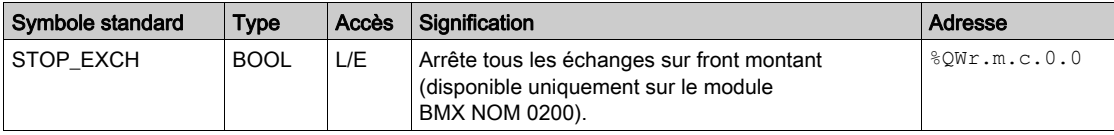

Le tableau ci-après présente la signification du bit 0 du mot  $QWT.m.c.0$ :

# Informations détaillées sur les objets langage associés à la configuration en mode caractère

# Présentation

Les tableaux suivants présentent tous les objets langage de configuration pour la communication en mode caractère. Ces objets ne sont pas intégrés aux IODDT et peuvent être affichés par le programme d'application.

# Liste des objets à échanges explicites en mode caractère

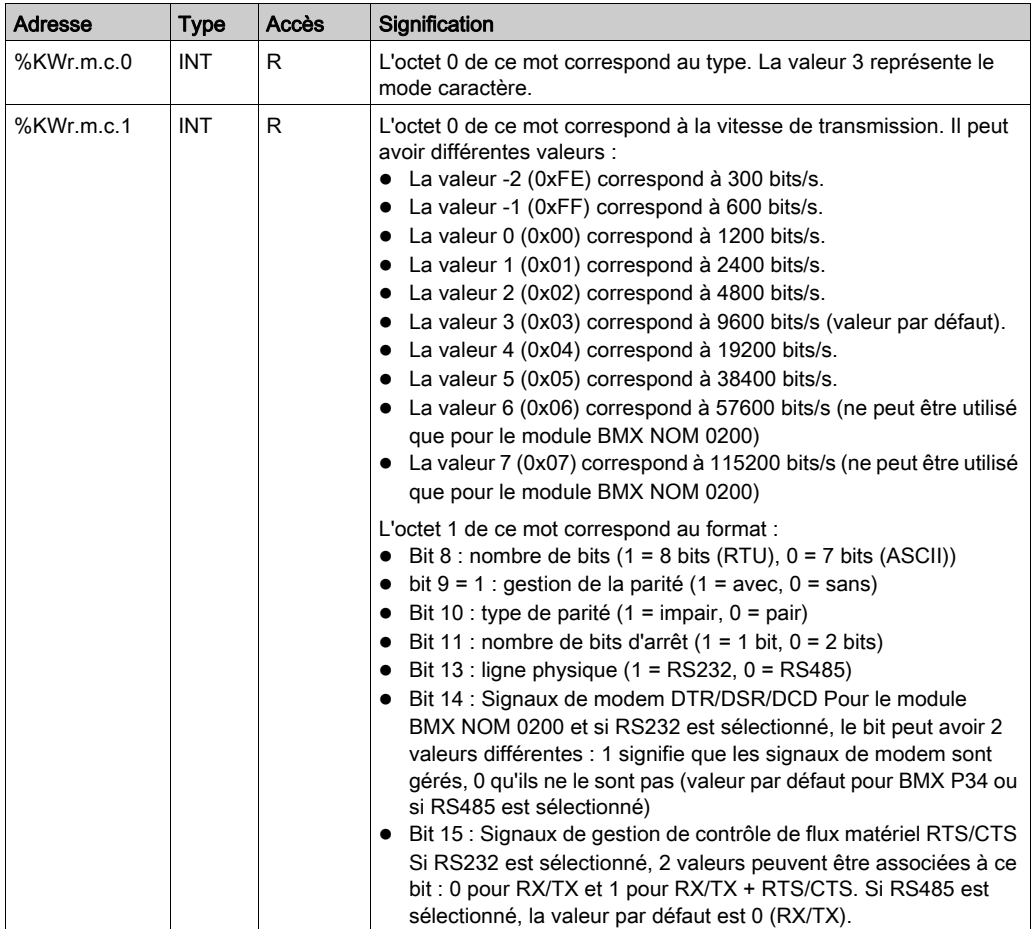

Le tableau ci-dessous répertorie les objets à échanges explicites.

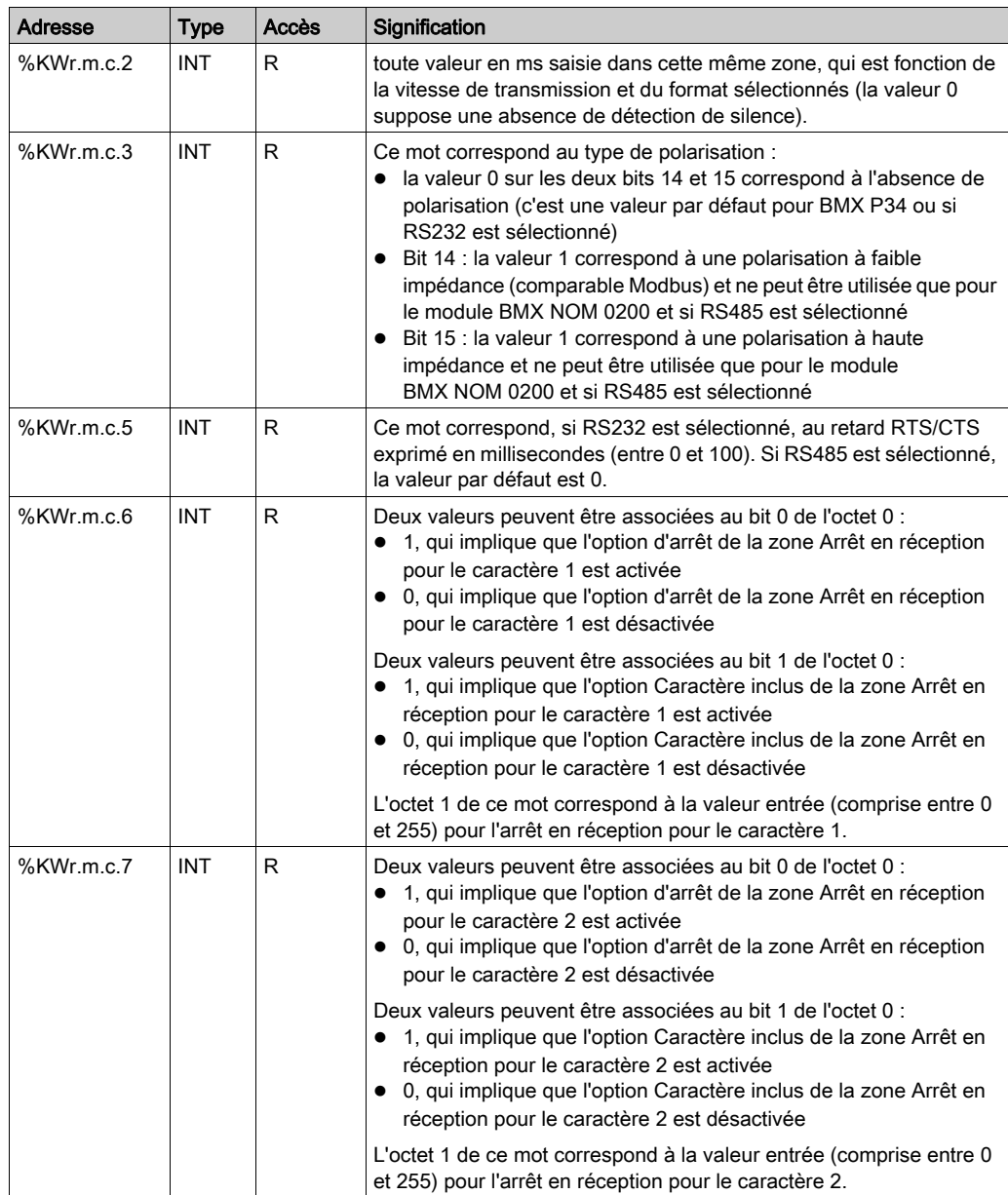

# Sous-chapitre 7.5 Type d'IODDT Type T\_GEN\_MOD applicable à tous les modules

# Informations détaillées sur les objets langage de l'IODDT de type T\_GEN\_MOD

## Présentation

Les modules Modicon X80 sont associés à un IODDT de type T\_GEN\_MOD.

### **Observations**

De manière générale, la signification des bits est donnée pour l'état 1 de ce bit. Dans les cas spécifiques, chaque état du bit est expliqué.

Certains bits ne sont pas utilisés.

# Liste d'objets

Le tableau ci-dessous présente les différents objets de l'IODDT.

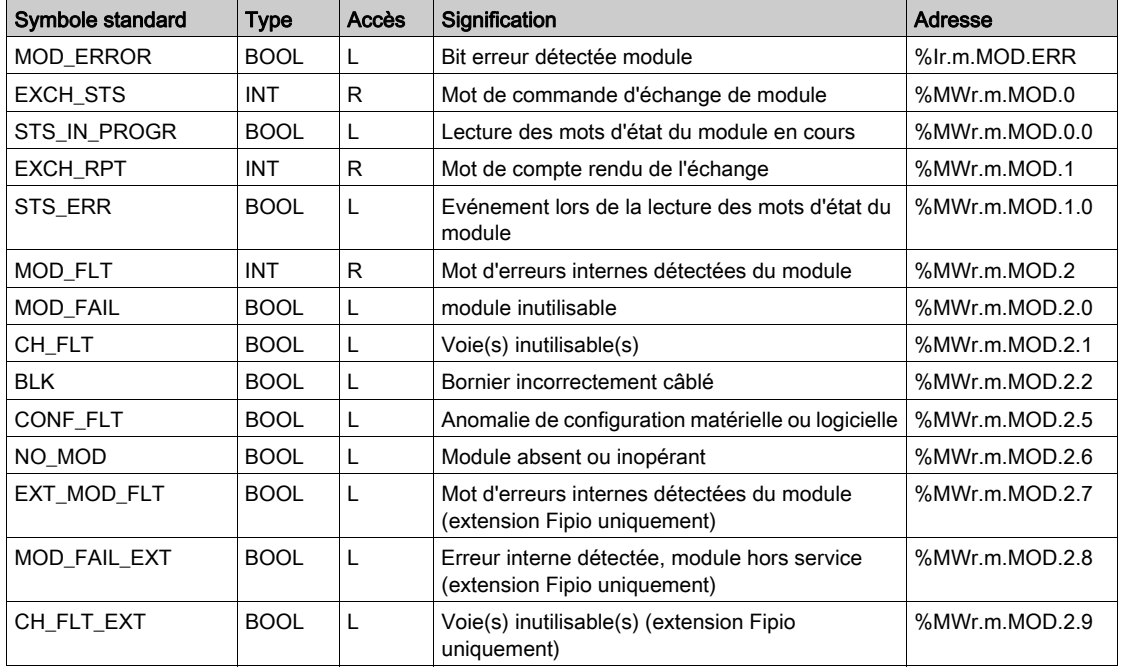

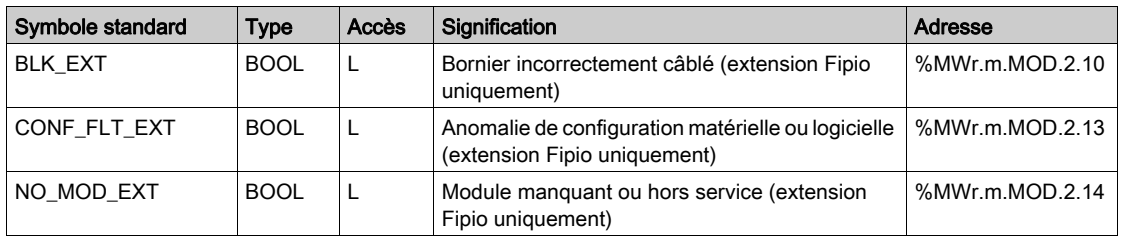

# Sous-chapitre 7.6 Objets langage et DDT d'équipement associés aux communications Modbus

# Objet de ce sous-chapitre

Cette section présente les objets langage et les DDT d'équipement associés aux communications Modbus.

# Contenu de ce sous-chapitre

Ce sous-chapitre contient les sujets suivants :

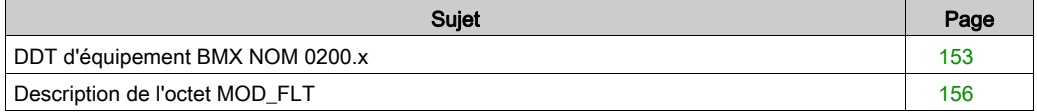

# <span id="page-152-0"></span>DDT d'équipement BMX NOM 0200.x

# Introduction

Cette rubrique décrit le DDT des équipements NOM de Control Expert. La dénomination par défaut de l'instance est décrite dans la section Règle de dénomination par défaut des instances de DDT d'équipement (voir EcoStruxure™ Control Expert, Langages de programmation et structure, Manuel de référence).

Le nom du DDT d'équipement contient les informations suivantes :

- Plate-forme ·
	- M pour module Modicon X80
- Type d'équipement (COM pour la communication)
- Fonction (NOM pour BMX NOM 0200.x)
- Sens :
	- o IN
	- $\Omega$  OUT

# Liste des DDT d'équipements implicites

Le tableau suivant fournit la liste des DDT d'équipement et leurs modules X80 :

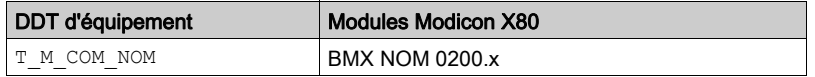

# Description des DDT d'équipements implicites

Le tableau suivant indique les bits du mot d'état T\_M\_COM\_NOM :

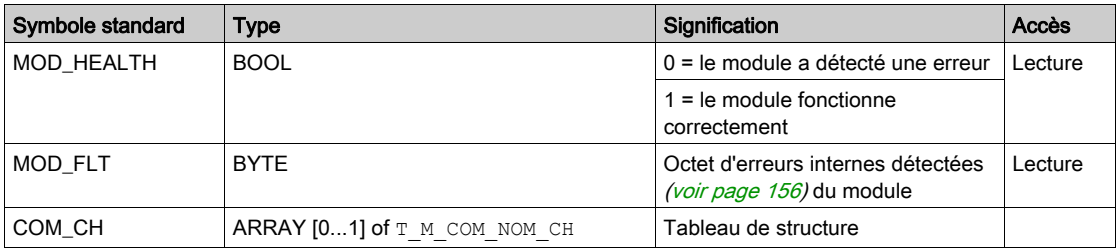

Le tableau suivant indique les bits du mot d'état  $\texttt{T\_M\_COM\_NOM\_CH[0...1]}$  :

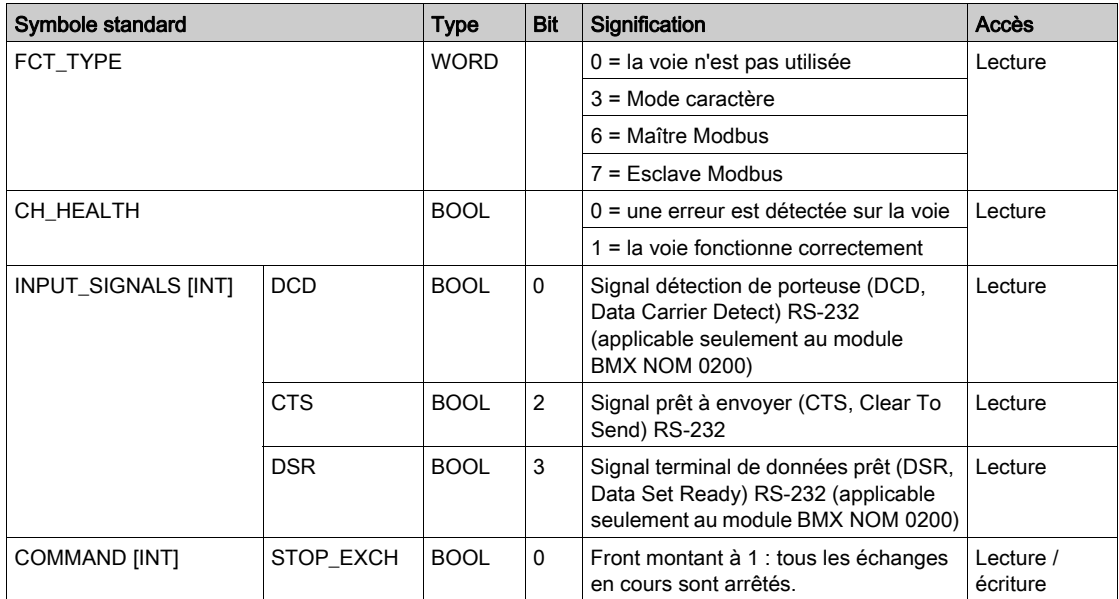

## Description des instances DDT d'équipements explicites

Les échanges explicites (état de lecture), applicable uniquement aux voies d'E/S Modicon X80, sont gérés avec des instances EFB READ STS\_MX (Modicon M580) ou READ\_STS\_QX (Modicon Quantum).

- L'adresse de voie ciblée (ADDR) peut être gérée par l'EF ADDMX (voir EcoStruxure™ Control Expert, Communication, Bibliothèque de blocs) (en connectant ADDMX OUT à ADDR).
- Le paramètre de sortie READ\_STS\_MX (voir EcoStruxure™ Control Expert, Gestion des E/S, Bibliothèque de blocs) ou READ\_STS\_QX (voir EcoStruxure™ Control Expert, Gestion des E/S, Bibliothèque de blocs) (STS) peut être connecté à une instance DDT

T\_M\_xxx\_yyy\_CH\_STS (variable à créer manuellement), où :

xxx correspond au type d'équipement,

yyy correspond à la fonction.

Exemple : T\_M\_COM\_NOM\_CH\_STS

Le tableau suivant indique les bits du mot d'état  $T$  M  $COM$   $OM$   $CH$   $STS$ :

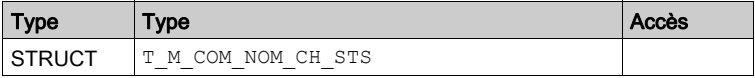

Le tableau suivant indique les bits du mot d'état de structure  $T$  M COM NOM CH STS :

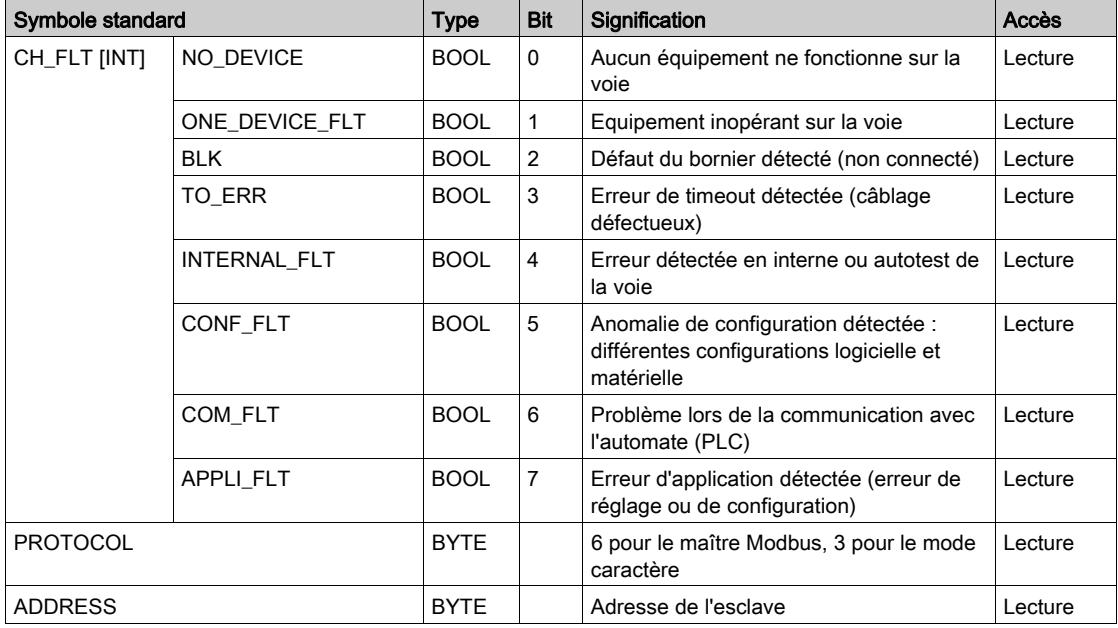

# <span id="page-155-0"></span>Description de l'octet MOD\_FLT

# Octet MOD\_FLT dans le DDT d'équipement

Structure de l'octet MOD\_FLT :

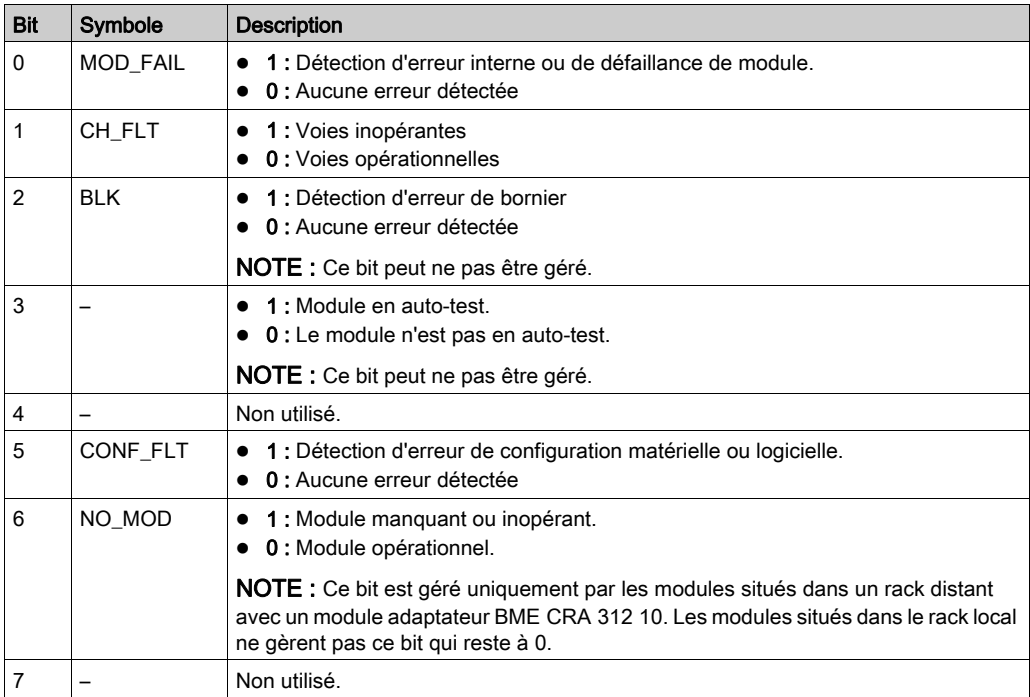

# <span id="page-156-0"></span>Chapitre 8 Changement dynamique de protocoles

# Changement de protocole avec le module BMXNOM0200

# Généralités

Cette partie présente la manière de changer le protocole utilisé par une communication série du BMXNOM0200 à l'aide de la WRITE CMD (IODDT VAR1).

Cette commande permet de basculer entre les trois protocoles suivants :

- **Esclave Modbus**
- Maître Modbus
- Mode caractère

**NOTE**: La variable IODDT\_VAR1 doit être de type  $T$  COM MB BMX ou

T\_COM\_MB\_BMX\_CONF\_EXT.

### Principe du changement de protocole

Vous devez d'abord créer une variable IODDT associée à la voie série, puis définir sur 1 le bit du mot IODDT\_VAR1.CONTROL (%MWr.m.c.24) qui correspond au changement de protocole souhaité :

- TO MODBUS MASTER (bit 12) : le protocole actuel est remplacé par Maître Modbus.
- TO MODBUS SLAVE (bit 13) : le protocole actuel est remplacé par Esclave Modbus.
- TO\_CHAR\_MODE (bit 14) : le protocole actuel est remplacé par Mode caractère.

NOTE : Un seul bit peut être défini sur 1 à la fois : plusieurs bits à 1 génèrent une erreur.

**NOTE :** IODDT\_VAR1.CONTROL (%MWr.m.c.24) ) fait partie de la variable IODDT\_VAR1 de l'IODDT.

Appliquez ensuite l'instruction WRITE\_CMD à la variable IODDT associée à la voie série.

NOTE : Veillez à ce que deux maîtres (sur le même bus) n'envoient pas des requêtes simultanément : les demandes seraient perdues et chaque rapport aurait un résultat incorrect qui pourrait être 16#0100 (impossible de traiter la requête) ou 16#ODFF (absence de l'esclave).

Le schéma ci-dessous présente les changements de protocole à effectuer en fonction des bits de IODDT\_VAR1.CONTROL (%MWr.m.c.24) définis sur 1 :

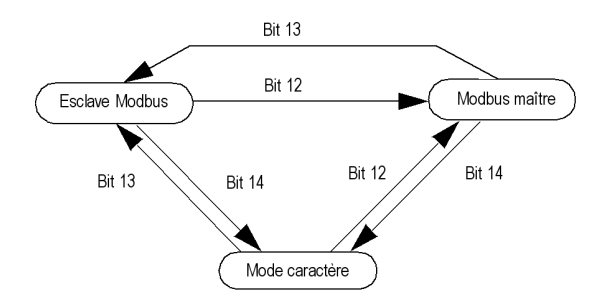

### **Utilisations**

Trois changements de protocole sont utilisés :

Passage d'Esclave Modbus à Maître Modbus :

L'objectif de la configuration Maître Modbus est d'envoyer des informations sur un événement à un autre automate. Lorsque la configuration Esclave Modbus est remplacée par la configuration Maître Modbus, les paramètres de transmission, de signaux et de ligne physique restent les mêmes. Seules les valeurs des paramètres suivants, propres à la configuration Maître Modbus, sont modifiées :

- Le délai entre les trames reprend sa valeur par défaut, qui dépend de la vitesse de transmission.
- Le délai de réponse est défini sur 3 s.
- Le nombre de nouvelles tentatives est réglé sur 0.
- Passage de Maître/Esclave Modbus à Mode caractère

La commutation vers le mode caractère s'utilise pour envoyer des commandes AT à un modem. Lorsqu'une configuration Modbus est remplacée par une configuration Mode caractère, les paramètres de transmission, de signal et de ligne physique demeurent inchangés. Seul le paramètre de détection de fin de message spécifique du mode caractère change est défini sur le caractère x0d.

Passage de Mode caractère à Maître Modbus et à Esclave Modbus :

L'objectif de la configuration Mode caractère est de communiquer avec un protocole privé (un modem, par exemple). Quand l'échange est terminé, l'utilisateur passe à la configuration Maître Modbus (avec le délai de réponse réglé sur 3 s et le nombre de tentatives sur 0) de façon à envoyer des informations sur un événement à un autre automate. Une fois le message envoyé, l'utilisateur revient à la configuration Esclave Modbus : le numéro d'esclave est défini sur la valeur stockée dans la mémoire Flash ou, à défaut, sur 248.

# Redémarrages à froid et à chaud

Les changements de protocole ne sont pas affectés par les bits  $\S 50$  et  $\S 51$  (mis à 1 pendant un redémarrage à froid et à chaud respectivement). Cependant, un démarrage à froid ou à chaud de l'automate va configurer le port série avec ses valeurs par défaut ou avec les valeurs programmées dans l'application.

NOTE : La configuration par défaut du module est la suivante pour faciliter la configuration à partir d'un ordinateur tel qu'un PC : la voie 0 est configurée en mode esclave RS232 et la voie 1 en mode RS485. Les autres paramètres sont : 19200 bauds, RTU, parité paire, 1 bit d'arrêt, sans contrôle de flux, temporisation de trame par défaut 1,75 ms, numéro d'esclave 248.

# Partie III Démarrage rapide : esclave Modbus BMXNOM0200 sur automate Quantum

# **Présentation**

Cette section explique comment configurer le module BMXNOM0200 en tant qu'esclave Modbus RS-485 RTU dans une station Modicon X80 sur un automate Quantum.

L'équipement à configurer dans le Control Expert Catalogue matériel est BMXNOM0200.4.

# Contenu de cette partie

Cette partie contient les chapitres suivants :

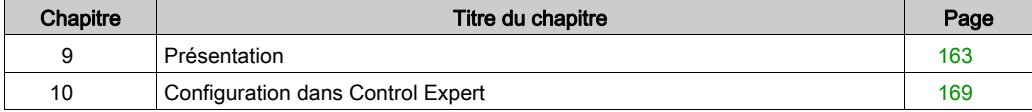

# <span id="page-162-0"></span>**Chapitre 9** Présentation

# Conditions requises

Pour configurer le BMXNOM0200.4, procédez comme suit :

- Utilisez les versions de micrologiciel suivantes :
	- BMXCRA31210 : minimum V2.14
	- BMXNOM0200 : minimum V1.5
- Reliez un Quantum 140NOC78•00 au Quantum 140CRP31200

# Contenu de ce chapitre

Ce chapitre contient les sujets suivants :

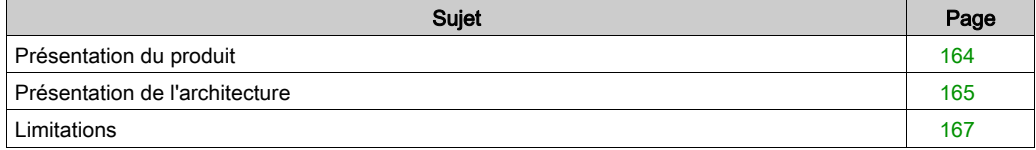

# <span id="page-163-0"></span>Présentation du produit

### Présentation

BMXNOM0200.4 est un nouvel équipement Control Expertgénérique disponible dans le catalogue matériel de Control Expert dans la famille des produits de communication.

Avant d'ajouter l'équipement BMXNOM0200.4 à la station Modicon X80, vous devez d'abord ajouter un équipement de communication de fin de station. Dans Control Expert Catalogue matériel, sélectionnez l'équipement BMXCRA31210 (SV>=2.13).

## Protocoles pris en charge

Pour les modules BMXNOM0200 :

- RS232 ou RS485 pour la voie 0 ;
- RS485 uniquement pour la voie 1.

La déclaration du module BMXNOM0200 en tant que module BMXNOM0200.4 dans Control Expert permet de configurer le module de l'une des façons suivantes :

- Modbus RTU esclave sur RS-485
- Modbus série RTU et ASCII maître sur RS-232 et RS-485
- Mode caractère

#### **Compatibilité**

Cette offre est compatible avec l'offre standard : BMXNOM0200, 140CRP31200, BMXCRA31210 et UC Quantum.

# <span id="page-164-0"></span>Présentation de l'architecture

# Présentation

Les messages d'esclaves Modbus reçus par BMXNOM0200.4 sont transférés au module de communication de la station (BMXCRA31210). Le module de communication achemine ensuite le message sur la station d'E/S Ethernet à l'QuantumCPU.

Quantum 140CRP31200 ne traite pas les messages Modbus entrants. Vous devez raccorder un module 140NOC78•00 Ethernet supplémentaire dans le rack Quantum principal et l'interconnecter au module CRP.

Après l'interconnexion, le module de communication de la station peut envoyer les messages Modbus au module 140NOC78•00. 140NOC78•00 achemine les messages au CPU.

Pour cela, vous devez entrer l'adresse IP du module 140NOC78•00 (chemin de routage du serveur Modbus *(voir page 171)*) dans la configuration du module de communication de fin de station (BMXCRA31210).

## **Illustration**

Le système UC Quantum traite les requêtes Modbus sans programme d'application :

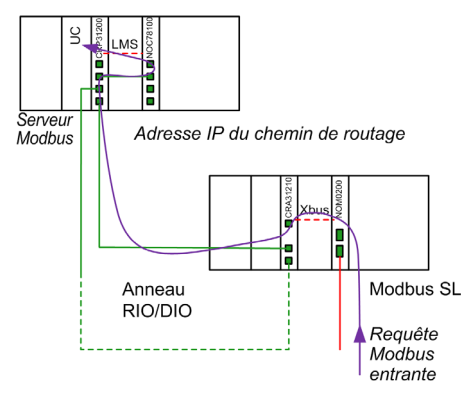

NOTE : Le même chemin est utilisé pour le routage de la réponse Modbus.

# Cas particulier de la redondance d'UC

L'adresse IP du module 140NOC78• 00 bascule en cas de basculement de l'automate. Les requêtes Modbus sont alors acheminées vers l'UC opérationnelle :

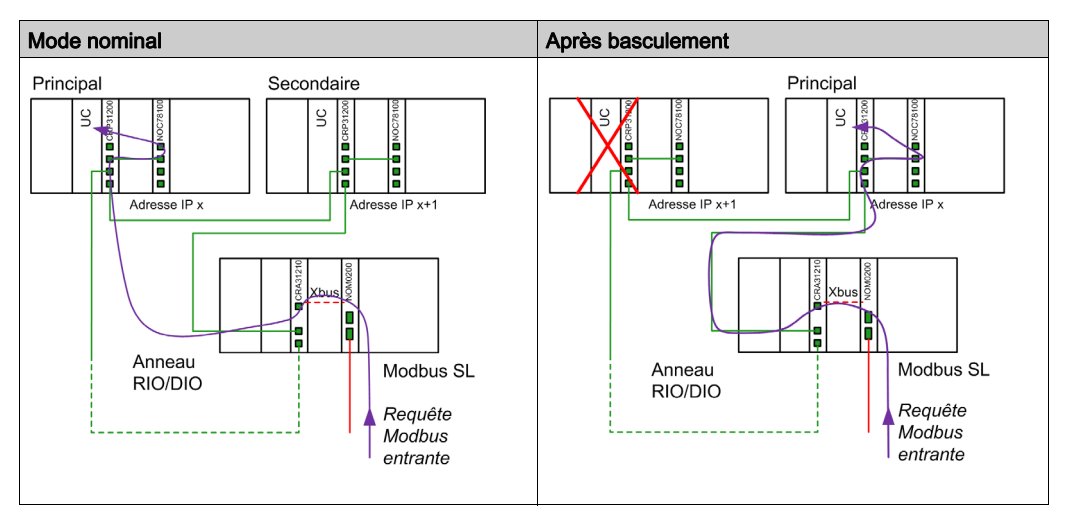

NOTE : L'application client Modbus gère l'itération des requêtes en cas de perte de messages lors du basculement d'un automate.

# <span id="page-166-0"></span>**Limitations**

# Configuration maximale

Ce tableau indique la configuration maximale du BMXNOM0200.4 :

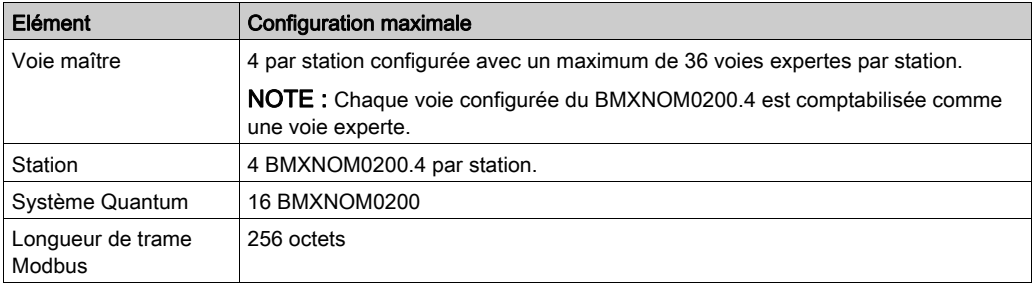

# Adresse IP

Vous devez configurer l'adresse IP du chemin de routage Modbus de chaque module BMXCRA31210 qui prend en charge un module BMXNOM0200.4 esclave Modbus.

Control Expert n'offre aucun contrôle sur la cohérence de ces adresses IP.

# A AVERTISSEMENT

# FONCTIONNEMENT INATTENDU DE L'EQUIPEMENT

Vérifiez que l'adresse IP est bien celle du Quantum qui prend en charge le serveur Modbus.

Le non-respect de ces instructions peut provoquer la mort, des blessures graves ou des dommages matériels.

## Protocoles pris en charge

Modbus RTU est le seul protocole esclave pris en charge.

Seul le protocole RS-485 est pris en charge lors de la sélection d'un Modbus esclave.

# Codes de fonction Modbus pris en charge

Ce tableau répertorie les codes de fonction Modbus pris en charge par le serveur Quantum :

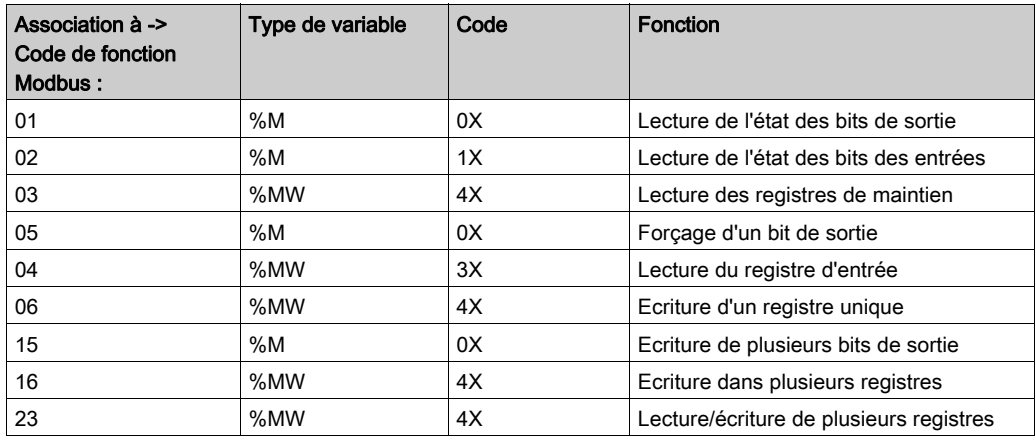

# <span id="page-168-0"></span>Chapitre 10 Configuration dans Control Expert

### Introduction

Les modes de fonctionnement sont pour la plupart identiques à celui des versions précédemment prises en charge de BMXNOM0200.

Ce chapitre se concentre sur les aspects propres à la configuration du module BMXNOM0200.4 dans Control Expert.

# Contenu de ce chapitre

Ce chapitre contient les sujets suivants :

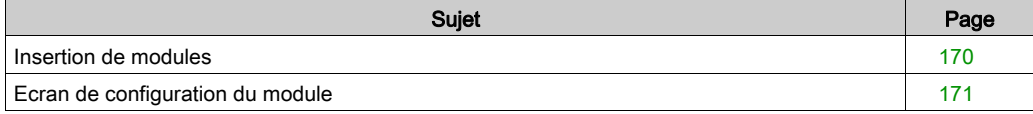

# <span id="page-169-0"></span>Insertion de modules

# Présentation

Dans l'architecture d'E/S Ethernet Quantum, seuls des modules BMXNOM0200.4 peuvent être insérés dans une station EIO Modicon X80, avec le module adaptateur EIO BMXCRA31210 (SV >= 2.13).

# Procédure

Procédez comme suit pour insérer le module BMXNOM0200.4 sur une station distante Modicon X80 :

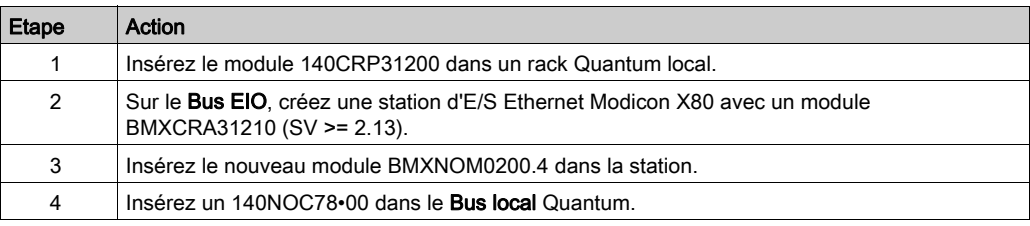

# <span id="page-170-1"></span>Ecran de configuration du module

# <span id="page-170-0"></span>Configuration du chemin de routage du serveur Modbus

Cette configuration ne peut s'effectuer qu'en mode local (automate non connecté).

Pour définir le chemin de routage du serveur Modbus, procédez comme suit :

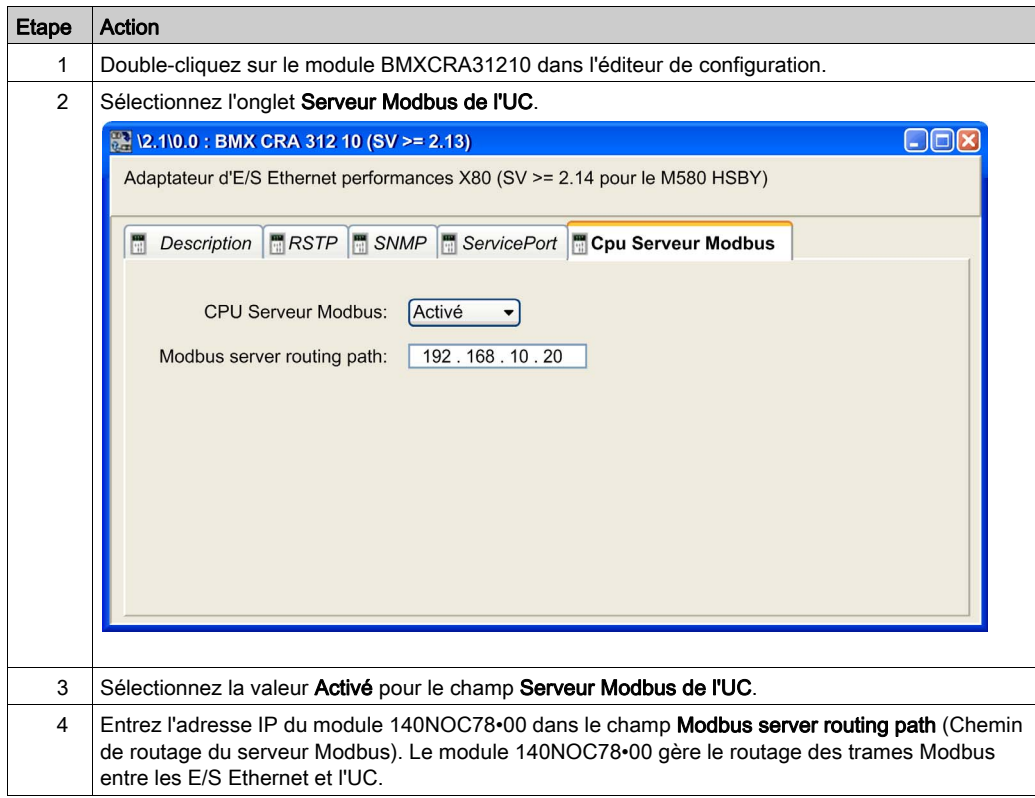

Control Expert n'offre aucun contrôle sur la cohérence de ces adresses IP.

# **A** AVERTISSEMENT

# FONCTIONNEMENT INATTENDU DE L'EQUIPEMENT

Vérifiez que l'adresse IP est bien celle du Quantum qui prend en charge le serveur Modbus.

Le non-respect de ces instructions peut provoquer la mort, des blessures graves ou des dommages matériels.

NOTE : Vous devez configurer l'adresse IP du chemin de routage Modbus de chaque module BMXCRA31210 qui prend en charge un module BMXNOM0200.4 esclave Modbus.

## Accès aux écrans de configuration des voies

Pour accéder aux écrans de configuration des voies du module BMXNOM0200.4, procédez comme suit :

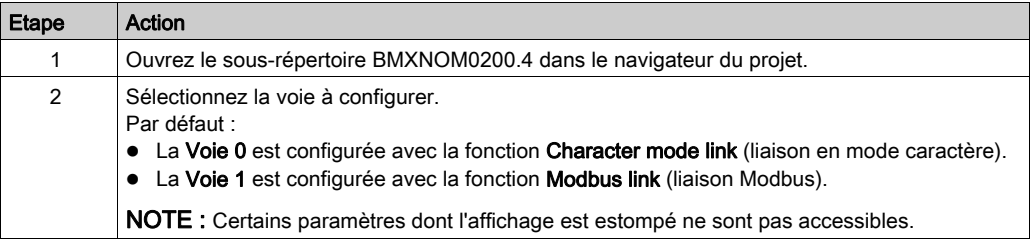

Pour configurer la communication Modbus Serial en mode maître, reportez-vous au chapitre Communications Modbus séri[e \(voir](#page-54-0) page 55).

Pour configurer la communication en Mode caractère, reportez-vous au chapitre Communication en Mode caractèr[e \(voir](#page-90-0) page 91).

# Ecran de configuration de liaison Modbus esclave

La figure ci-dessous illustre l'écran de configuration esclave du module BMXNOM0200.4 :

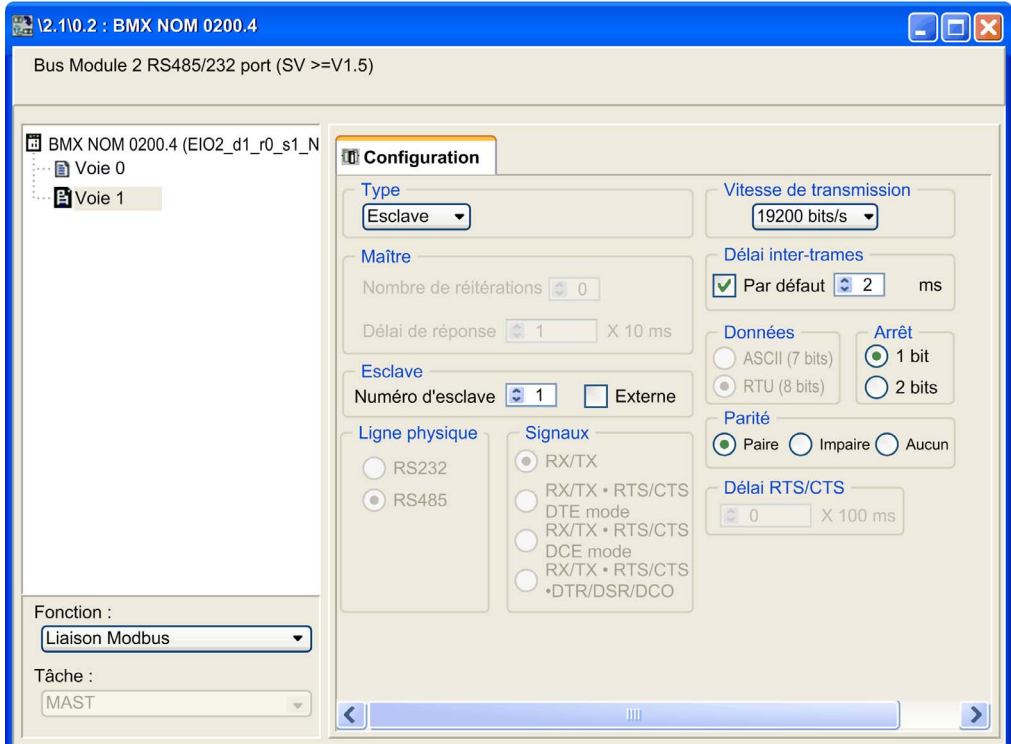

Le tableau ci-dessous contient les valeurs par défaut des paramètres de l'écran de configuration Modbus esclave :

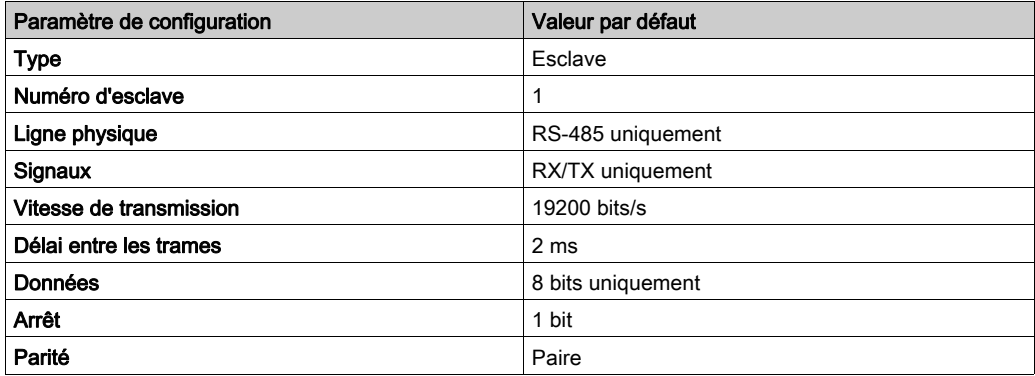

NOTE : Modbus est un protocole standard. Ce module repose sur un mode d'échange de données unique.

Lorsque vous configurez la communication Modbus Serial en mode maître, les paramètres esclave sont grisés et non modifiables.

# **Glossaire**

# !

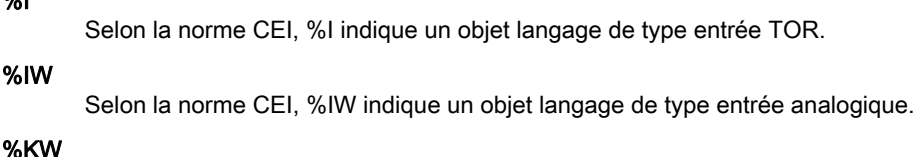

Selon la norme CEI, %KW indique un objet langage de type mot constant.

# %M

%I

Selon la norme CEI, %M indique un objet langage de type bit mémoire.

# %MW

Selon la norme CEI, %MW indique un objet langage de type mot mémoire.

# %Q

Selon la norme CEI, %Q indique un objet langage de type sortie TOR.

# %QW

Selon la norme CEI, %QW indique un objet langage de type sortie analogique.

# A

# Adresse

Sur un réseau, l'identification d'une station. Dans une trame, groupement de bits identifiant la source ou la destination de la trame.

# Altivar

Variateur CA à vitesse variable.

# ARRAY

Un ARRAY est une table contenant des éléments de même type.Sa syntaxe est la suivante : ARRAY [<limits>] OF <Type>. Exemple : ARRAY [1..2] OF BOOL est une table à une dimension contenant deux éléments de type BOOL. ARRAY [1..10, 1..20] OF INT est une table à deux dimensions contenant 10 x 20 éléments de type INT.

# **ASCII**

Abréviation de American Standard Code for Information Interchange (Code standard américain pour l'échange des données). Il s'agit d'un code américain (devenu par la suite un standard international) qui utilise sept bits pour définir chaque caractère alphanumérique utilisé en anglais, les symboles de ponctuation, certains caractères graphiques et d'autres commandes diverses.

# B

# BOOL

BOOL est l'abréviation du type booléen. Il s'agit du type de données de base en informatique. Une variable de type BOOL peut avoir l'une des deux valeurs suivantes : 0 (FALSE) ou 1 (TRUE). Un bit extrait d'un mot est de type BOOL. Par exemple : %MW10.4.

# **BYTE**

Lorsque huit bits sont regroupés, on parle d'octet (type BYTE). La saisie d'un BYTE s'effectue en mode binaire ou en base 8. Le type BYTE est codé dans un format huit bits qui, au format hexadécimal, s'étend de 16#00 à 16#FF.

# $\mathsf{\Omega}$

### **Concentrateur**

Appareil concentrateur reliant plusieurs modules centralisés et flexibles afin de créer un réseau.

### **Configuration**

La configuration recueille les données qui caractérisent la machine (invariant) et nécessaires pour le fonctionnement du module. Toutes ces informations sont stockées dans la zone constante %KW de l'automate. L'application de l'automate ne peut pas les modifier.

### Control Expert

Logiciel de programmation d'automate Schneider Automation.

#### CRC

CRC est l'abréviation de Cyclic Redundancy Checksum : elle indique si des caractères ont été « déformés » lors de la transmission des trames.

# D

## DFB

DFB est l'acronyme de « Derived Function Block » (bloc fonction dérivé). Les types DFB sont des blocs de fonctions pouvant être définis par l'utilisateur en langage ST (texte structuré), IL (liste d'instructions), LD (langage à contacts) ou FBD (diagramme de blocs fonction). L'utilisation de ces types DFB dans une application permet :

- de simplifier la conception et la saisie du programme ;
- d'accroître la lisibilité du programme ;
- de faciliter sa mise au point ;
- de diminuer le volume de code généré.

#### Diffusion

Les communications de diffusion envoient des paquets d'une station à chacune des destinations du réseau. Les messages de diffusion appartiennent à chaque appareil réseau ou à un seul appareil dont l'adresse n'est pas connue.

# DINT

DINT est l'acronyme du format Double INTeger (entier double) (codé sur 32 bits). Les limites supérieure/inférieure sont les suivantes : -(2 à la puissance 31) à (2 à la puissance 31) - 1. Exemple :-2147483648, 2147483647, 16#FFFFFFFF.

# E

# EBOOL

EBOOL est l'acronyme du type Extended BOOLean (booléen étendu). Une variable de type EBOOL possède une valeur (0 pour FALSE ou 1 pour TRUE), mais également des fronts montants ou descendants et des fonctions de forçage. Elle occupe un octet de mémoire. L'octet contient les informations suivantes :

- un bit pour la valeur :
- un bit pour l'historique (chaque fois que l'objet change d'état, la valeur est copiée dans ce bit ) ;
- un bit pour le forçage (égal à 0 si l'objet n'est pas forcé, égal à 1 s'il est forcé).

La valeur par défaut de chaque bit est 0 (FALSE).

### EF

EF est l'acronyme de « Elementary Function » (fonction élémentaire). Il s'agit d'un bloc utilisé dans un programme, qui exécute une fonction logique prédéterminée. Une fonction ne dispose pas d'informations sur l'état interne. Plusieurs appels de la même fonction à l'aide des mêmes paramètres d'entrée fournissent toujours les mêmes valeurs de sortie. Vous trouverez des informations sur la forme graphique de l'appel de fonction dans le « [bloc fonction (instance)] ». Contrairement aux appels de bloc fonction, les appels de fonction ne comportent qu'une sortie qui n'est pas nommée et dont le nom est identique à celui de la fonction. En langage FBD, chaque appel est indiqué par un [numéro] unique via le bloc graphique. Ce numéro est géré automatiquement et ne peut pas être modifié. Vous positionnez et paramétrez ces fonctions dans votre programme afin d'exécuter votre application. Vous pouvez également développer d'autres fonctions à l'aide du kit de développement SDKC.

# F

## FBD

FBD est l'acronyme de « Function Block Diagram » (langage en blocs fonction). FBD est un langage de programmation graphique qui fonctionne comme un logigramme. Par l'ajout de blocs logiques simples (ET, OU, etc.), chaque fonction ou bloc fonction du programme est représenté sous cette forme graphique. Pour chaque bloc, les entrées se situent à gauche et les sorties à droite. Les sorties des blocs peuvent être liées aux entrées d'autres blocs afin de former des expressions complexes.

#### Fipio

Bus terrain utilisé pour brancher des appareils de type capteur ou actionneur.

### Full duplex

Méthode de transmission de données capable d'envoyer et de recevoir simultanément sur la même voie.

# I

### INT

INT est l'acronyme du format « single INTeger » (entier simple) (codé sur 16 bits). Les limites supérieure/inférieure sont les suivantes : - (2 puissance 15) à (2 puissance 15) - 1. Exemple : - 32768, 32767, 2#1111110001001001, 16#9FA4.

# IODDT

IODDT est l'acronyme de « Input/Output Derived Data Type » (type de données dérivées d'E/S). Cet acronyme désigne un type de données structuré représentant un module ou une voie d'un module automate. Chaque module expert possède ses propres IODDT.

# L

# LED

LED est l'abréviation de Light emitting diode ou diode émettrice de lumière. Voyant qui s'allume lorsque l'électricité le traverse. Signale l'état de fonctionnement d'un module de communication.

# LRC

LRC est l'abréviation de Longitudinal redundancy check : ce contrôle de redondance longitudinale a été conçu pour répondre à la faible probabilité de détection des erreurs de contrôle de parité.

# M

#### Mémoire FLASH

Type de mémoire non volatile (rémanente) susceptible d'être écrasée par écriture. Elle est stockée dans une mémoire EEPROM spéciale, effaçable et reprogrammable.

# Module TOR

Module avec entrées/sorties tout ou rien.

### Momentum

Modules d'entrées/sorties utilisant plusieurs réseaux de communication standard ouverts.

# P

# PLC

PLC est l'abréviation de Programmable logic controller ou automate programmable. Cerveau d'un processus de fabrication industriel. Il automatise le processus, par opposition aux systèmes de contrôle à relais. Les automates programmables sont des ordinateurs conçus pour résister aux conditions parfois difficiles de l'environnement industriel.

# Protocole

Définit les formats de message et un jeu de règles utilisé par au moins deux équipements pour communiquer en utilisant ces formats.

# R

## Réseau

Il existe deux significations du mot "réseau".

- En LD (langage à contacts) : un réseau est un ensemble d'éléments graphiques interconnectés. La portée d'un réseau est locale, par rapport à l'unité (la section) organisationnelle du programme dans laquelle le réseau est situé.
- Avec des modules de communication experts : Un réseau est un groupe de stations qui communiquent entre elles. Le terme « réseau » est également utilisé pour définir un groupe d'éléments graphiques interconnectés. Ce groupe constitue ensuite une partie d'un programme qui peut être composée d'un groupe de réseaux.

# RS232

Norme de communication série qui définit la tension du service suivant :

- un signal de +12 V indique un 0 logique
- un signal de -12 V indique un 1 logique

Cependant, en cas d'atténuation du signal, une détection est fournie jusqu'aux limites -3 V et +3 V. Entre ces deux limites, le signal est considéré comme non valide. Les connexions RS232 sont très sensibles aux interférences. La norme précise de ne pas dépasser une distance de 15 m ou 9 600 bauds (bits/s).

## RS485

Norme de connexion série qui fonctionne dans un différentiel de 10 V/+5 V. Deux fils sont utilisés pour l'envoi et la réception. Leurs sorties "3 états" leur permettent de passer en mode d'écoute une fois la transmission terminée.

# **RTU**

RTU est l'abréviation de Remote Terminal Unit ou terminal distant. En mode RTU, les données sont envoyées sous forme de deux caractères hexadécimaux de quatre bits, assurant un débit supérieur au mode ASCII pour le même débit en bauds. Modbus RTU est un protocole binaire et plus sensible au décalage temporel que le protocole ASCII.

# S

## **Section**

Module programmable appartenant à une tâche pouvant être écrit dans le langage choisi par le programmeur (FBD, LD, ST, IL ou SFC). Une tâche peut être composée de plusieurs sections, l'ordre d'exécution des sections au sein de la tâche correspondant à l'ordre dans lequel elles sont créées. Cet ordre peut être modifié.

### Semi-duplex

Méthode de transmission de données permettant la communication dans les deux sens, mais dans un seul sens à la fois.

#### SEPAM

Relais de protection numérique pour la protection, le contrôle et la surveillance des systèmes d'alimentation.

#### Socket

Association d'un port à une adresse IP, servant d'identification de l'émetteur ou du destinataire.

#### **ST**

ST est l'abréviation de Structured Text (littéral structuré). Le langage littéral structuré est un langage élaboré proche des langages de programmation informatiques. Il permet de structurer des suites d'instructions.

# **STRING**

Une variable de type STRING est une chaîne de caractères ASCII. La longueur maximale d'une chaîne est de 65 534 caractères.

# T

### Tâche

Ensemble de sections et de sous-programmes, exécutés de façon cyclique ou périodique pour la tâche MAST, ou périodique pour la tâche FAST. Une tâche possède un niveau de priorité, et des entrées et des sorties de l'automate lui sont associées. Ces E/S sont actualisées en conséquence.

# Tâche maître

Tâche principale du programme. Elle est obligatoire et est utilisée pour effectuer le traitement séquentiel de l'automate.

### TAP

TAP est l'abréviation de Transmission Access Point : l'unité de connexion du bus.

# Trame

Une trame est un groupe de bits constituant un bloc distinct d'informations. Les trames contiennent des informations ou des données de contrôle de réseau. La taille et la composition d'une trame sont définies par la technique de réseau utilisée.

# U

## UC

UC vient de l'anglais CPU, l'abréviation de Central Processing Unit : nom générique utilisé pour les processeurs Schneider Electric.
## V

#### Variable

Entité mémoire de type BOOL, WORD, DWORD, etc., dont le contenu peut être modifié par le programme en cours d'exécution.

### W

#### **WORD**

Le type WORD est codé dans un format de 16 bits et utilisé pour les traitements sur des chaînes de bits.

Le tableau ci-dessous donne les limites inférieure/supérieure des bases qui peuvent être utilisées :

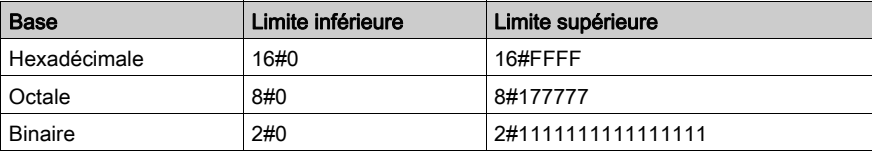

Exemples de représentation :

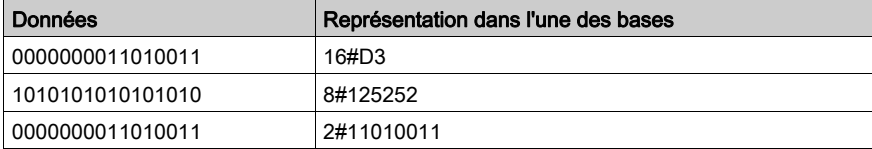

## X

#### XBT

Terminal opérateur graphique.

#### XPS

Module de sécurité utilisé pour le traitement des signaux de sécurité qui surveille à la fois le composant et le câblage d'un système de sécurité, avec des périphériques de surveillance générale, ainsi que des modèles spécifiques d'application.

Glossaire

# Index

## A

accessoires de câblage, [42](#page-41-0)

## B

BMXNOM0200, [17](#page-16-0) limites, [50](#page-49-0) présentation, [19](#page-18-0) BMXNOM0200.4 automate Quantum, [161](#page-160-0)

## $\mathsf C$

Câblage, [42](#page-41-0) certifications, [25](#page-24-0) changement de protocole, [157](#page-156-0) configuration des paramètres, [121](#page-120-0)

## E

équipements de connexion, [31](#page-30-0)

## I

INPUT\_BYTE, [104](#page-103-0) INPUT\_CHAR, [104](#page-103-0) INPUT\_CHAR\_QX, [104](#page-103-0)

### L

limites BMXNOM0200, [50](#page-49-0)

### M

mise au point Modbus, [88](#page-87-0) MOD\_FLT, [156](#page-155-0)

### N

normes, [25](#page-24-0)

## P

PRINT\_CHAR, [104](#page-103-0) PRINT\_CHAR\_QX, [104](#page-103-0)

## S

structure des données de voie pour communication Modbus T\_COM\_MB\_BMX, [136](#page-135-0) structure des données de voie pour communication Mode caractère T\_COM\_CHAR\_BMX, [144](#page-143-0), [145](#page-144-0) structure des données de voie pour communications Modbus T\_COM\_MB\_BMX, [137](#page-136-0) structure des données de voie pour les protocoles de communication T\_COM\_STS\_GEN, [131](#page-130-0) Structure des données de voie pour les protocoles de communication T\_COM\_STS\_GEN, [132](#page-131-0) structure des données de voie pour tous les modules T\_GEN\_MOD, [150](#page-149-0) structures des données de voie pour tous les modules T\_GEN\_MOD, [150](#page-149-1)

## T

T\_COM\_CHAR\_BMX, [144](#page-143-0), [145](#page-144-0) T\_COM\_MB\_BMX, [136](#page-135-0), [137](#page-136-0) T\_COM\_STS\_GEN, [131](#page-130-0), [132](#page-131-0) T\_GEN\_MOD, [150](#page-149-1), [150](#page-149-0) T\_M\_COM\_NOM, [153](#page-152-0)